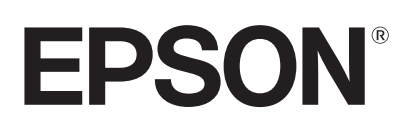

# dreamio.

# Home Entertainment Projector **EMP-TWD1**

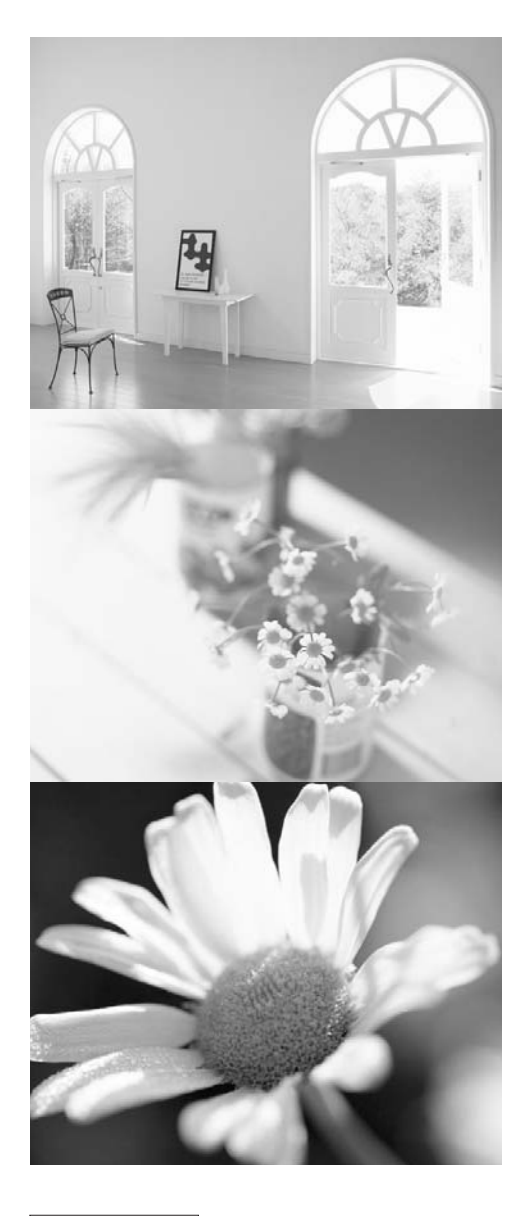

# Gebruikershandleiding

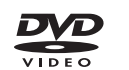

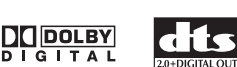

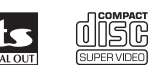

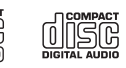

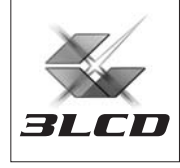

# De projector uitpakken

Raadpleeg onderstaande checklist en controleer of u alle onderdelen hebt ontvangen. Neem contact op met uw Epson-leverancier als er onderdelen ontbreken.

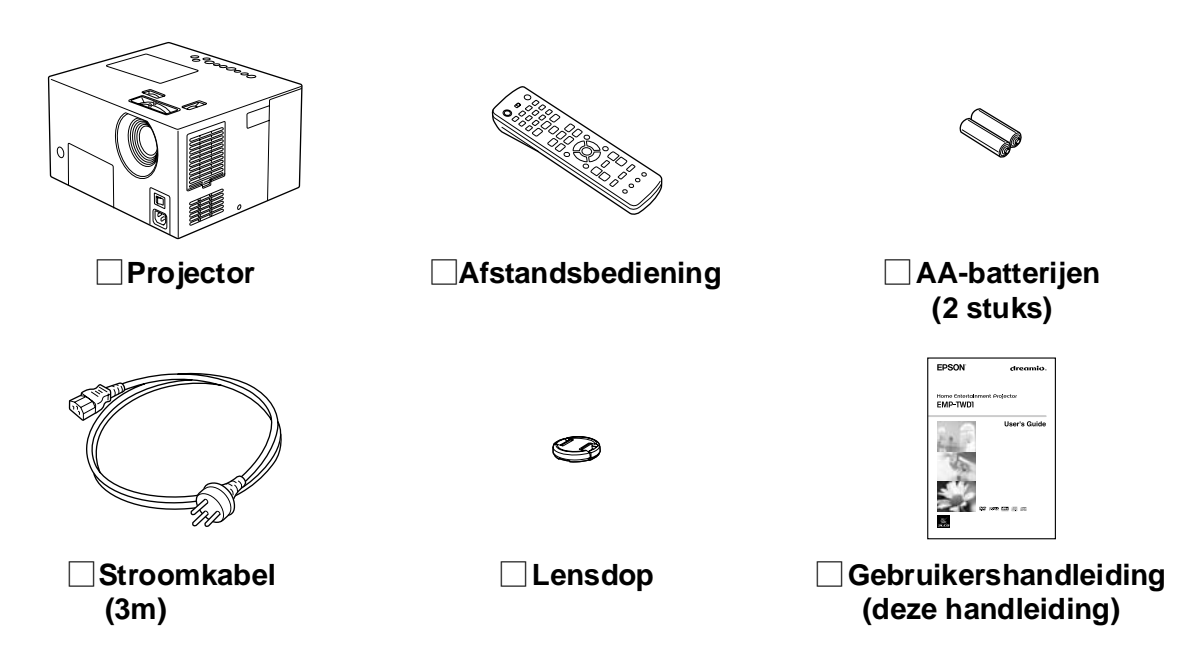

# Notaties in deze handleiding

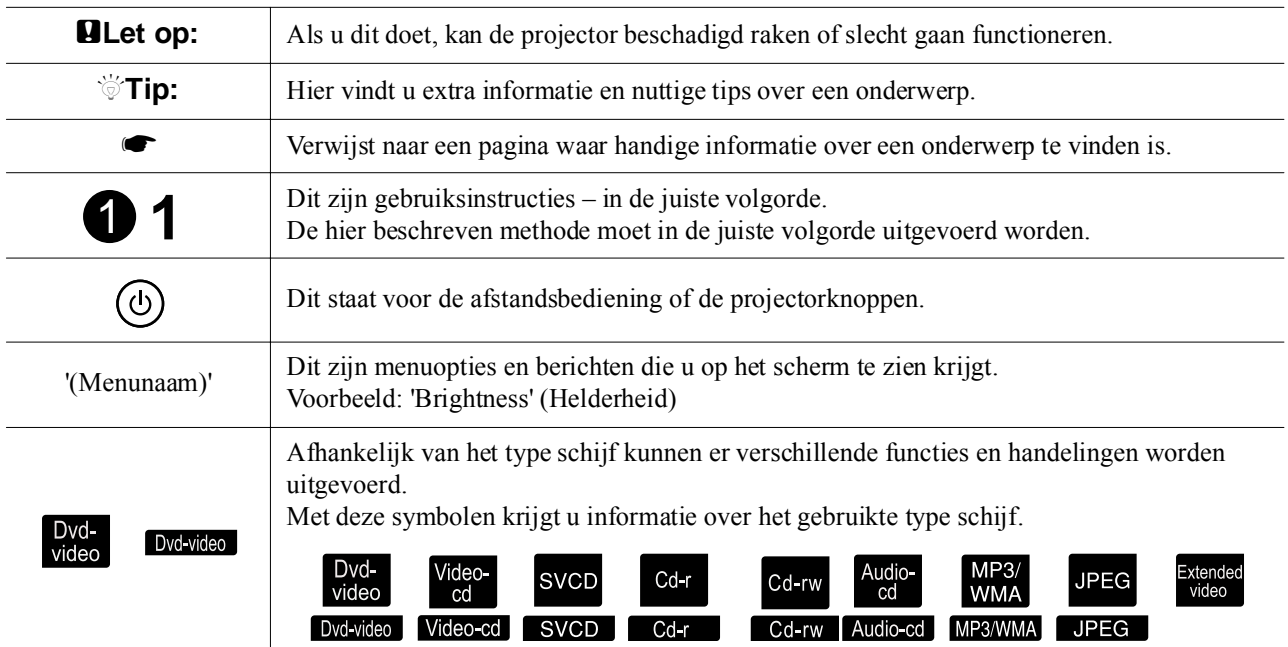

# **Inhoud**

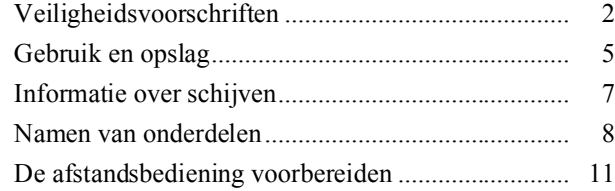

#### [Introductiehandleiding](#page-13-0)

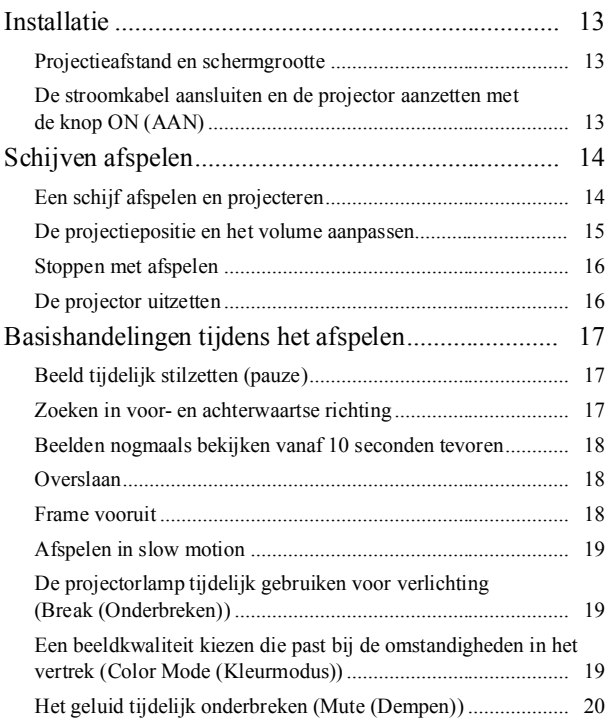

#### [Geavanceerde bediening](#page-22-0)

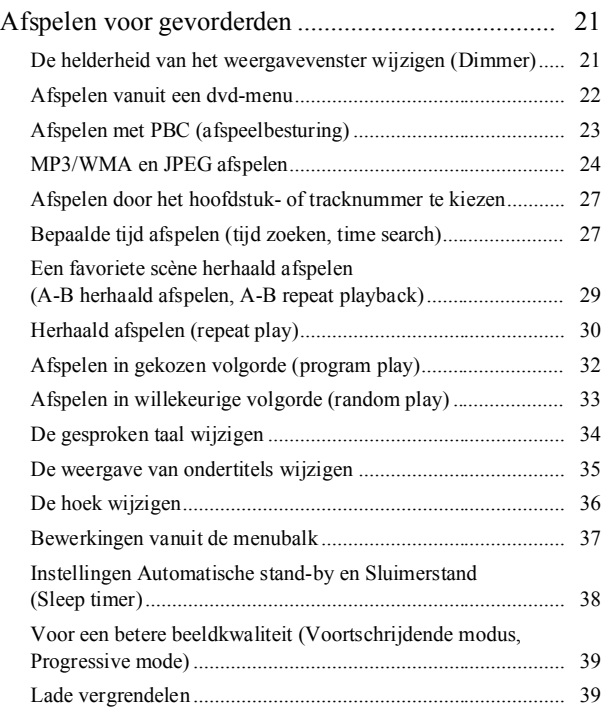

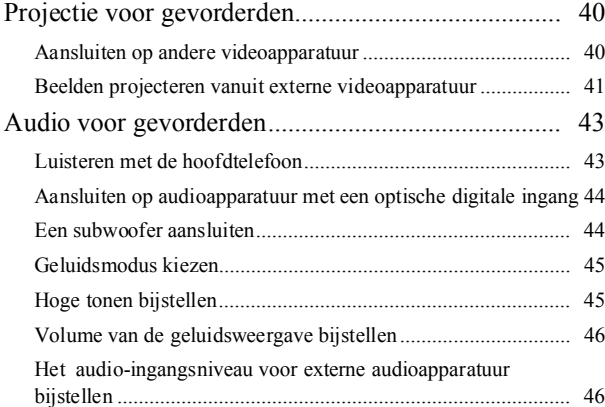

#### [Instellingen en aanpassingen](#page-48-0)

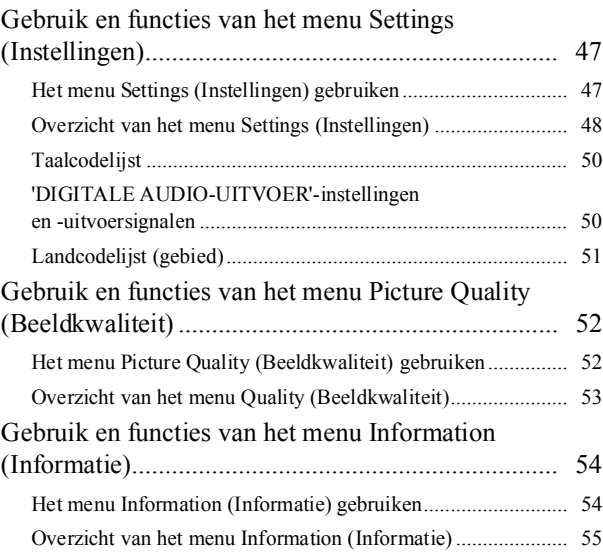

#### [Bijlage](#page-57-0)

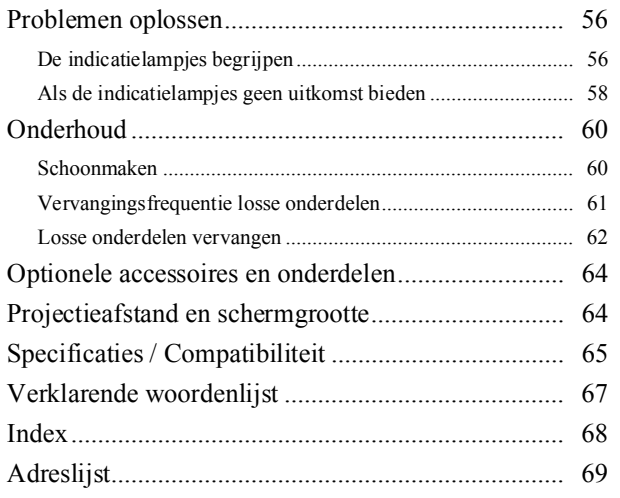

# <span id="page-3-0"></span>**Veiligheidsvoorschriften**

# Belangrijke informatie

Lees de volgende belangrijke informatie over uw projector goed door.

#### **Belangrijke veiligheidsinformatie**

#### **Waarschuwing:**

Verminder het risico van brand en elektrische schok - stel de projector niet bloot aan regen of vocht.

#### **Waarschuwing:**

Kijk nooit recht in de projectorlens wanneer de lamp ingeschakeld is. Het felle licht zou uw ogen kunnen beschadigen. Laat kinderen nooit in de lens kijken wanneer de projector is ingeschakeld.

#### **Waarschuwing:**

Open nooit enige kleppen van de projector, met uitzondering van de lampklep. De gevaarlijke elektrische spanning in de projector kan ernstig persoonlijk letsel veroorzaken. Probeer nooit zelf

onderhoudswerkzaamheden uit te voeren voor dit product, tenzij er specifieke instructies staan in de meegeleverde gebruikershandleiding. Laat alle onderhoudswerkzaamheden over aan bevoegde onderhoudsmedewerkers.

#### **Waarschuwing:**

Houd de plastic zakken van de projector, accessoires en optionele onderdelen buiten het bereik van kinderen. Wanneer kinderen deze zakken over hun hoofd trekken, kunnen ze stikken. Wees vooral voorzichtig wanneer u kleine kinderen hebt.

#### **LASER-product klasse 1 Let op:**

Laat het deksel gesloten. Binnen in de projector zitten geen onderdelen die door de gebruiker gerepareerd kunnen worden.

#### **Let op:**

Wanneer u de lamp vervangt, dient u de nieuwe lamp nooit met uw blote handen aan te raken. Er kunnen onzichtbare sporen van huidvet achterblijven, en dat kan de levensduur van de lamp verkorten. Raak de nieuwe lamp alleen aan met handschoenen of een doekje.

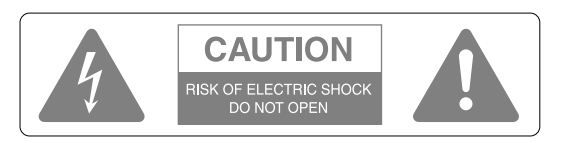

#### **Let op:**

Verminder het risico van elektrische schok – verwijder nooit de boven- of achterzijde van de projector. Binnen in het toestel bevinden zich geen onderdelen die door de consument kunnen worden gerepareerd. Laat alle onderhoudswerkzaamheden over aan bevoegde onderhoudsmedewerkers.

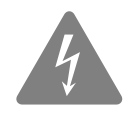

Dit symbool is bestemd om de gebruiker te waarschuwen voor niet-geïsoleerd "gevaarlijk voltage" binnen de behuizing van de projector, als dat voltage zo hoog is dat er kans ontstaat op elektrische schok.

Dit symbool maakt de gebruiker attent op belangrijke gebruiks- en onderhoudsinstructies in de documentatie bij de projector.

# Belangrijke veiligheidsvoorschriften

Volg deze veiligheidsvoorschriften wanneer u de projector instelt en gebruikt:

- Lees deze instructies.
- Houd u aan deze instructies.
- Let op alle waarschuwingen.
- Volg alle aanwijzingen op.
- Gebruik de projector niet in de buurt van water.
- Reinig de projector uitsluitend met een droge doek.
- Zorg ervoor dat de ventilatieopeningen niet geblokkeerd raken. Installeer de projector volgens de instructies van de fabrikant.
- Installeer de projector niet in de buurt van warmtebronnen als radiatoren, kachels, fornuizen of andere apparatuur (waaronder versterkers) met warmteafgifte.
- Laat de beveiliging van de gepolariseerde of geaarde stekker ongemoeid. Een gepolariseerde stekker heeft twee pootjes, waarvan het een breder is dan het ander. Een geaarde stekker heeft twee pootjes plus een derde aardingspootje. Het bredere pootje van de gepolariseerde stekker en het derde aardpootje van de geaarde stekker zijn aangebracht voor uw eigen veiligheid. Als de meegeleverde stekker niet in uw stopcontact past, verzoek dan een elektricien om uw verouderde stopcontact te vervangen.
- Zorg ervoor dat er niet over de stroomkabel wordt gelopen en dat de kabel niet klem komt te zitten, met name bij stopcontacten en op het punt waar de kabel de projector uitkomt.
- Gebruik alleen de door de fabrikant opgegeven bevestigingen en accessoires.
- Gebruik de projector altijd met de door de fabrikant opgegeven of bij de projector verkochte wagen, statief, beugel of tafel. Wanneer er een wagen wordt gebruikt, dient u bij het verplaatsen van de wagen met de projector uit te kijken dat de combinatie niet valt – dit kan letsel veroorzaken.

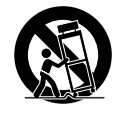

- Haal bij onweer of wanneer de projector lange tijd niet gebruikt wordt de stekker uit het stopcontact.
- Laat alle onderhoudswerkzaamheden over aan bevoegde onderhoudsmedewerkers. Onderhoud is nodig wanneer de projector op de een of andere manier is beschadigd, wanneer bijvoorbeeld de stroomkabel of de stekker beschadigd is, wanneer er vloeistof of voorwerpen in de projector gevallen is/zijn, wanneer het toestel in de regen of in een vochtige omgeving heeft gestaan, of wanneer de projector niet normaal functioneert of gevallen is.
- De projector mag niet in aanraking komen met water; plaats ook geen voorwerpen waar vocht in zit op de projector.
- Plaats geen voorwerpen met een onafgeschermde vlam, bijvoorbeeld een brandende kaars, op de projector.
- Sluit de projector aan op een geaard stopcontact.
- Zorg ervoor dat er minstens 20 cm ruimte is tussen de luchtuitlaat en bijvoorbeeld de muur.
- Zorg ervoor dat er minstens 10 cm ruimte is tussen de luchtinlaat en bijvoorbeeld de muur.
- Gebruik de projector niet voor projectie zolang de lensdop nog voor de lens zit.

De kans bestaat dat de lensdop smelt door de hitte, en dat hierdoor brandwonden of letsel ontstaan.

Druk op [Image On/Off] (Beeld Aan/Uit) als u wilt ophouden met projecteren.

• Verwijder de batterijen uit de projector of de afstandsbediening als u de apparatuur moet laten staan op warme plaatsen als een auto met de ramen gesloten, in rechtstreeks zonlicht, in de buurt van de luchtin- of -uitlaat van airconditioning of verwarming, of op plekken waar hoge temperaturen heersen.

Wanneer de batterijen bij hoge temperaturen in de apparatuur aanwezig zijn, kan er schade ontstaan aan de inwendige onderdelen van de projector, die kan leiden tot vervormingen of brand.

• Trek nooit aan de stroomkabel wanneer u de stekker uit het stopcontact haalt.

Pak de stekker of de connector en trek hieraan.

• Zet het volume niet meteen heel hoog.

Er kan plotseling een hard geluid komen dat schade toebrengt aan de luidspreker of aan uw gehoor. Draai uit voorzorg het volume lager voordat u de projector uitzet en voer het langzaam op als u de projector weer aangezet hebt.

• Zet het volume niet te hoog wanneer u een hoofdtelefoon gebruikt.

Wanneer u langdurig naar hoge volumes luistert, kan dit een nadelig effect hebben op uw gehoor.

• Haal de stekker uit het stopcontact wanneer u onderhoud pleegt.

Doet u dit niet, dan loopt u het risico een elektrische schok te krijgen.

• Plaats de projector niet op een onstabiele wagen, stand of tafel.

- Gebruik het type netspanning dat staat vermeld op de projector. Als u niet precies weet welke netspanning beschikbaar is, vraagt u uw leverancier of het plaatselijke elektriciteitsbedrijf om advies.
- Zet de projector in de buurt van een wandstopcontact waar u de stekker gemakkelijk uit het stopcontact kunt halen.
- Controleer de specificaties van de stroomkabel. Wanneer u een onjuiste stroomkabel gebruikt, kan er brand ontstaan of kunt u een elektrische schok krijgen.

De bij de projector geleverde stroomkabel is ontworpen om te voldoen aan de stroomtoevoervereisten van het land van aanschaf.

- Neem de volgende voorzorgsmaatregelen wanneer u de stekker aanraakt. Het niet opvolgen van deze voorzorgsmaatregelen kan leiden tot brand of elektrische schokken.
	- − Steek de stekker niet in een stopcontact waarin stof is opgehoopt.
	- − Steek de stekker stevig in het stopcontact.
	- − Raak de stekker niet aan wanneer uw handen nat zijn.
- Sluit niet te veel apparaten aan op stopcontacten, verlengsnoeren of stekkerdozen. Dit zou kunnen leiden tot brand of elektrische schokken.
- Plaats de projector niet zodanig dat mensen op de kabel kunnen gaan staan. De stekker zou beschadigd kunnen raken of kunnen gaan rafelen.
- Haal de projector uit het stopcontact voordat u de projector gaat reinigen. Reinig de projector met een vochtige doek. Gebruik geen vloeibare of chemische reinigingsproducten.
- Blokkeer de aansluitingen en de opening in de projectorbehuizing niet. Ze zorgen voor de ventilatie en voorkomen dat de projector oververhit raakt. Plaats de projector niet op een sofa, een vloerkleed of een ander zacht oppervlak en niet in een afgesloten kast, tenzij de ruimte op de juiste wijze wordt geventileerd.
- Duw nooit objecten van welk type dan ook door de openingen in de behuizing. Zorg dat u geen vloeistoffen in de projector morst.
- Haal in de volgende gevallen de stekker uit het stopcontact en doe een beroep op een onderhoudstechnicus:
	- − Wanneer de stroomkabel of de stekker beschadigd of gerafeld is.
	- − Wanneer er vloeistof in de projector terecht is gekomen, of wanneer deze is blootgesteld aan regen of water.
	- − Wanneer de projector niet op de gebruikelijke wijze functioneert wanneer u de bedieningsaanwijzingen volgt of wanneer de prestaties aanzienlijk verminderen. Dit betekent dat onderhoud vereist is.
	- − Wanneer u de projector hebt laten vallen of de behuizing beschadigd is.

• De interne projectorcomponenten bestaan vaak uit glas, denk bijvoorbeeld aan de lens en de projectielamp. De lamp is bijzonder breekbaar. Wanneer de lamp breekt, dient u bijzonder voorzichtig te werk te gaan zodat u zich niet snijdt aan de scherven. U dient contact op te nemen met uw leverancier of het dichtstbijzijnde adres dat wordt vermeld op pagina [pagina 69,](#page-70-1) zodat u de projector kunt laten repareren.

U dient vooral voorzichtig te zijn wanneer de projector aan een plafond is bevestigd, aangezien kleine stukjes glas zouden kunnen vallen wanneer u de lampklep verwijdert. Zorg er vooral voor dat dergelijke stukjes glas niet in uw ogen of mond vallen.

- Het is mogelijk dat papier of ander materiaal aan het luchtfilter onder aan de projector blijft kleven wanneer u de projector gebruikt. Verwijder alle aan het luchtfilter onder aan de projector vastzittende objecten.
- Probeer de lamp nooit vlak na gebruik te verwijderen. Dat zou tot ernstige brandwonden kunnen leiden. Voordat u de lamp verwijdert, schakelt u de stroom uit en wacht u zo lang als op [pagina 62](#page-63-1) wordt aangegeven om de lamp volledig af te laten koelen.
- Een kwiklamp met hoge interne druk fungeert als lichtbron voor de projector. Kwiklampen breken soms met een luide knal. Ga bijzonder voorzichtig met de lamp om en volg de volgende aanwijzingen.

Wanneer u dat niet doet, kunt u gewond raken of een vergiftiging oplopen.

- − Beschadig de lamp niet en stel deze niet bloot aan stoten.
- − Gebruik de lamp niet wanneer de levensduur van de lamp is verstreken en deze moet worden vervangen. Nadat de levensduur is verstreken, neemt de kans toe dat de lamp gaat breken. Wanneer een bericht wordt weergegeven dat u de lamp moet vervangen, dient u dat zo snel mogelijk te doen.
- − De gassen in de kwiklampen bevatten kwikdamp. Wanneer de lamp breekt, dient u de kamer ogenblikkelijk te ventileren, zodat niemand de gassen die vrijkomen wanneer de lamp breekt kan inademen en deze niet in contact kunnen komen met ogen en mond.
- − Plaats uw gezicht niet vlak bij de projector wanneer deze in gebruik is, zo voorkomt u dat u de gassen inademt die vrijkomen wanneer de lamp breekt en dat deze in contact komen met uw ogen en mond.
- − Wanneer de lamp breekt en vervangen moet worden, neemt u contact op met uw leverancier of met het dichtstbijzijnde adres dat wordt vermeld op pagina [pagina 69](#page-70-1) om de lamp te laten vervangen. Wanneer de lamp breekt, kunnen stukjes gebroken glas worden verspreid in de projector.

− U dient vooral voorzichtig te zijn wanneer de projector aan een plafond is bevestigd, aangezien kleine stukjes glas zouden kunnen vallen wanneer u de lampklep verwijdert. Wanneer u de projector zelf reinigt of de lamp zelf vervangt, dient u ervoor te zorgen dat dergelijke stukjes glas niet in uw ogen of mond terechtkomen.

Wanneer de lamp breekt en u gas uit de lamp of stukjes gebroken glas inademt of deze in uw ogen of mond terechtkomen of u andere verwondingen oploopt, dient u onmiddellijk een arts te raadplegen.

Raadpleeg bovendien de plaatselijke wetgeving betreffende afvalverwerking en plaats het glas niet in de prullenbak.

- Wanneer het onweert, dient u de stekker niet aan te raken, anders krijgt u wellicht een elektrische schok.
- Maak de binnenzijde van de projector regelmatig schoon. Wanneer de binnenzijde van de projector lange tijd niet gereinigd is, kan zich daar stof ophopen; dit kan leiden tot brand of elektrische schokken. Neem contact op met uw leverancier of het dichtstbijzijnde adres dat wordt vermeld op [pagina 69](#page-70-1) om de binnenzijde van de projector minstens eenmaal per jaar te laten reinigen. Deze service is tegen betaling beschikbaar.
- Wanneer u een afstandsbediening met batterijen gebruikt, dient u ervoor te zorgen dat u de batterijen buiten het bereik van kinderen bewaart. Kinderen kunnen stikken in batterijen en batterijen zijn bijzonder gevaarlijk wanneer deze worden ingeslikt.

Raadpleeg ogenblikkelijk een arts wanneer iemand batterijen inslikt.

- Neem de volgende voorzorgsmaatregelen wanneer u batterijen vervangt.
	- − Vervang de batterijen zodra deze leeg zijn.
	- − Wanneer de batterijen lekken, veegt u het batterijvloeistof weg met een zachte doek. Mocht er vloeistof op uw handen terechtkomen, was deze dan ogenblikkelijk.
	- − Stel batterijen niet bloot aan warmte of vlammen.
	- − Volg de plaatselijke regelgeving voor het weggooien van gebruikte batterijen.
	- − Verwijder de batterijen wanneer u de projector langere tijd niet gebruikt.
- Ga niet op de projector staan en plaats geen zware objecten op de projector.

# <span id="page-6-0"></span>**Gebruik en opslag**

Neem de volgende adviezen in acht om slecht functioneren en schade te voorkomen.

#### Adviezen voor gebruik en opslag

- Gebruik en bewaar de projector binnen de temperatuurbereiken voor gebruik en opslag die elders in deze handleiding zijn aangegeven.
- Plaats de projector niet op een plek waar trillingen of schokken voorkomen.
- Plaats de projector niet dichtbij televisie-, radio- of videoapparatuur die magnetische velden verspreiden.

Dit kan een negatieve invloed hebben op het geprojecteerde beeld en het geluid, en kan storingen veroorzaken. Als zulke symptomen zich voordoen, moet u de projector verder bij de televisie-, radio- of videoapparatuur vandaan zetten.

- Plaats de projector niet op een hellend oppervlak.
- Verplaats de projector niet tijdens het afspelen. Dit kan de schijf beschadigen of storingen veroorzaken.
- Gebruik of bewaar de projector niet in ruimten met veel sigarettenrook of andere rook, of in ruimten met veel stof.

Dit kan vermindering van de beeldkwaliteit tot gevolg hebben.

- Raak de lens niet met uw blote handen aan. Als er vingerafdrukken op de lens achterblijven, wordt het beeld niet helder weergegeven. Plaats de lenskap op de lens als u de projector niet gebruikt.
- EPSON is niet verantwoordelijk voor schade die voortkomt uit problemen met de projector of de lamp die buiten de garantievoorwaarden vallen.

### **Condensatie**

Als u de projector van een koude naar een warme ruimte verplaatst, of als de ruimte waarin de projector staat snel wordt verwarmd, kan er condensatie (vocht) aan de binnenkant van de lens ontstaan. Condensatie kan niet alleen de oorzaak zijn van een slechtere beeldkwaliteit, maar kan ook de schijf en/of onderdelen van de projector beschadigen. Om condensatie te voorkomen, moet u de projector ongeveer een uur voordat u deze gaat gebruiken in de ruimte plaatsen.

Als er toch sprake is van condensatie, zet de hoofdschakelaar dan aan en wacht twee uur voordat u de projector gaat gebruiken. Gebruik de lamp in deze twee uur niet.

#### Lamp

De projector gebruikt een kwiklamp met een hoge interne druk als lichtbron. Kwiklampen hebben de volgende eigenschappen.

- De helderheid neemt af als de opgegeven gebruikstijd van de lamp is verstreken.
- Als het einde van de levensduur van de lamp wordt bereikt, kan het gebeuren dat de lamp niet meer oplicht en kan het zelfs gebeuren dat de lamp explodeert. Dat kan gepaard gaan met een harde knal.
- Afhankelijk van de lamp die u gebruikt en de omstandigheden waaronder de u de lamp gebruikt, kan er een aanzienlijk verschil zijn tussen de levensduur van verschillende lampen. Het is aan te bevelen altijd een reservelamp bij de hand te hebben.
- De kans dat een lamp explodeert, neemt aanzienlijk toe als de gebruikstijd van de lamp is verstreken. Als de melding verschijnt dat u de lamp moet vervangen, doe dat dan ook.

### LCD-paneel

- Hoewel het LCD-paneel met gebruik van hoogstaande technologie is gemaakt, kan het voorkomen dat u soms zwarte pixels ziet, of pixels die altijd rood, blauw of groen oplichten. Soms ziet u ook lijnen met ongelijkmatige helderheid en kleur. Dit zijn normale eigenschappen van een LCD-paneel en betekent dus niet dat er een defect is. Houd daar rekening mee.
- Voorkom dat de projector lang achter elkaar een stilstaand beeld projecteert.

Hiermee voorkomt u de mogelijkheid dat de afbeelding inbrandt. U kunt een ingebrand beeld proberen te verwijderen door de projector uit te schakelen en de projector een tijdje niet te gebruiken. Als het ingebrande beeld niet verdwijnt, neem dan contact op met de leverancier.  $\bullet$  [pagina 69](#page-70-1)

#### De projector verplaatsen

- Zorg ervoor dat de lenskap stevig vast zit.
- Verwijder indien nodig de schijf uit de projector en sluit de laadsleuf.
- Als u de projector verplaatst, moet u dat doen zoals op onderstaande afbeelding.

Zorg ervoor dat u de afdekking van de luidspreker niet beschadigt.

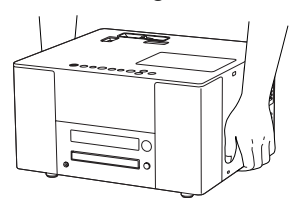

### Aandachtspunten voor vervoe

- De projector bevat veel glazen en andere breekbare onderdelen. Plaats de projector als u deze moet vervoeren terug in de oorspronkelijke doos en gebruik het oorspronkelijke beschermingsmateriaal om de projector zo goed mogelijk te beschermen. Als u de oorspronkelijke doos niet meer hebt, bescherm de buitenkant van de projector dan met schokabsorberend materiaal, zet de projector in een stevige doos en geef duidelijk op de doos aan dat er breekbare apparatuur in de doos zit.
- Haal de lenskap van de projector en pak de lenskap in.
- Als u een koerier inschakelt voor het transport, vertel dan dat de doos breekbare apparatuur bevat waar voorzichtig mee moet worden omgegaan.
- \* De garantie dekt geen schade aan de projector die tijdens het vervoer wordt veroorzaakt.

#### Auteursrecht

- De projector is voorzien van kopieerbeveiliging van Macrovision. De intellectuele eigendomsrechten van het patent van deze kopieerbeveiligingstechnologie zijn eigendom van Macrovision company in de Verenigde Staten en andere landen. Als u deze technologie gebruikt, hebt u een licentie nodig van Macrovision company. Macrovision company geeft uitsluitend een licentie voor het beperkt gebruik van de technologie, zoals privé-gebruik. Decompileren, disassembleren en reverse-engineeren zijn verboden.
- Het kopiëren van een schijf voor uitzending, openbare vertoning of afspelen in het openbaar, of verhuur (ongeacht eventuele vergoeding of beloning) zonder uitdrukkelijke schriftelijke toestemming vooraf van de rechthebbende is verboden.

# <span id="page-8-0"></span>**Informatie over schijven**

#### **Leesbare schijftypen**

De projector kan de volgende schijftypen afspelen.

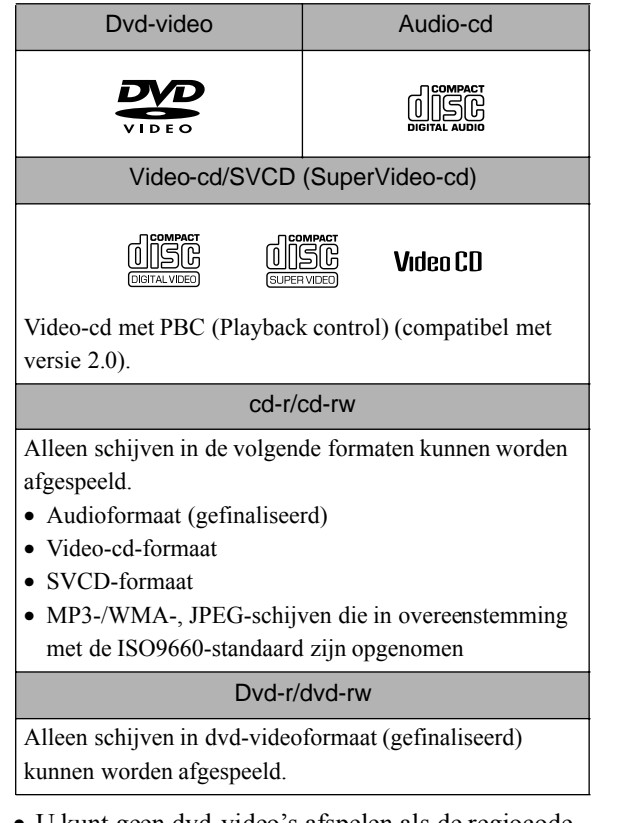

- U kunt geen dvd-video's afspelen als de regiocode van de DVD niet overeenkomt met het regiocodelabel aan de zijkant van de projector.
- De beeld- en geluidskwaliteit van cd's met kopieerbeveiliging die niet conform de cd-standaard zijn vervaardigd kan niet worden gegarandeerd. Cd's die conform de cd-standaard zijn vervaardigd zijn voorzien van onderstaand compact disc-logo. Controleer of dit logo op de verpakking van de cd staat.

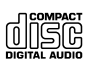

- Deze projector is geschikt voor de televisiesignaalformaten NTSC, PAL en SECAM.
- Bij sommige dvd-video's, SVCD's en video-cd's is het aantal bedieningsfuncties door de makers van de software beperkt gehouden. Aangezien de projector de schijven afspeelt in overeenstemming met de intentie van de makers van de software, zullen bepaalde functies dan niet beschikbaar zijn. Raadpleeg voor meer informatie de gebruikersinformatie van de schijf.
- Afhankelijk van de manier waarop een dvd-r, dvd-rw, cd-r of cd-rw is opgenomen, of als er vuil of krassen op de schijf zitten, of als de schijf krom is, kan het voorkomen dat de schijf niet kan worden gelezen, of kan het enige tijd duren voordat het afspelen begint.
- Van de volgende schijven kan alleen het geluid worden afgespeeld. ·MIX-MODE-CD ·CD-G ·CD-EXTRA ·CD-TEXT

#### **Niet-leesbare schijftypen**

• De volgende schijven kunnen niet worden afgespeeld. Als u deze schijven per ongeluk afspeelt, kan het geluid dat deze schijven kunnen veroorzaken schade aan de luidspreker toebrengen.

·Dvd-r/dvd-rw opgenomen in het VR-formaat

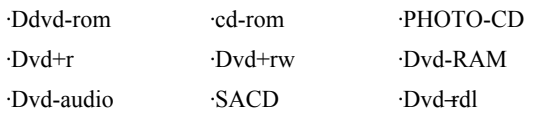

- Ronde schijven met een diameter die geen 8 of 12 cm is
- Apart gevormde, niet-ronde schijven (hartvormig, hoekig, enzovoort)

#### **Schijven gebruiken**

- Raak de afspeelzijde niet met uw blote handen aan.
- Bewaar de schijfjes altijd in de oorspronkelijke doosjes.
- Bewaar de schijfjes niet in vochtige ruimten of in direct zonlicht.
- Als de afspeelzijde van de schijf vuil is of als er vingerafdrukken op zitten, kan de beeld- of geluidskwaliteit verslechteren. Als de afspeelzijde vuil is, veeg de schijf dan vanuit het midden van de schijf voorzichtig met een zachte droge doek schoon.

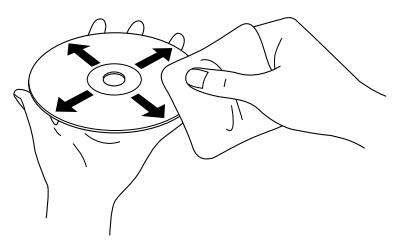

- Gebruik geen schoonmaakproducten of antistatische producten voor het schoonmaken van grammofoonplaten.
- Plak geen labels of stikkers op een schijf.

# <span id="page-9-0"></span>**Namen van onderdelen**

### Voorzijde

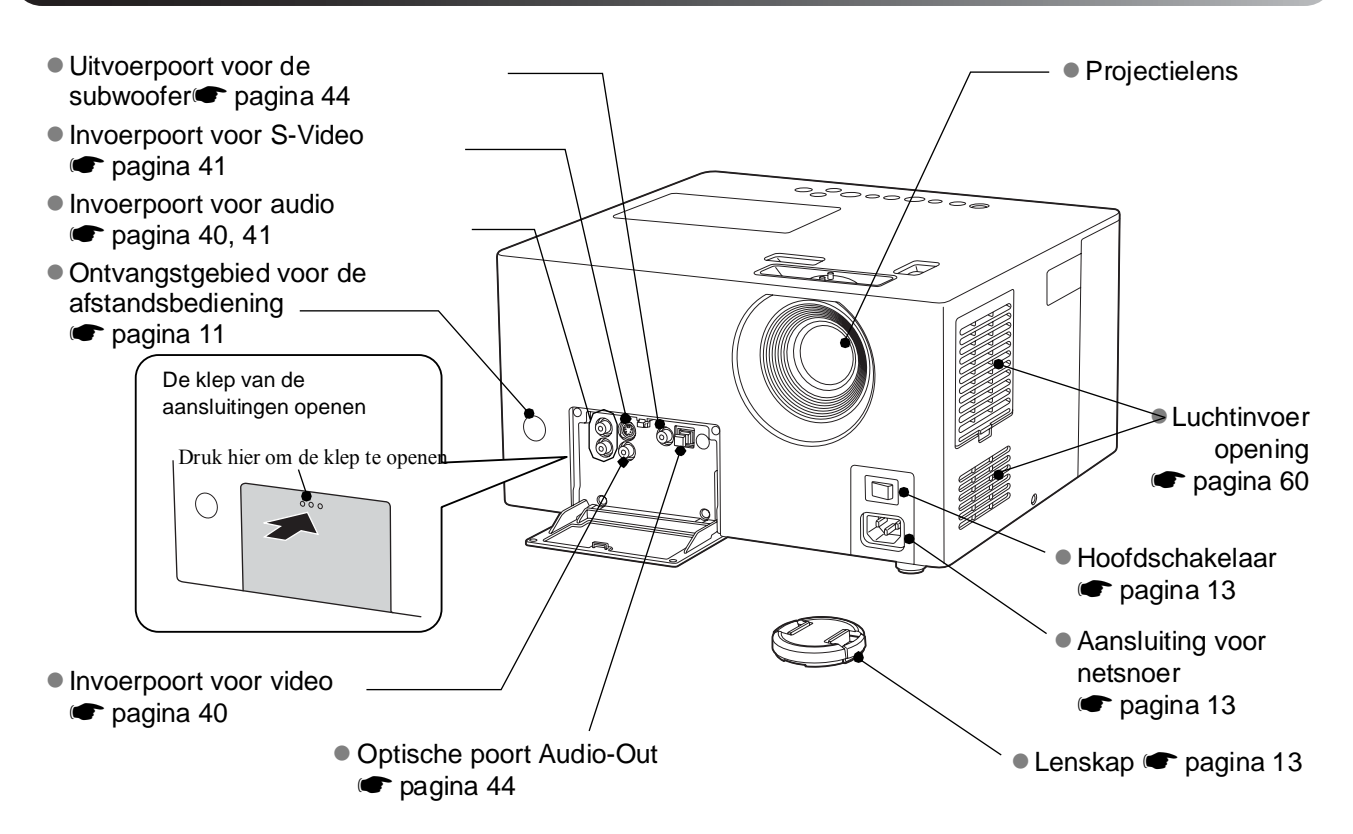

#### **Achterzijde**

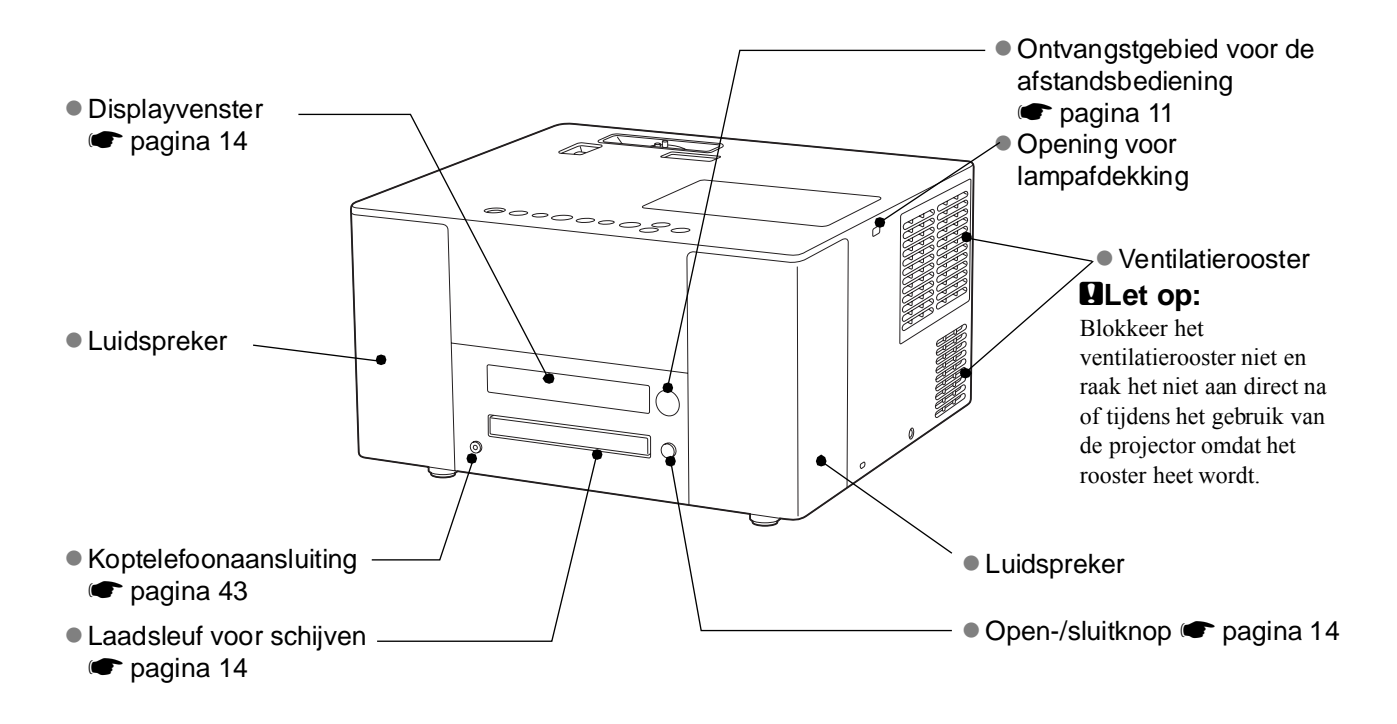

### Bovenzijde

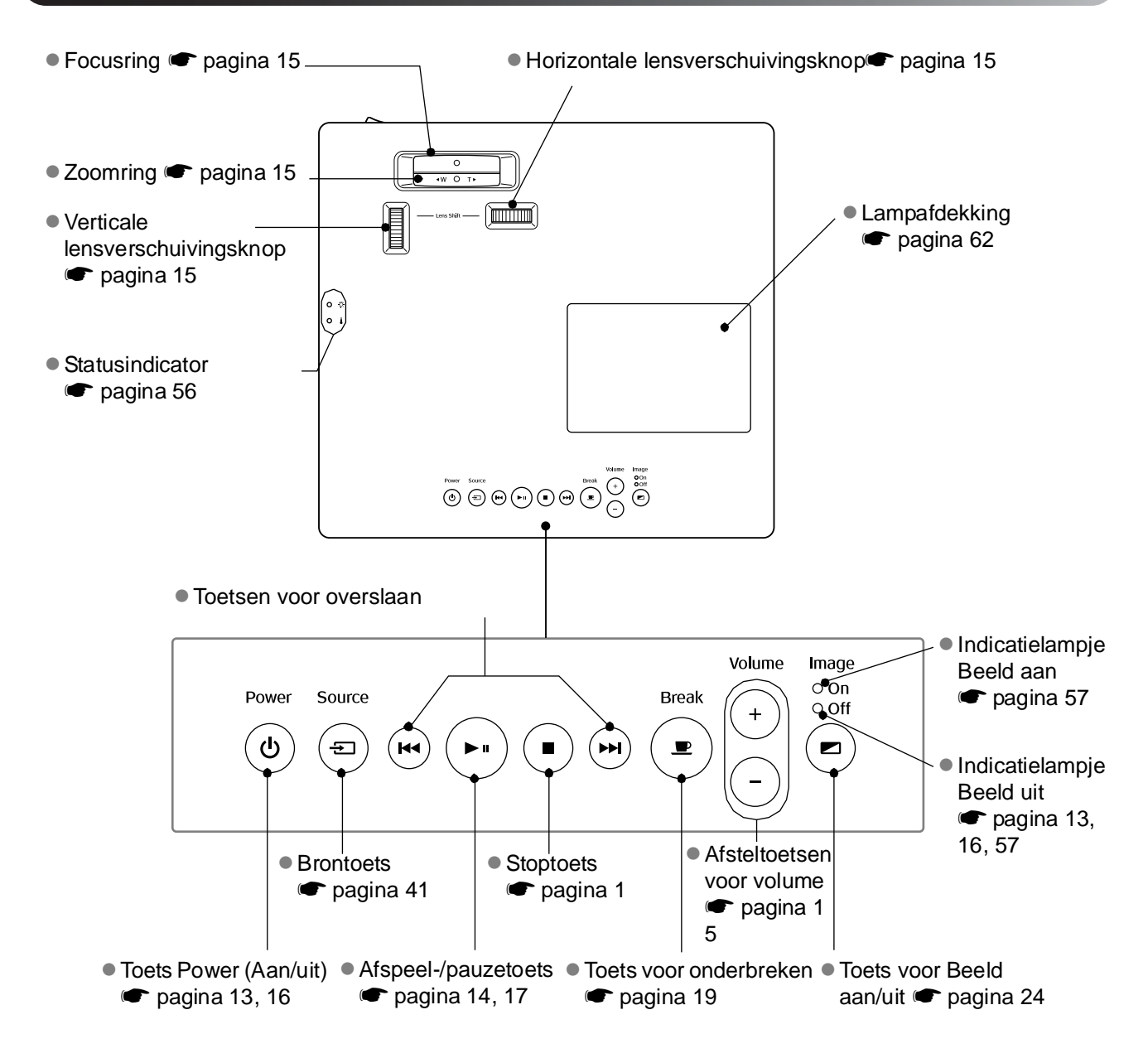

## **Afstandsbediening**

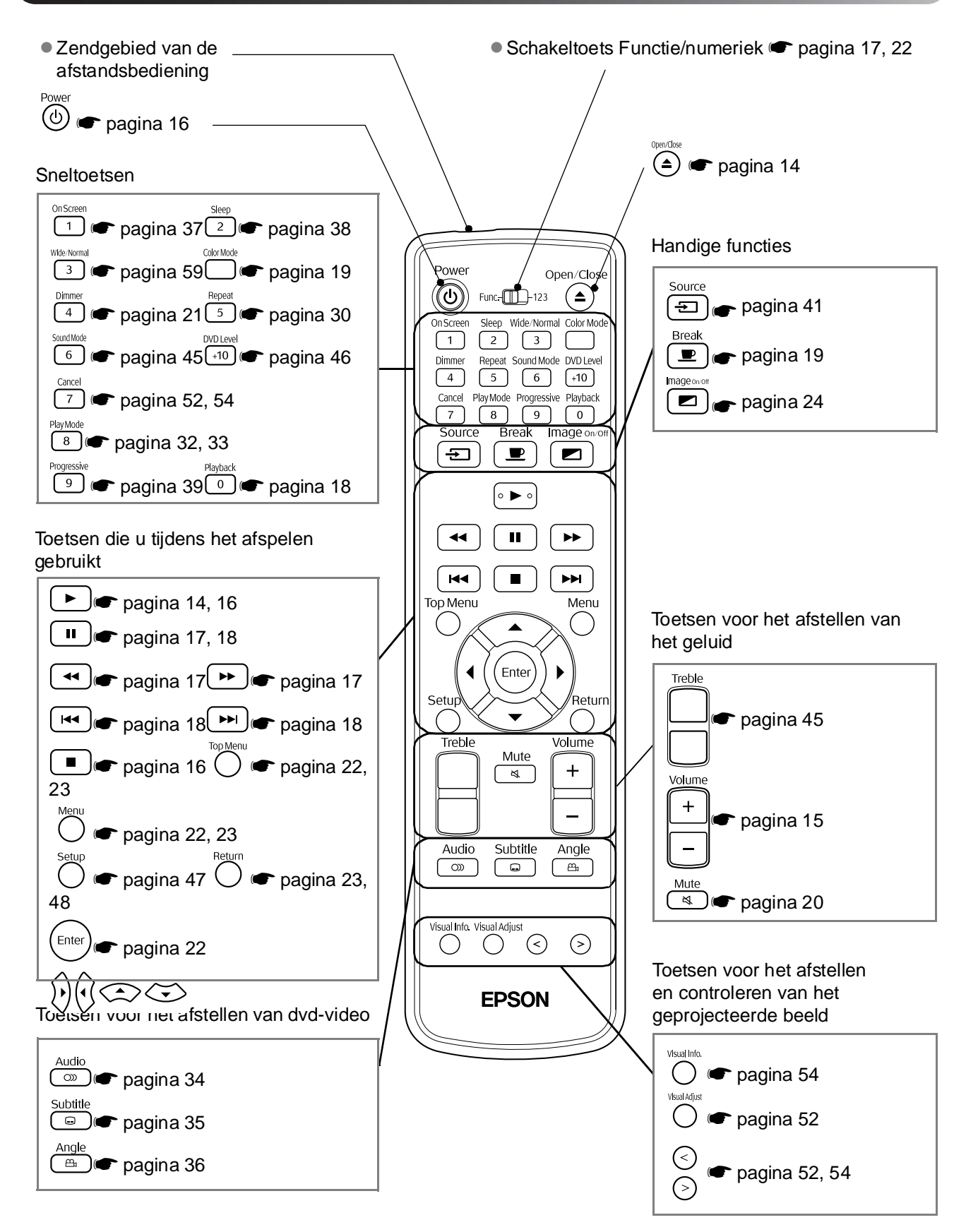

# <span id="page-12-0"></span>**De afstandsbediening voorbereiden**

### De batterijen plaatsen

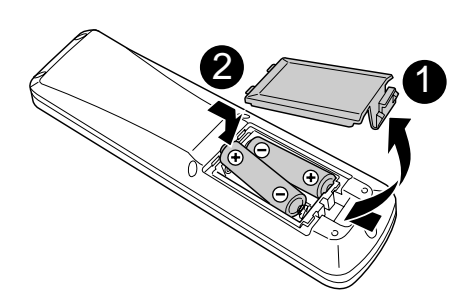

Als u de projector koopt, zijn de batterijen nog niet in de afstandsbediening geplaatst.

Voordat u de projector gaat gebruiken, moet u de meegeleverde batterijen plaatsen.

Plaats de batterijen op de juiste manier.

Druk het klepje achterop de afstandsbediening in en til het omhoog.  $\mathbf{0}$ 

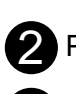

Sluit het batterijdeksel.  $\ddot{\mathbf{8}}$ 

 $\sqrt{\sigma}$ **Tip:** Als u merkt dat de afstandsbediening langzamer reageert of als de afstandsbediening niet werkt nadat u deze enige tijd niet hebt gebruikt, betekent dit waarschijnlijk dat de batterijen bijna leeg zijn. Plaats nieuwe batterijen. Zorg ervoor dat u altijd twee AA-batterijen (SUM-3) in voorraad hebt.

#### Gebruiksbereik van de afstandsbediening

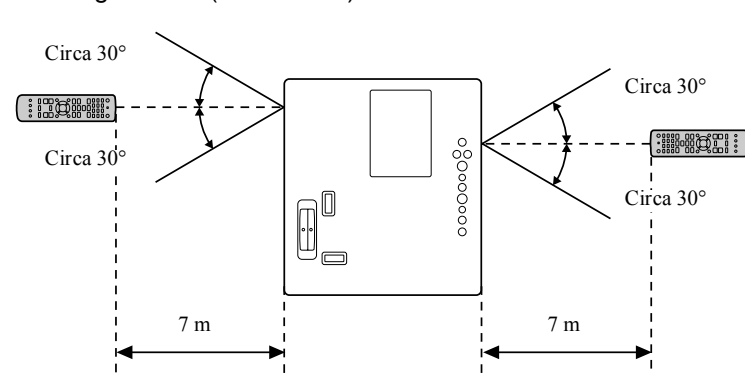

#### Ontvangstbereik (verticaal)

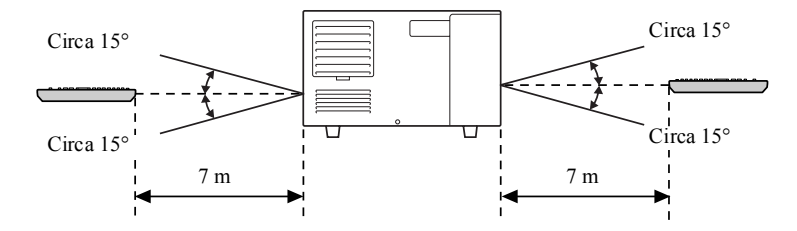

 $\sqrt{\sigma}$ **Tip:** Voorkom dat er direct zonlicht of fluorescerend licht valt op de afstandsbedieningontvanger van de projector. Dit kan namelijk de ontvangst van de afstandsbediening verstoren.

Ontvangstbereik (horizontaal)

# <span id="page-13-0"></span>**Introductiehandleiding**

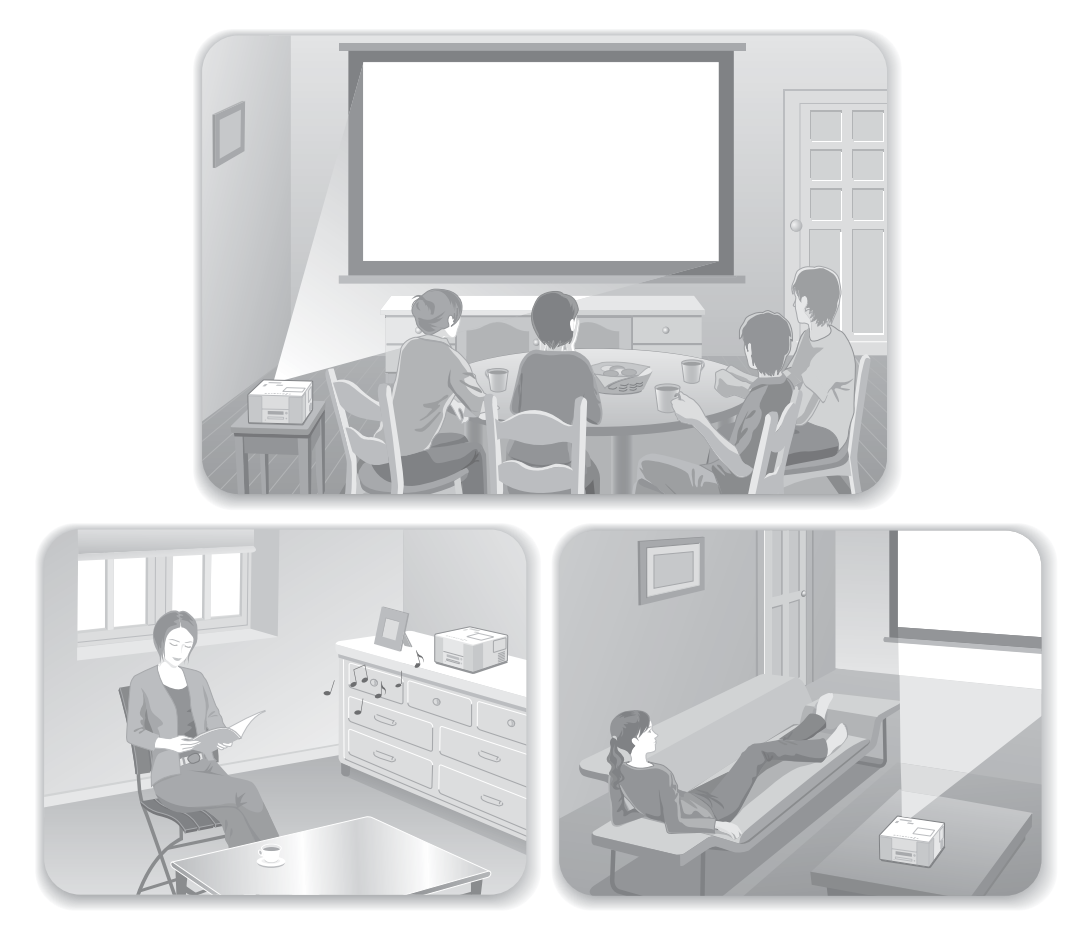

#### **Afspelen**

Er zijn geen ingewikkelde aansluitingen nodig. U hoeft zelfs niet eens het type televisie of een invoerapparaat te selecteren.

U kunt uw dvd's op een groot scherm bekijken door de vier eenvoudige stappen hieronder te volgen.

In de projector is een JVC sound system-compatibele luidspreker ingebouwd voor een mooi, natuurlijk geluid.

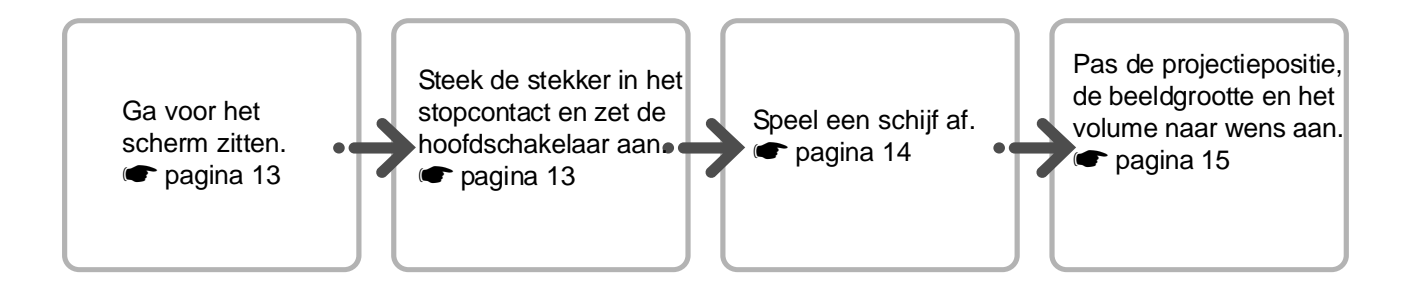

# <span id="page-14-0"></span>**Installatie**

### <span id="page-14-1"></span>Projectieafstand en schermgrootte

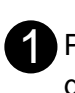

Plaats de projector op de plek die de gewenste beeldgrootte geeft.

Hoe verder u de projector van het scherm af zet, hoe groter het geprojecteerde beeld wordt.

Zie de gedetailleerde tabel met afstanden op  $\bullet$  [pagina 64](#page-65-2)

U kunt de positie van het geprojecteerde beeld verticaal of horizontaal aanpassen met de lensverschuivingsknop.  $\bullet$  pagina 15

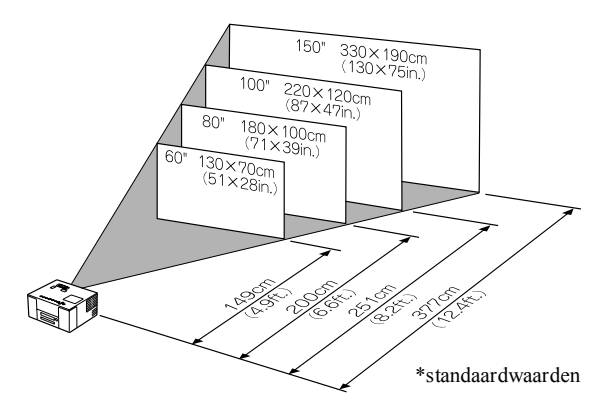

Plaats de projector zodanig dat deze parallel is met het scherm.  $\mathbf{Q}_{\mathrm{p}}$ 

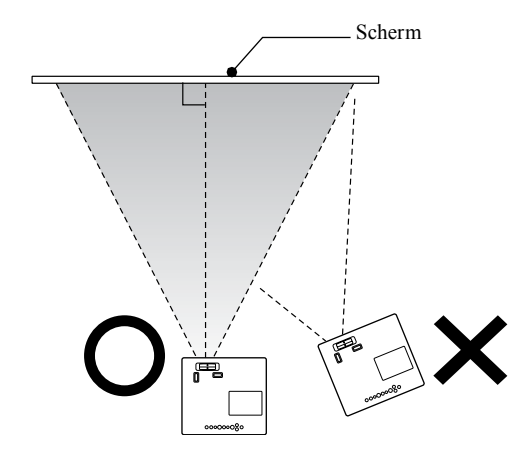

Als de projector niet parallel met het scherm is geplaatst, wordt het geprojecteerde beeld vervormd weergegeven.

### <span id="page-14-3"></span><span id="page-14-2"></span>De stroomkabel aansluiten en de projector aanzetten met de knop ON (AAN)

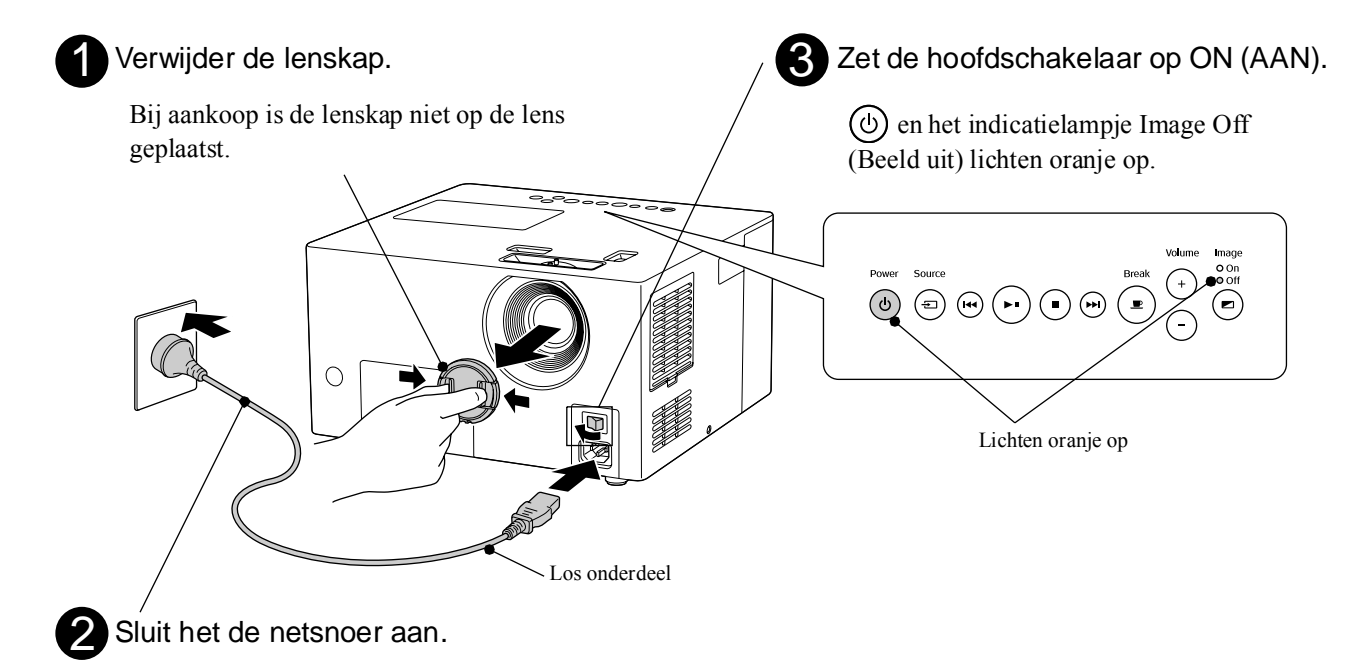

# <span id="page-15-0"></span>**Schijven afspelen**

# <span id="page-15-3"></span><span id="page-15-1"></span>Een schijf afspelen en projecteren

<span id="page-15-2"></span>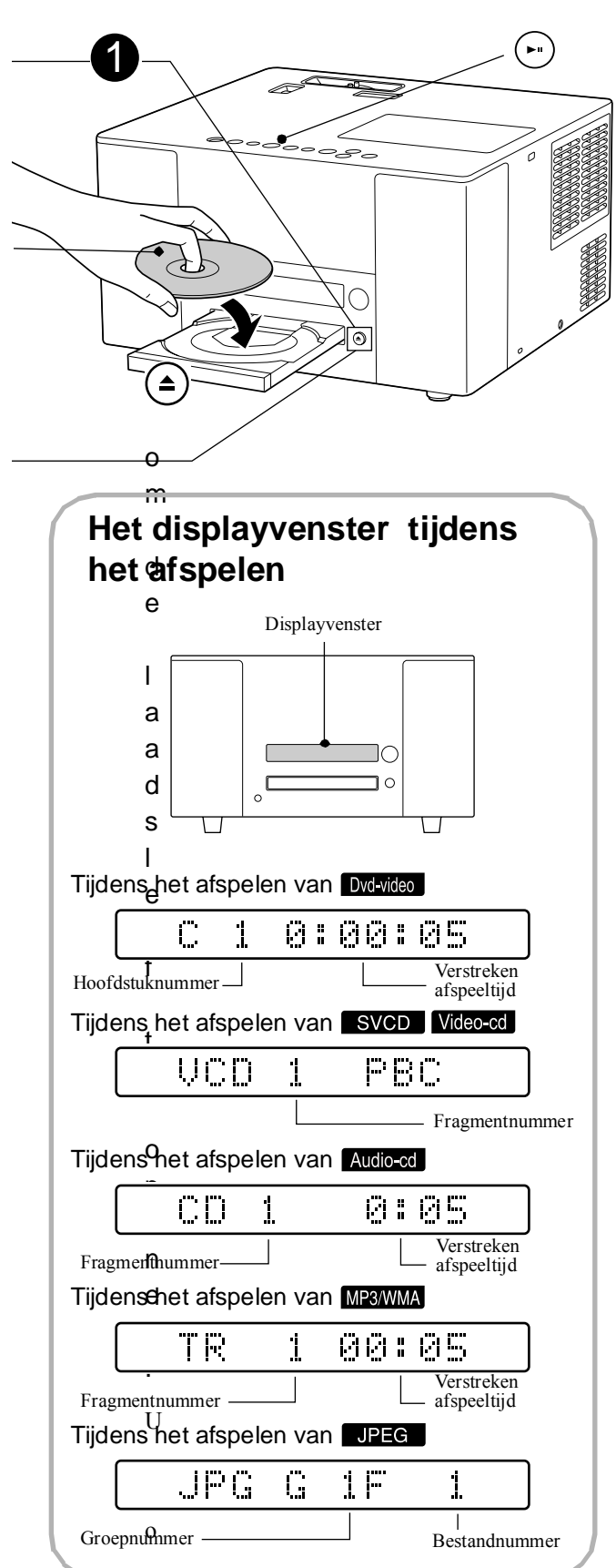

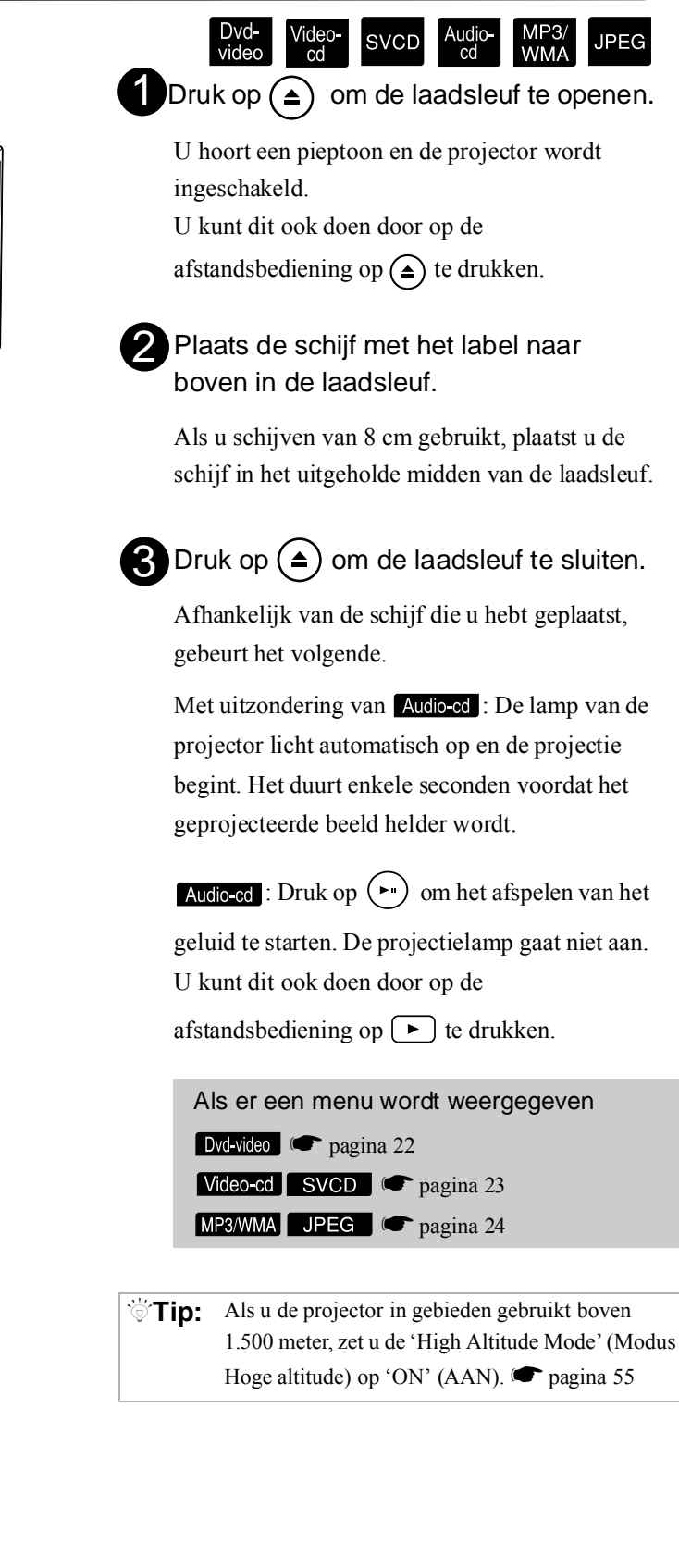

### <span id="page-16-0"></span>De projectiepositie en het volume aanpassen.

<span id="page-16-4"></span><span id="page-16-2"></span><span id="page-16-1"></span>Het volume en het beeld dat wordt geprojecteerd afstellen.

<span id="page-16-3"></span>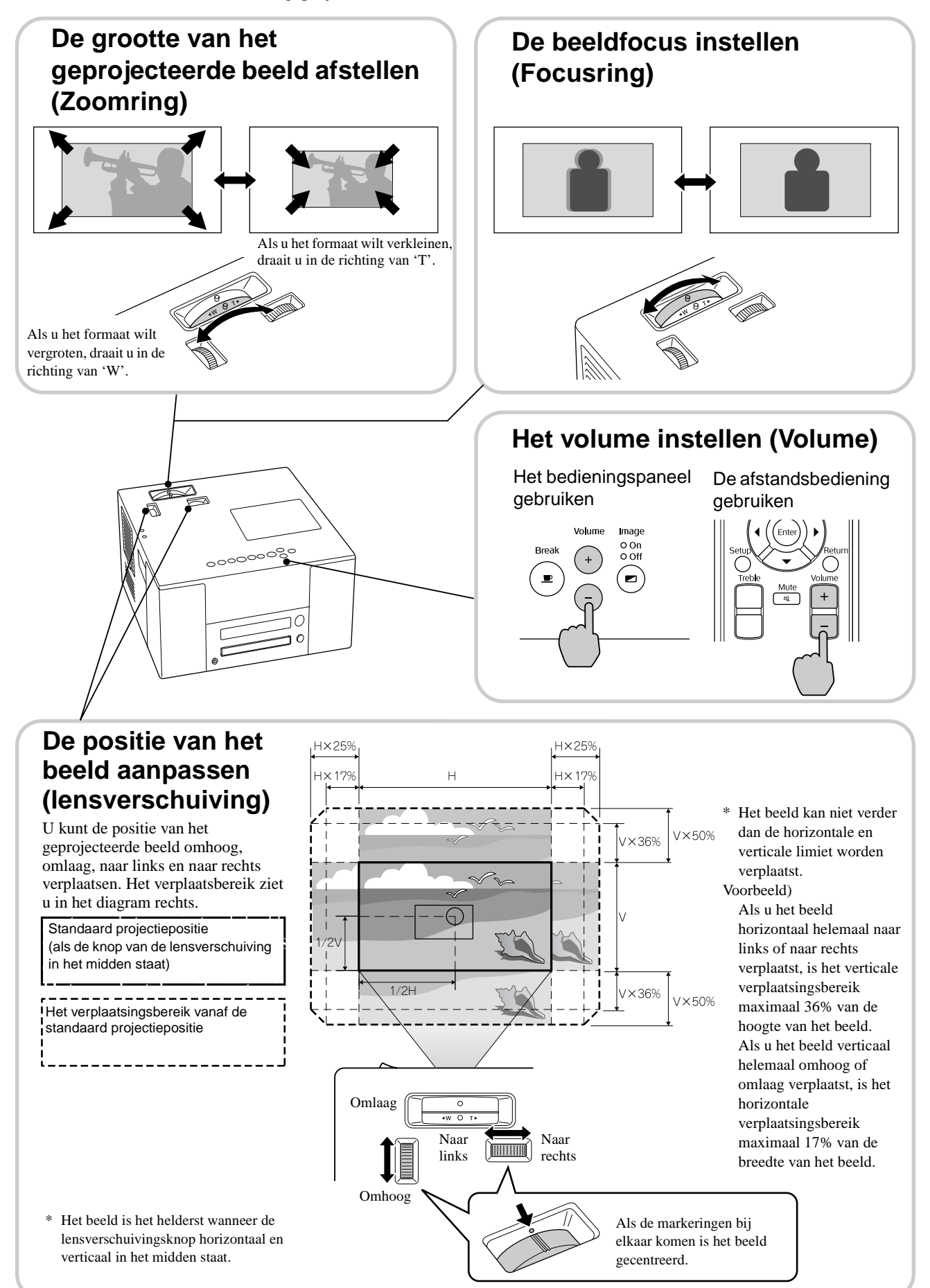

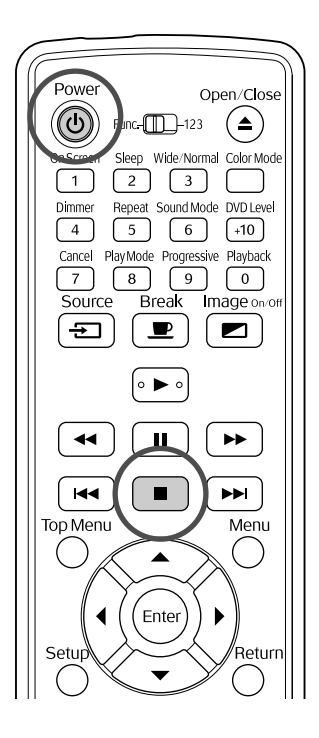

#### <span id="page-17-3"></span><span id="page-17-0"></span>Stoppen met afspelen

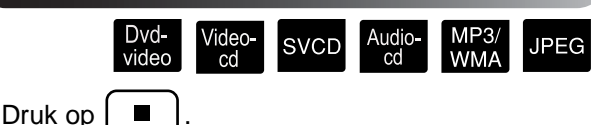

Dvd-video Video-cd SVCD Als u op D drukt nadat het afspelen is gestopt, wordt het afspelen hervat vanaf de scène waar u het afspelen had onderbroken (hervatten).

#### Als u Hervatten gebruikt moet u rekening houden met

- Zelfs als u op  $\odot$  drukt en de projector uitschakelt, wordt het afspelen hervat als u op  $\Box$  drukt.
- Hervatten kan in de volgende situaties niet worden gebruikt.

- Als de schijf uit de projector is verwijderd.. - Nadat u op  $\left(\bigcup\right)$  hebt gedrukt om de projector uit te schakelen en op  $\left(\bigcup\right)$  hebt gedrukt om de projector weer aan te zetten.

 $\boxed{\blacksquare}$  tweemaal is ingedrukt.

- Als u de hoofdschakelaar hebt uitgeschakeld.

- Hervatten kan niet worden gebruikt bij opnameschema's en afspelen in willekeurige volgorde.
- De positie waar het afspelen wordt hervat kan iets afwijken van de positie waar het afspelen was gestopt.
- De audiotaal, taal voor ondertitels en hoekinstellingen worden tezamen met de positie waar het afspelen was gestopt opgeslagen.
- Het kan voorkomen dat u Hervatten niet kunt gebruiken als u een schijf stopt terwijl het schijfmenu wordt weergegeven.

### <span id="page-17-2"></span><span id="page-17-1"></span>De projector uitzetten

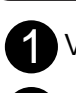

Verwijder de schijf uit de projector.

Druk op  $(\cup)$ .  $\overline{2}$ 

Als de lamp aan was, zal deze uitgaan en wordt het indicatielampje Image Off (Beeld uit) oranje en begint te knipperen (tijdens het afkoelen).  $\overline{\mathbf{8}}$ 

'Now Cooling' (Bezig met afkoelen) wordt in het displayvenster weergegeven.

 $\bigoplus_{t}$ 

Als het afkoelen is voltooid hoort u tweemaal een pieptoon. Doe de hoofdschakelaar daarop uit.

Als u alleen op  $\circled{0}$  drukt om de projector uit te schakelen, blijft het toestel elektriciteit verbruiken.

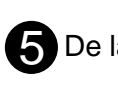

#### De lampafdekking plaatsen.

Plaats de lenskap op de lens als u de projector niet gebruikt, zodat de lens niet vuil en stoffig kan worden.

 $\sqrt{\psi}$ Tip: Het indicatielampje Image Off (Beeld uit) wordt oranje en begint te knipperen om aan te geven dat de interne afkoelfunctie van de lamp wordt uitgevoerd. Tijdens het afkoelen worden de knoppen op de afstandsbediening en het toestel zelf uitgeschakeld (ongeveer 9 seconden).

#### **ALet op:**

Schakel de projector tijdens het afkoelen niet uit. Dit kan namelijk een negatieve invloed hebben op de levensduur van de lamp.

# <span id="page-18-4"></span><span id="page-18-0"></span>**Basishandelingen tijdens het afspelen**

Vanaf hier wordt de bediening voornamelijk uitgelegd aan de hand van de knoppen op de afstandsbediening. Als dezelfde knop ook op de projector zit, kunt u deze op dez lfde manier gebruiken.

<span id="page-18-5"></span><span id="page-18-3"></span><span id="page-18-2"></span><span id="page-18-1"></span>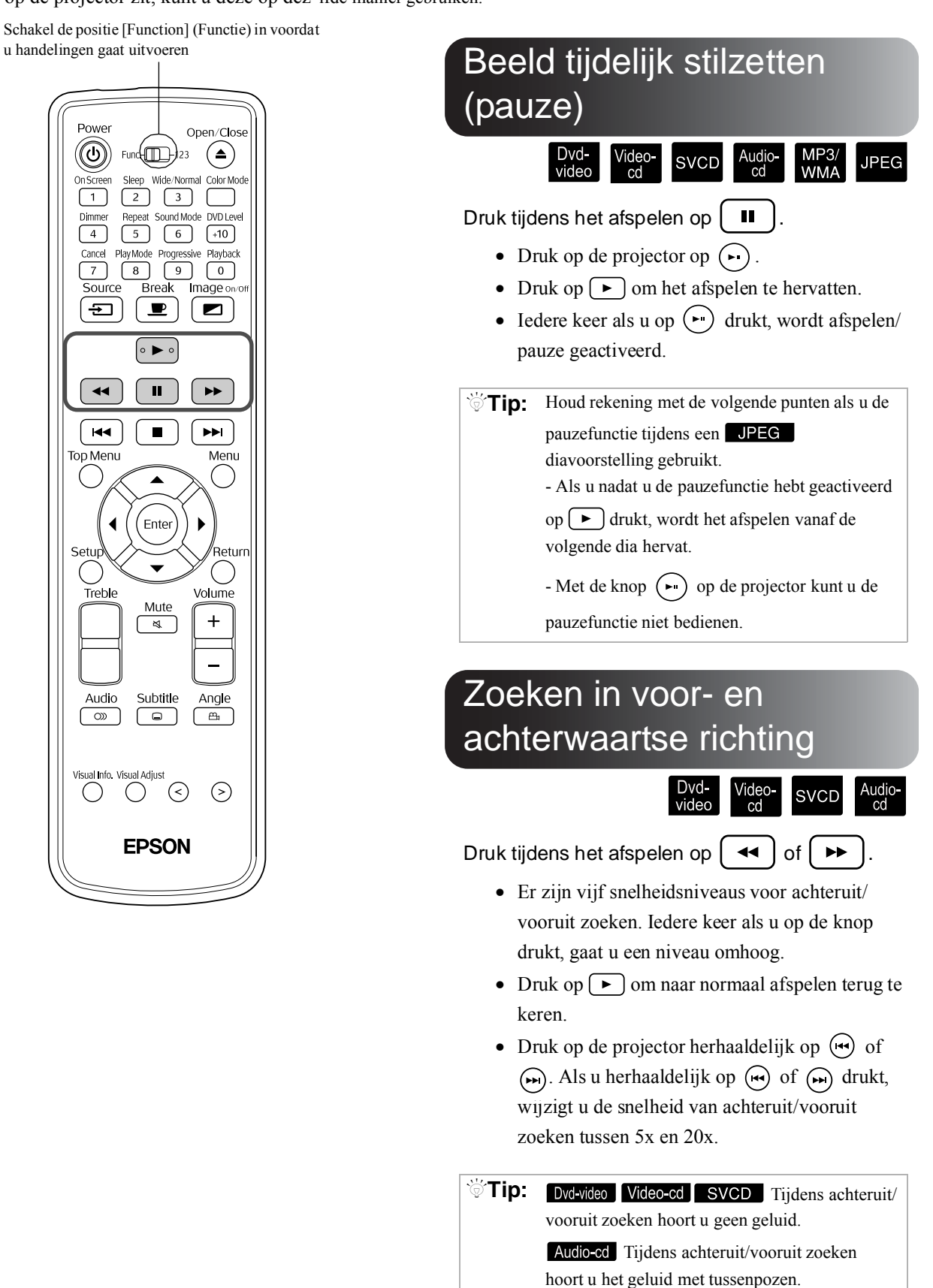

Schakel de positie [Function] (Functie) in voordat u handelingen gaat uitvoeren

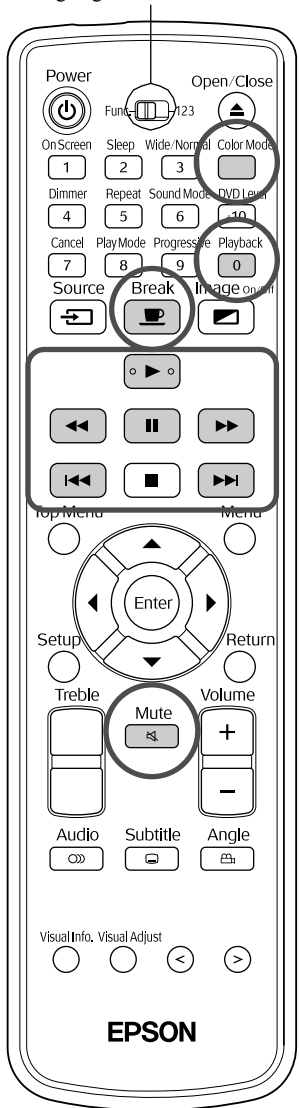

### <span id="page-19-3"></span><span id="page-19-0"></span>Beelden nogmaals bekijken vanaf 10 seconden tevoren

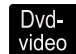

**JPEG** 

Druk tijdens het afspelen op  $\int_{0}^{\text{Playback}}$ 

- $\sqrt{\ }$ Tip: Deze handeling is niet voor alle schijftypen beschikbaar.
	- U kunt niet terugkeren naar de vorige titel.

Audio-<br>cd

MP<sub>3</sub>

#### <span id="page-19-5"></span><span id="page-19-1"></span>**Overslaan**

Dvd<br>video

Druk tijdens het afspelen op  $\begin{bmatrix} 1 & 1 \\ 1 & 1 \end{bmatrix}$  of  $\begin{bmatrix} 1 & 1 \\ 1 & 1 \end{bmatrix}$ 

**SVCD** 

Video<br>cd

Als u eenmaal op  $\left[\right]$  drukt tijdens het afspelen van een hoofdstuk of een fragment, wordt het afspelen hervat vanaf het begin van het huidige hoofdstuk of fragment. Als u nogmaals op  $\lceil \cdot \cdot \cdot \rceil$ drukt, wordt het afspelen hervat vanaf het begin van het vorige hoofdstuk of fragment (Behalve bij ). Hierna gaat u steeds een hoofdstuk of fragment verder terug als u op  $\left[\right]$  drukt.

- $\sqrt{\ }$ Tip: Dvolvideo Tijdens het afspelen kunt u scènes overslaan..
	- Video-cd SVCD U kunt alleen scènes overslaan als de PBC-functie uit staat.
	- JPEG U kunt ook de knoppen  $\left\langle \bigtriangledown \right\rangle \left\langle \bigtriangleup \right\rangle$  gebruiken om tijdens het afspelen scènes over te slaan.
	- Afhankelijk van de schijf zullen bepaalde handelingen niet mogelijk zijn.

#### <span id="page-19-4"></span><span id="page-19-2"></span>Frame vooruit

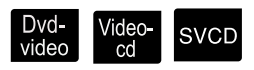

Druk als de pauzefunctie is geactiveerd op  $\blacksquare$ .

- Iedere keer als u op  $\boxed{||}$  drukt, gaat u één frame verder. Dit toestel beschikt niet over een functie om één frame terug te gaan.
- Druk op  $\boxed{\triangleright}$  om naar normaal afspelen terug te keren.

### <span id="page-20-0"></span>Afspelen in slow motion

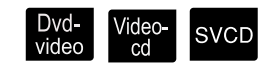

- $\blacksquare$  op het punt waar u de slow motion wilt starten. Het beeld wordt stilgezet. Druk op  $\vert$
- Druk op  $\Box$  $\mathbf{Q}$ 
	- Het toestel beschikt over vijf afspeelsnelheden. Ieder keer als u op  $\rightarrow$  drukt, wijzigt u de snelheid.
	- **Dvd-video** U kunt slow motion activeren door op  $\left\lceil \frac{1}{\sqrt{1 + \cdots}} \right\rceil$  te drukken. Het toestel beschikt over vijf afspeelsnelheden. Ieder keer als u op  $\left(\rightarrow\right)$  drukt, wijzigt u de snelheid.
	- Druk op  $\boxed{\rightarrow}$  om naar normaal afspelen terug te keren.
	- Tijdens slow motion hoort u geen geluid.

# <span id="page-20-3"></span><span id="page-20-1"></span>De projectorlamp tijdelijk gebruiken voor verlichting (Break (Onderbreken))

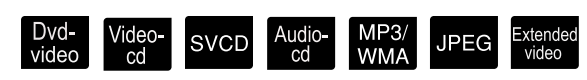

De functie Break (Onderbreken) is handig als u tijdens een film wilt opstaan om een drankje of een hapje te

halen. Door simpelweg op de knop  $\boxed{\bullet}$  te drukken wordt de schijf onderbroken en heeft u tijd om het licht in de kamer aan te doen.

**Break** Druk tijdens het afspelen op  $\Box$ 

- De projectielamp blijft branden terwijl het geprojecteerde beeld verdwijnt.  $\blacksquare$  knippert rechtsonder in het scherm.
- Nadat de projector ongeveer vijf minuten in de stand Onderbreken heeft gestaan en er geen handelingen zijn verricht, dooft de lamp. Na 30 minuten wordt de projector automatisch uitgeschakeld.
- Druk op  $\boxed{\bullet}$  om terug te keren naar de staat voordat u op Break had gedrukt. Als de projector is uitgeschakeld, drukt u op  $\circled{0}$  om het toestel weer aan te zetten.
- <span id="page-20-4"></span><span id="page-20-2"></span> $\sqrt{\ }$ Tip: • Handelingen kunnen niet worden uitgevoerd als het schijfmenu wordt weergegeven.
	- Als u op een van onderstaande knoppen drukt, wordt de modus Onderbreken geannuleerd en wordt de functie van de knop die u hebt ingedrukt uitgevoerd.

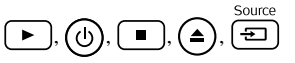

#### Een beeldkwaliteit kiezen die past bij de omstandigheden in het vertrek (Color Mode (Kleurmodus))

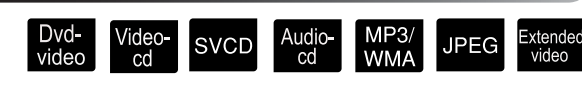

U kunt een beeldkwaliteit selecteren die geschikt is voor de helderheid en andere omstandigheden van de kamer.

 $\mathbf{0}$ Color Mode Druk op

 $\mathbf{Q}_{\mathrm{v}}^{\dagger}$ 

De naam van de huidige kleurmodus verschijnt op het scherm.

**Dynamic** 

Terwijl de naam van de kleurmodus wordt weergegeven, drukt u herhaaldelijk op not de naam van de gewenste kleurmodus op het scherm verschijnt.

Na enkele seconden verdwijnt de naam van de kleurmodus en wordt de beeldkwaliteit aangepast.

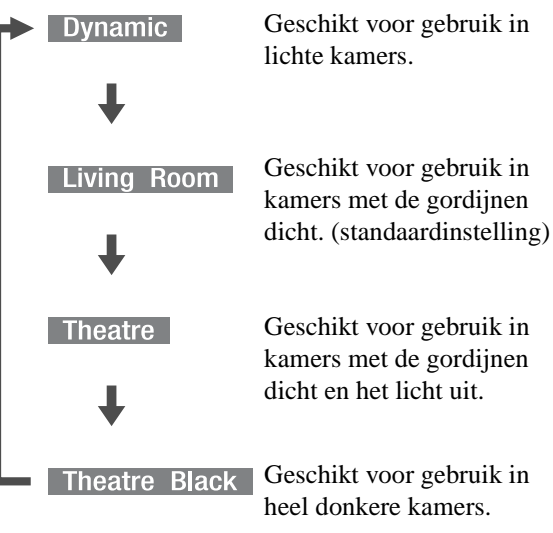

• Als u de optie Theater black (Bioscoopzaal) hebt geselecteerd, wordt de bioscoopfilter van EPSON automatisch geactiveerd waardoor de personages op het scherm een natuurlijke huidskleur krijgen.

# <span id="page-21-1"></span><span id="page-21-0"></span>Het geluid tijdelijk onderbreken (Mute (Dempen))

Druk tijdens het afspelen op  $\sqrt{\frac{Mute}{\text{N}}}$ 

- Het geluid wordt niet meer weergegeven via de luidsprekers, koptelefoon en de subwoofer.
- Druk op  $\overline{(*)}$  om naar normaal afspelen terug te keren. Het vorige volume wordt ook hersteld als u de projector de volgende keer weer aan zet.

# <span id="page-22-0"></span>**Geavanceerde bediening**

# <span id="page-22-1"></span>**Afspelen voor gevorderden**

# <span id="page-22-3"></span><span id="page-22-2"></span>De helderheid van het weergavevenster wijzigen (Dimmer)

Schakel de positie [Function] (Functie) in voordat u handelingen gaat uitvoeren

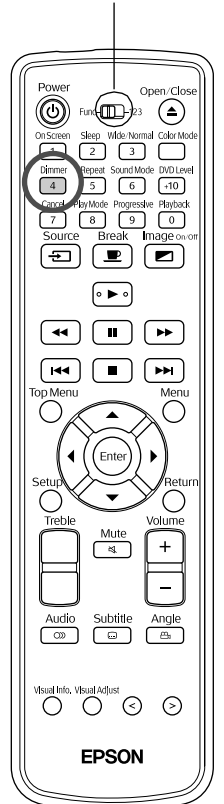

Druk op  $\sqrt{\frac{D \text{Immer}}{4}}$ .

Telkens wanneer u op  $\int_{4}^{\frac{D \text{inner}}{4}}$  drukt, vinden de volgende veranderingen plaats in het venster. De helderheid van het venster en van de lampjes op de projector worden helderder of minder helder.

►DIMMER OFF DIMMER ON

Voor meer helderheid.

Voor minder helderheid.

DIMMER HUTO Donkerder tijdens het afspelen en helderder wanneer u de projector pauzeert of stopzet.

 $\overleftrightarrow{C}$ **Tip:** • Wanneer er een Audio-cd is geplaatst, is deze functie niet beschikbaar, ook niet wanneer u DIMMER AUTO' (Dimmer Automatisch) hebt ingesteld. Deze optie verandert in 'DIMMER OFF' (Dimmer Uit). • In stand-bymodus kunt u de helderheid niet veranderen, ook niet wanneer u  $\sqrt{4}$  hebt ingesteld. • Wanneer u de helderheid hebt veranderd, blijft deze instelling in het geheugen staan, ook wanneer u de projector uitschakelt met de Aan/Uit-knop.

### <span id="page-23-2"></span><span id="page-23-0"></span>Afspelen vanuit een dvd-menu

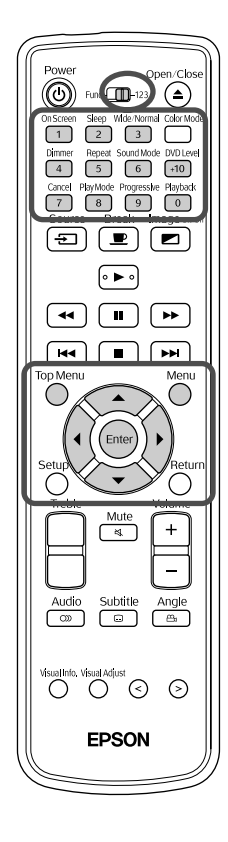

Op sommige Dvd-video is standaard het volgende type oorspronkelijk menu opgeslagen.

- Hoofdmenu: Wanneer u meerdere titels (beeld en geluid) hebt opgenomen, wordt deze geïntegreerde schijfinformatie weergegeven.
- Menu: Er worden titelspecifieke afspeelgegevens (menu's voor hoofdstuk, hoek, audio en ondertitels) weergegeven.
- <sup>Top Menu</sup> Menu<br>Druk op  $\bigodot$  of  $\bigodot$  tijdens het afspelen of wanneer de projector stopgezet is.
- **2** Druk op  $\binom{1}{k}$   $\left(\binom{k}{k}$   $\right)$  en selecteer het onderdeel dat u wilt zien.

Met de cijfertoetsen kunt u het titel- of hoofdstuknummer ook rechtstreeks kiezen.

#### <span id="page-23-1"></span>De cijfertoetsen gebruiken

Zet de schakelknop voor functie/cijfers in stand [123] en druk op onderstaande knoppen.

#### Voorbeeld)

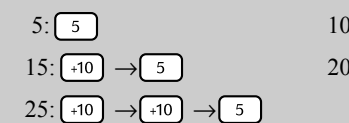

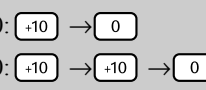

 $\overline{\phantom{a}}$ 

Dvd-<br>video

Wanneer u klaar bent met het invoeren van getallen, zet u de schakeltoets functie/cijfers weer in de stand [Function] (Functie).

# **Druk op (Enter**

- $\sqrt{\sigma}$ **Tip:** Op bepaalde schijven zal misschien geen menu staan. Als er geen menu is opgenomen, kunt u deze handelingen niet uitvoeren.
	- Afhankelijk van de schijf kan het afspelen automatisch beginnen, ook als u niet op  $(\epsilon_{\text{inter}})$  hebt gedrukt.

### <span id="page-24-1"></span><span id="page-24-0"></span>Afspelen met PBC (afspeelbesturing)

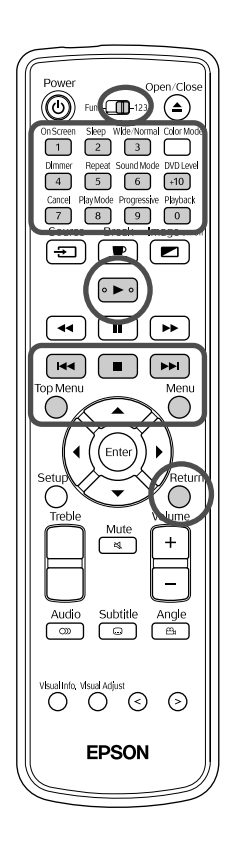

Als er een video-cd met het opschrift 'PBC (playback control) enabled' op de schijf zelf of op het hoesje in de projector zit, wordt er een menuscherm afgebeeld. Vanuit dit menu kunt u interactief de scène of de informatie kiezen die u wilt bekijken.

Video-<br>cd

**SVCD** 

**1** Wanneer u een video-cd met PBC afspeelt, wordt het volgende soort menu weergegeven.

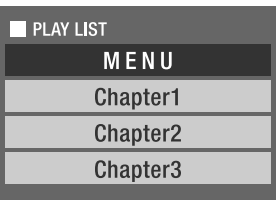

Druk op  $\bigcap^{\text{Top Menu}}$  of  $\bigcap^{\text{M}}$ 

#### **2** Kies met de cijfertoetsen het item dat u wilt zien.  $\bullet$  [pagina 22](#page-23-0)

De geselecteerde inhoud wordt afgespeeld.

Naar de vorige/volgende pagina van het menuscherm

Druk op  $(\rightarrow)$   $(\rightarrow)$  wanneer het menuscherm wordt weergegeven.

<span id="page-24-2"></span>Tijdens het afspelen het menuscherm oproepen

Telkens wanneer u op  $\bigcap_{n=1}^{\infty}$  drukt, gaat u één stap terug in het menu. Druk een aantal malen op  $\bigcap$  tot het menu wordt weergegeven.

Afspelen zonder het menu te gebruiken (afspelen zonder PBC) U kunt de schijf afspelen op een van onderstaande manieren.

- Geef (wanneer de schijf in de projector stilstaat) met behulp van de cijfertoetsen op welk tracknummer u wilt zien.
- Kies wanneer de schijf in de projector stilstaat het gewenste track met  $\rightarrow$  $\left[\begin{array}{c} \overline{44} \\ \overline{20} \\ \end{array}\right]$ en druk dan op  $\left[\begin{array}{c} \overline{2} \\ \overline{2} \\ \end{array}\right]$

Het menuscherm oproepen tijdens afspelen zonder PBC

Druk tweemaal op  $\Box$  om het afspelen te stoppen, en druk dan op  $\Box$ .

#### <span id="page-25-2"></span><span id="page-25-0"></span>MP3/WMA en JPEG afspelen

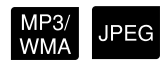

Schakel de positie [Function] (Functie) in voordat u handelingen gaat uitvoeren

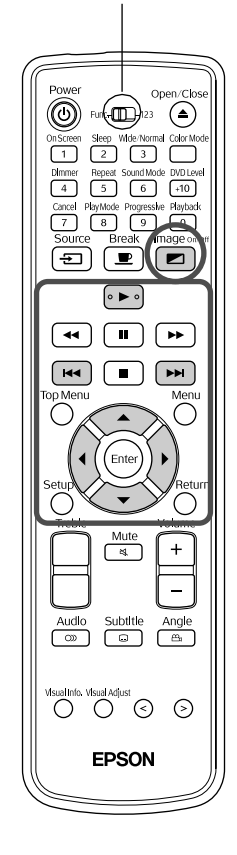

**1** Bij het afspelen van een schijf waarop zowel MP3/WMAbestanden als JPEG-bestanden staan, wordt het volgende type lijst weergegeven met groeps- of track-(bestand) namen.

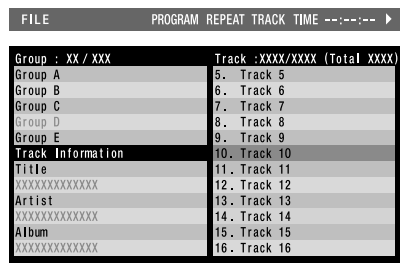

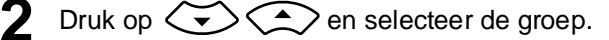

Wanneer u op  $(\cdot)$  drukt, gaat de aanwijzer naar de lijst met tracknamen (bestandsnamen). Wanneer u op  $\left\{ \mathbf{A} \right\}$  drukt, gaat de aanwijzer terug naar de lijst met groepnamen.

 $\triangle$  Druk op  $\left\langle \bigcirc \right\rangle \left\langle \bigcirc \right\rangle$  en selecteer de track.

U kunt dezelfde keuze ook maken met behulp van  $[$   $\leftrightarrow$   $]$   $\rightarrow$   $\rightarrow$   $]$ 

**5** Druk op  $\left(\rightarrow\right)$  of (Enter) om te beginnen met afspelen.

Wanneer u op  $\Box$  drukt gedurende  $\Box$ **PEG**, begint doorlopend afspelen vanaf het gekozen bestand (diavertoning<sup>\*</sup>). Wanneer u op  $($ <sup>Enter</sup>) drukt, wordt alleen het geselecteerde bestand afgespeeld.

- Tijdens een diavertoning wordt ieder bestand circa drie seconden lang weergegeven voordat het volgende bestand op het scherm komt. Als alle bestanden eenmaal zijn weergegeven, wordt de diavertoning automatisch gestopt.
- U kunt ook tracks kiezen door het tracknummer met de cijfertoetsen in te voeren. In dat geval zijn de stappen 3-5 niet nodig.
- $\sqrt{\sigma}$ Tip: Wanneer u een schijf afspeelt waarop een combinatie van verschillende bestandstypen staat (MP3-/WMA-bestanden en JPEG-bestanden), kiest u in het menu voor PICTURE-instellingen (Beeld-instellingen) 'FILE TYPE (BESTANDSTYPE) ' welk type u wilt afspelen.  $\bullet$  [pagina 48](#page-49-2)

<span id="page-25-1"></span>MP3/WMA audio afspelen (Image Off, Beeld Uit)

Wanneer u uw menukeuze hebt gemaakt en het geluid begint, drukt u op  $\boxed{\blacksquare}$ . Er klinkt dan een pieptoon en de projectielamp gaat uit, zodat u alleen de afgespeelde muziek hoort.

Druk op  $\boxed{\bullet}$  om de lamp weer aan te zetten. Wanneer de lamp is uitgezet en het lampje Image Off (Beeld Uit) oranje knippert, gaat de lamp niet meer aan – ook niet als u op  $\boxed{\Box}$  drukt. Wacht tot het lampje Image Off (Beeld Uit) uitgaat.

**Geavanceerde** Geavanceerde

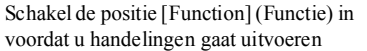

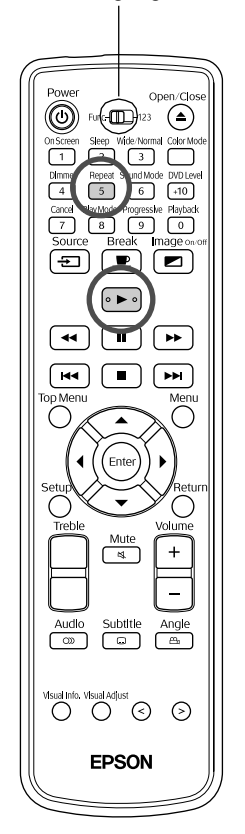

#### **Nog een keer afspelen**

**1** Druk op  $\begin{pmatrix} 5 \\ 5 \end{pmatrix}$  tijdens het afspelen of wanneer de projector stopgezet is.

Telkens wanneer u op  $\frac{f_{\text{hepest}}}{f_{\text{in}}}$  drukt, verandert de herhaalmodus; dit ziet u in onderstaande tabel.

#### Druk op  $\sqrt{\bullet}$

| Afspeelpositie herhalen       |         |  |                                 |  |                                    |                            |
|-------------------------------|---------|--|---------------------------------|--|------------------------------------|----------------------------|
| Repeat mode<br>(Herhaalmodus) | Schijf  |  |                                 |  |                                    | Display window             |
|                               | Groep 1 |  | Groep 2                         |  | Screen display<br>(Schermweergave) | display<br>(Schermweergave |
|                               |         |  | Track 1 Track 2 Track A Track B |  |                                    | tonen)                     |
| Track herhalen <sup>®</sup>   |         |  |                                 |  | REPEAT TRACK                       | $\mathbf{G}$ 1             |
| Groep herhalen                |         |  |                                 |  | <b>REPEAT GROUP</b>                | ⋤                          |
| Schijf herhalen               |         |  |                                 |  | <b>REPEAT ALL</b>                  | $G$ all                    |
| Repeat OFF<br>(Herhalen UIT)  |         |  |                                 |  | niet weergegeven                   | niet weergegeven           |

<sup>\*</sup>Alleen MP3-/WMA-bestanden

Wanneer er MP3-/WMA-bestanden op de schijf zijn opgeslagen, kunt u de herhaalmodus ook kiezen tijdens geprogrammeerd en willekeurig afspelen.

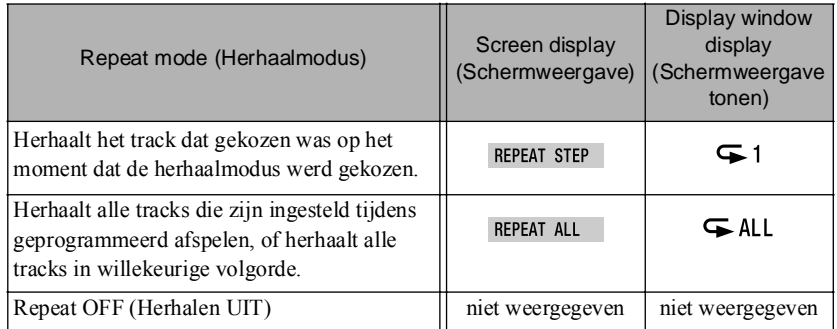

#### Opmerkingen over afspelen

- Afhankelijk van de opname en de kenmerken van de schijf kan het gebeuren dat de schijf niet leesbaar is of dat het enige tijd duurt voor de schijf is gelezen.
- Hoe lang het duurt voor een schijf kan worden gelezen, varieert afhankelijk van het aantal groepen of tracks (bestanden) dat op de schijf is opgenomen.
- De volgorde waarin de namenlijst voor groepen of tracks (bestanden) wordt weergegeven kan afwijken van de volgorde waarin de bestanden worden weergegeven op de pc.
- Wanneer u in de handel verkrijgbare MP3-schijven afspeelt, kan het gebeuren dat de tracks worden afgespeeld in een andere volgorde dan die op de schijf wordt beschreven.
- Het kan enige tijd duren voordat stilstaande beelden met daarin MP3-bestanden worden afgespeeld. De verstreken tijd wordt pas weergegeven als het afspelen is begonnen. Verder wordt er soms geen accurate speeltijd weergegeven, ook niet als het afspelen is begonnen.
- Het is mogelijk dat gegevens die zijn verwerkt, bewerkt of opgeslagen met bewerkingssoftware voor computerbeelden niet worden afgespeeld.

#### **Specificaties van bestanden die kunnen worden afgespeeld**

Als u met deze projector een cd-r of cd-rw wilt afspelen waarop MP3-/ WMA- of JPEG-bestanden staan, moet de inhoud van de schijf voldoen aan de volgende criteria.

#### MP3/WMA

Bestandssysteem: ISO9660 niveau 1 of niveau 2

Schijven die zijn opgenomen in de pakket-schrijfindeling (UDF) kunnen niet worden gelezen.

Bitsnelheid: MP3: 32 kbps -320 kbps

WMA: 64 kbps -160 kbps

Samplingfrequentie: 16 kHz, 22,05 kHz, 24 kHz, 32 kHz, 44,1 kHz, 48 kHz

Bestandsnaam: Halve breedte, uitsluitend Nederlandse letters. Moet de

bestandsextensie .mp3 of .wma hebben. Er wordt geen onderscheid gemaakt tussen grote en kleine letters.

#### Aantal groepen (mappen): maximaal 99

Aantal tracks (bestanden): maximaal 1000

Overige: U kunt schijven afspelen die in meerdere sessies zijn opgenomen. Deze projector is niet compatibel met Multiple Bit Rate (MBR: een bestand

waarin dezelfde inhoud is gecodeerd met verschillende bitsnelheden).

#### JPEG

Bestandssysteem: ISO9660 niveau 1 of niveau 2

Schijven die zijn opgenomen in de pakket-schrijfindeling (UDF) kunnen niet worden gelezen.

Bestandsnaam: Halve breedte, uitsluitend Nederlandse letters. Moet de bestandsextensie .jpg of .jpeg hebben. Er wordt geen onderscheid gemaakt tussen grote en kleine letters.

Totaal aantal pixels: Afbeeldingen tot maximaal 8192 x 7680 pixels kunnen worden gelezen.

Aangezien het echter tijd kost om bestanden te reproduceren met een resolutie van meer dan 640 x 480 pixels, verdient het aanbeveling om afbeeldingen op te slaan met 640 x 480 pixels.

Aantal groepen (mappen): maximaal 99

#### Aantal tracks (bestanden): maximaal 1000

Overige: U kunt schijven afspelen die in meerdere sessies zijn opgenomen.

Alleen basis-JPEG wordt ondersteund.

Monochrome JPEG-bestanden kunnen niet worden gelezen.

Progressieve JPEG en bewegings-JPEG worden niet ondersteund.

JPEG-gegevens die met een digitale camera zijn vervaardigd en die voldoen aan de DCF-standaard (Design rule for Camera File system, Ontwerpregel voor Camerabestandssysteem) worden ondersteund. Wanneer bepaalde digitale camerafuncties als automatische rotatie zijn gebruikt, is er kans dat de gegevens niet voldoen aan de DFC-standaard. Als dat het geval is, zult u de bestanden misschien niet kunnen afspelen.

### <span id="page-28-0"></span>Afspelen door het hoofdstuk- of tracknummer te kiezen

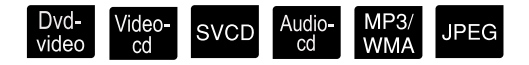

Tijdens het afspelen kiest u het hoofdstuk of track dat u wilt afspelen door op de cijfertoetsen te drukken.

- **•** "De cijfertoetsen gebruiken" pagina 22
- $\check{\heartsuit}$  **Tip:** Video-cd SVCD Te gebruiken wanneer de projector is gestopt of wanneer u afspeelt met PBC uit.
	- Audio-cd MP3/WMA JPEG Ook te gebruiken wanneer de projector is gestopt.
	- Afhankelijk van de schijf zullen bepaalde handelingen niet mogelijk zijn.

<span id="page-28-1"></span>Bepaalde tijd afspelen (tijd zoeken, time search)

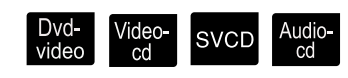

Schakel de positie [Function] (Functie) in voordat u handelingen gaat uitvoeren

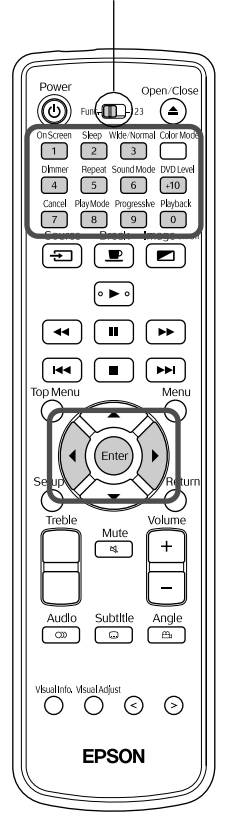

U kunt afspelen vanaf een bepaalde tijdspositie. Afhankelijk van de schijf varieert de positie van het beginpunt als volgt.

Dvd-video Tijd die is verstreken sinds het begin van de titel

Video-cd SVCD Audio-cd Bij uitvoer nadat de projector is stopgezet: Tijd die is verstreken sinds het begin van de schijf

Bij uitvoer tijdens afspelen: Tijd die is verstreken vanaf het begin van het huidige track dat momenteel wordt afgespeeld

<sup>005 Cruch bon Screen</sup><br>Druk tweemaal op  $\begin{pmatrix} 1 \\ 1 \end{pmatrix}$  tijdens het afspelen of wanneer de projector stopgezet is.

De volgende menubalk wordt geprojecteerd.

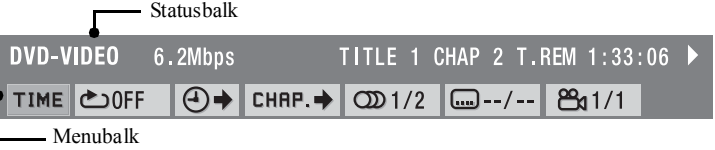

- Dvd-video Deze functie is alleen te gebruiken tijdens het afspelen.
- Video-cd SVCD Is niet te gebruiken bij afspelen met de PBC-functie.

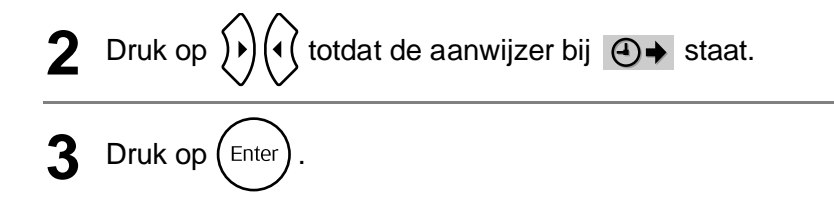

#### **4** Voer met behulp van de cijfertoetsen de tijd in.

- Dvd-video De startpositie wordt opgegeven in uren/minuten/seconden. Desgewenst kunt u de minuten/seconden weglaten.
- Video-cd SVCD Audio-cd De startpositie wordt opgegeven in minuten/seconden.

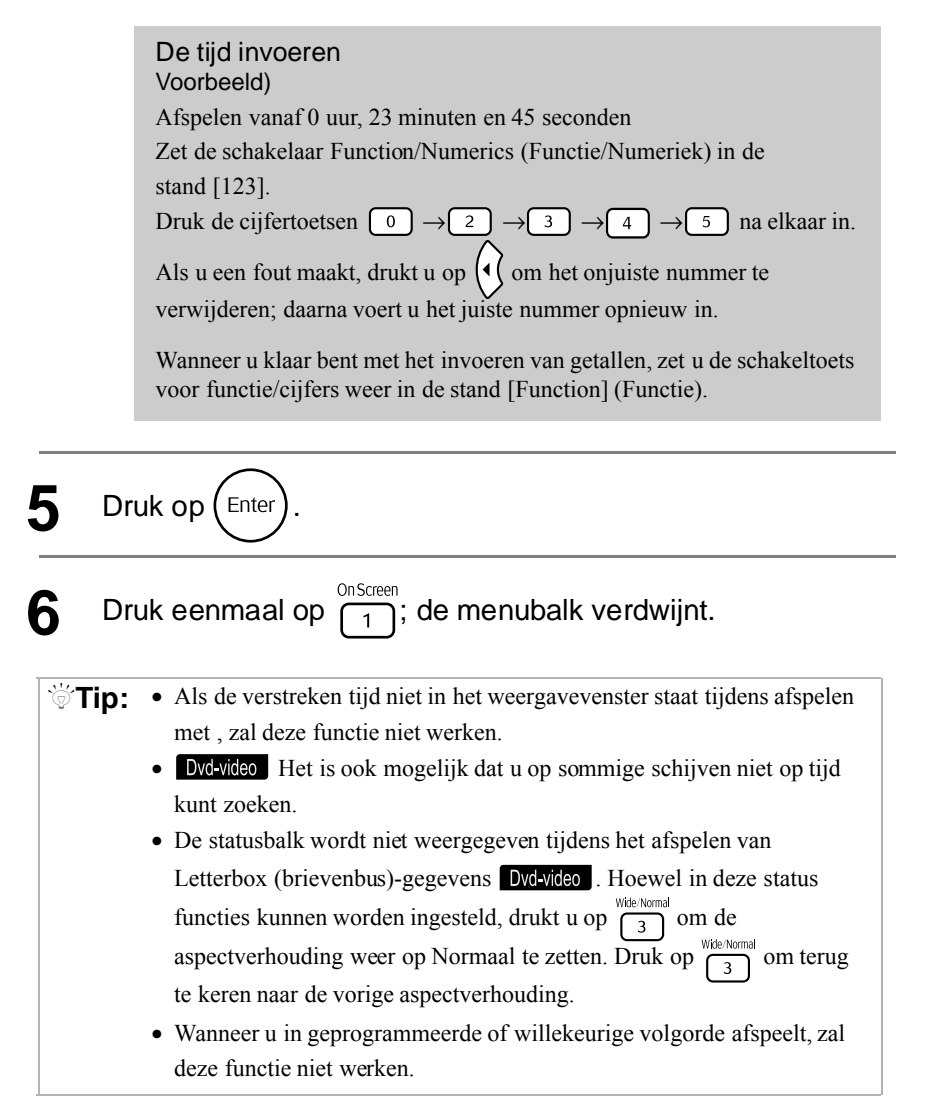

## <span id="page-30-0"></span>Een favoriete scène herhaald afspelen (A-B herhaald afspelen, A-B repeat playback)

Dvd<br>video Video<br>cd Audio<br>cd SVCD

Schakel de positie [Function] (Functie) in voordat u handelingen gaat uitvoeren

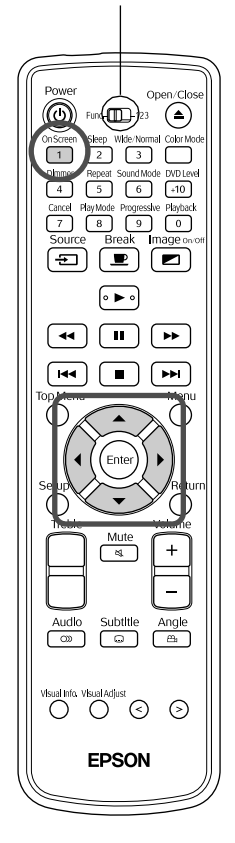

Stel tijdens het afspelen het afspeelbereik (begin- tot eindpunt) in vanuit de menubalk.

**Druk tweemaal op**  $\overline{1}$  tijdens het afspelen. De volgende menubalk wordt geprojecteerd. **DVD-VIDEO** 6.2Mbps TITLE 1 CHAP 2 T.REM 1:33:06 ▶  $\boxed{a}$  + CHRP. +  $\boxed{CD}$  1/2  $\boxed{CD}$  --/--  $\boxed{P_3}$  1/1 **TIME ©OFF** • Dvd-video Waar mogelijk is deze functie alleen te gebruiken tijdens het afspelen. • Video-cd SVCD Is niet te gebruiken bij afspelen met de PBC-functie. Druk op  $\left| \cdot \right|$  ( totdat de aanwijzer bij **L**OFF staat. **Druk op (Enter** Druk op  $\left\langle \bigcirc \right\rangle \left\langle \bigcirc \right\rangle$  en selecteer vervolgens . A-B U kunt hier ook andere herhaalmodi kiezen. Andere herhaalmodi  $\bullet$  [pagina 30](#page-31-0) **5** Wanneer u bij de scène of het track komt dat u tot het beginpunt van uw herhaalprogramma wilt maken, drukt u op  $\sum_{\text{Enter}}$ Het pictogram op de menubalk verandert in  $\triangle$ A-**6** Wanneer u bij de scène of het track komt dat u tot het eindpunt van uw herhaalprogramma wilt maken, drukt u op  $\int_{\text{Enter}}$ Het pictogram op de menubalk verandert in  $\bullet$ A-B en in het weergavevenster van de projector komt  $\subseteq$  A-B te staan. Het afspelen van A tot aan B begint. Druk eenmaal op  $\overline{77}$ ; de menubalk verdwijnt. Afspelen van A tot B annuleren Voer een van de volgende handelingen uit om het afspelen van A tot B te annuleren. • Geef de menubalk weer, kies  $\bigoplus A-B$  en druk tweemaal op  $\left( \text{Enc} \right)$ . • Druk op  $\boxed{\blacksquare}$ 

• Zet de schakelaar van de projector op UIT.

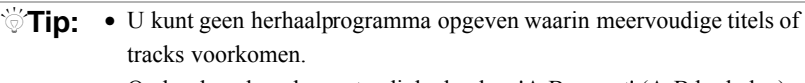

- Onder de volgende omstandigheden kan 'A-B repeat' (A-B herhalen) niet worden afgespeeld.
	- Tijdens afspelen op geprogrammeerde Tijdens afspelen op volgorde willekeurige volgorde
	- Tijdens herhaald afspelen Tijdens PBC
- De statusbalk wordt niet weergegeven tijdens het afspelen van Letterbox (brievenbus)-gegevens Dvd-video . Hoewel in deze status functies kunnen worden ingesteld, drukt u op  $\frac{\text{Wde} \cdot \text{Normal}}{3}$  om de aspectverhouding weer op Normaal te zetten. Druk op  $\overline{\binom{40\text{thick}}{3}}$  om terug te keren naar de vorige aspectverhouding.

#### <span id="page-31-1"></span><span id="page-31-0"></span>Herhaald afspelen (repeat play)

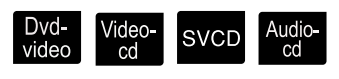

 $\mathbf{F}$ 

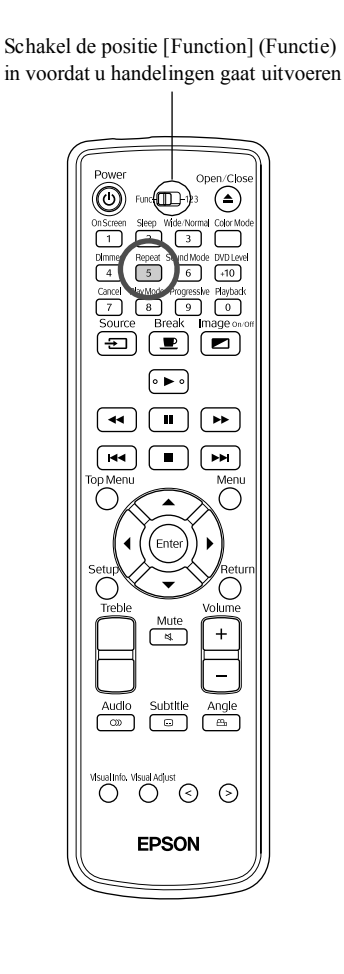

Afhankelijk van het type schijf kunt u het afspelen laten herhalen binnen een bereik van titels, hoofdstukken of tracks – zie onderstaande tabel.

### Druk tijdens het afspelen op  $\sqrt{\frac{\text{Repeat}}{5}}$ .

De herhaalmodus verandert bij iedere druk op  $\frac{f_{\text{epeat}}}{5}$  en de naam en het

pictogram van de herhaalmodus worden weergegeven op het geprojecteerde scherm en in het weergavevenster.

**CHAP** 

• Dvd-video Waar mogelijk is deze functie alleen te gebruiken tijdens het afspelen.

Afspeelpositie herhalen

• Video-cd SVCD Is niet te gebruiken bij afspelen met de PBC-functie.

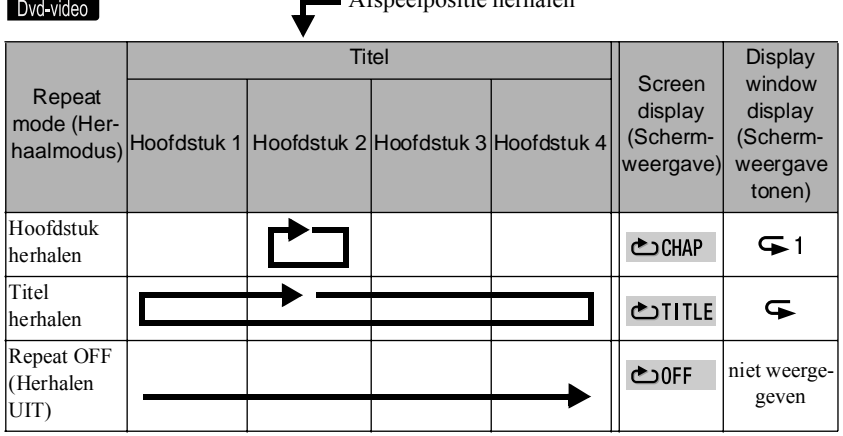

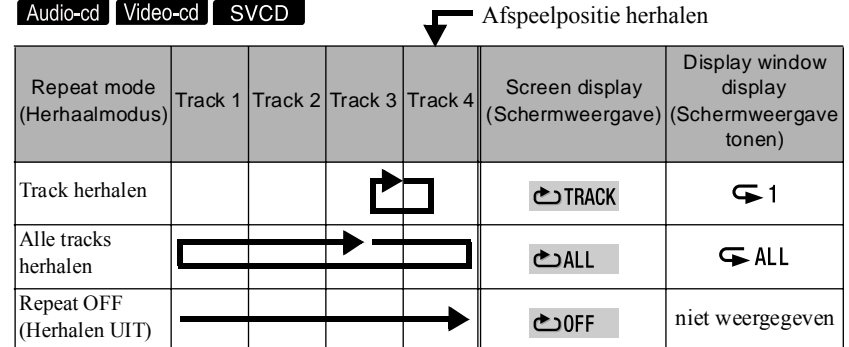

#### Herhaald afspelen annuleren

- Druk herhaalde malen op  $\frac{e^{i\theta}}{5}$  tot er '  $\bigcirc$ OFF' op het scherm staat.
- Zet de schakelaar van de projector op UIT.

 $\sqrt{\sqrt{1}}$ **Tip:** • Dvd-video De functie 'Title repeat' (Titel herhalen) is niet bij alle dvd's te gebruiken.

- Dvd-video Druk op  $\overline{\text{en}}$  om het herhalen te annuleren.
- Geef de menubalk weer en zet de aanwijzer op **coFF** om herhaald afspelen te selecteren. **s[pagina 37](#page-38-0)**

#### **Beschikbare herhaalmodi tijdens afspelen op geprogrammeerde en willekeurige volgorde**

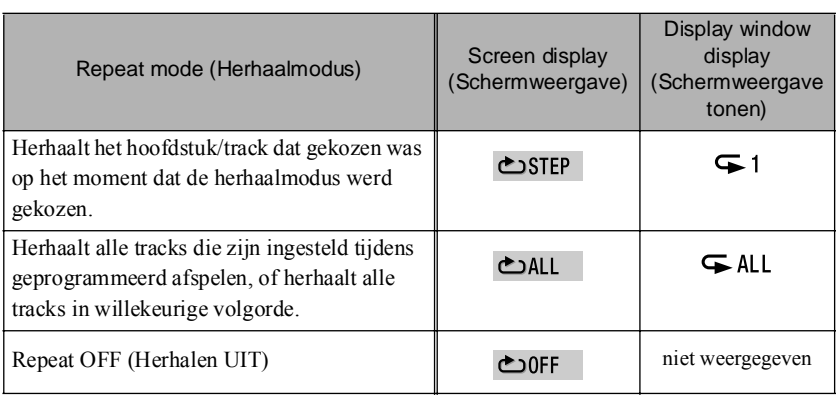

#### <span id="page-33-1"></span><span id="page-33-0"></span>Afspelen in gekozen volgorde (program play)

Schakel de positie [Function] (Functie) in voordat u handelingen gaat uitvoeren

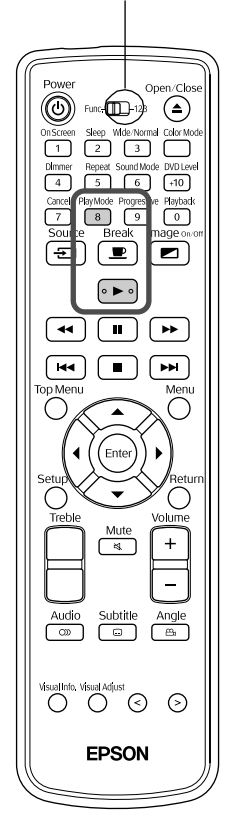

U kunt titels, hoofdstukken en tracks zo instellen dat ze op de door u gekozen volgorde worden afgespeeld.

Video-<br>cd

SVCD

Druk op  $\sqrt{\frac{p_{\text{dayMode}}}{8}}$  wanneer de projector is stopgezet. Telkens wanneer u op  $\frac{PlayMode}{\sqrt{8}}$  drukt, verandert het weergavevenster van de projector op de volgende wijze. Druk hier een aantal malen op tot 'PRGM' wordt weergegeven. Program play (afspelen op geprogrammeerde ▶PRGM volgorde) RANDOM Random play (afspelen op willekeurige volgorde)  $\bullet$  [pagina 33](#page-34-0) Normal Normal playback (normaal afspelen) display (normale weergave)**2** Stel de volgorde in – u krijgt instructies op het scherm. **• "De cijfertoetsen gebruiken" pagina 22** Druk op  $\left( \rightarrow \right)$ • Het afspelen begint op de door u ingestelde volgorde. • Wanneer de gekozen bestanden allemaal zijn afgespeeld, houdt de projector op en komt er 'Program' (Programma) in het weergavevenster te staan. Ingestelde items afzonderlijk annuleren in het programmascherm Telkens wanneer u op  $\frac{Cancel}{7}$  drukt, worden ingestelde nummers een voor een verwijderd.

Alle ingestelde items annuleren in het programmascherm Druk op  $\Box$ 

Ook geannuleerd wanneer de stroomvoorziening naar deze projector uitgeschakeld is.

#### Normaal afspelen hervatten

Wanneer de projector is stopgezet, drukt u een aantal malen op  $\frac{p_{\text{layMode}}}{8}$  totdat het weergavevenster van de projector terugkeert naar zijn normale weergavestatus. In dit geval blijft de inhoud die u in het programmascherm hebt ingevoerd in het geheugen staan. Afspelen in geprogrammeerde volgorde kunt u kiezen door nogmaals op  $\frac{p_{\text{layMode}}}{8}$  te drukken en 'PRGM' te kiezen.

- $\ddot{\odot}$  Tip:  $\bullet$  U kunt maximaal 99 titels, hoofdstukken of tracks selecteren. Als u probeert meer dan 99 items in te voeren, komt er 'FULL' (Vol) in het venster te staan.
	- Audio-cd Video-cd SVCD Als het totaal van de ingestelde afspeeltijd meer is dan 9 uur, 59 minuten en 59 seconden, komt er '--:--' te staan in het weergavenvenster van de projector. U kunt dan echter gewoon doorgaan met de ingestelde volgorde.
	- **Dvd-video** Als u op  $(\epsilon_{\text{inter}})$  drukt, stelt u niet het hoofdstuk of het tracknummer in, maar wordt 'ALL' (Alle) weergegeven en worden alle hoofdstukken en tracks in die titel of groep ingesteld.
	- Als de projector in de geprogrammeerde afspeelmodus wordt stopgezet, kunt u de optie voor afspelen hervatten niet gebruiken.
	- Afhankelijk van het type schijf zult u misschien geen gebruik kunnen maken van afspelen op geprogrammeerde volgorde.

# <span id="page-34-1"></span><span id="page-34-0"></span>Afspelen in willekeurige volgorde (random

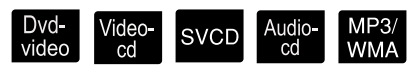

Schakel de positie [Function] (Functie) in voordat u handelingen gaat uitvoeren (≜  $\sqrt{10}$  $\blacksquare$  $\overline{\phantom{a}}$  $\overline{\mathbf{H}}$ ଚ **FDSON** 

Met deze projector kunt u ervoor kiezen om titels of hoofdstukken/tracks in willekeurige volgorde af te spelen.

Wanneer u deze optie kiest, worden de nummers nooit in dezelfde volgorde afgespeeld.

- Druk op  $\sqrt{\frac{PlayMode}{8}}$  wanneer de projector is stopgezet. Telkens wanneer u op  $\frac{p_{\text{BayModel}}}{8}$  drukt, vinden de volgende veranderingen plaats in het weergavevenster. Druk hier een aantal malen op tot 'RANDOM' (Willekeurig) wordt weergegeven. ►PRGM Program play (afspelen op geprogrammeerde volgorde) $\bullet$  [pagina 32](#page-33-0) RANDUM Random play (afspelen op willekeurige volgorde) Normal Normal playback (normaal afspelen) display (normale weergave)**2** Druk op . Zodra een titel of track afgelopen is, wordt er een andere willekeurige titel of een andere willekeurige track afgespeeld. Normaal afspelen hervatten Wanneer de projector is stopgezet, drukt u een aantal malen op  $\begin{bmatrix} P_{\text{layMode}} \\ R \end{bmatrix}$  totdat het weergavevenster van de projector terugkeert naar zijn normale weergavestatus.  $\sqrt{\sigma}$ **Tip:** • Afspelen op willekeurige volgorde wordt geannuleerd bij de volgende bewerkingen: - Wanneer de lade geopend wordt.
	- Wanneer de stroomvoorziening naar de projector uitgeschakeld wordt.
	- Zelfs als u tijdens afspelen in willekeurige volgorde herhaalde malen op drukt, kunt u niet terug naar de eerder gespeelde inhoud. U keert alleen terug naar het begin van het huidige hoofdstuk/track.
	- Als de projector in de willekeurige afspeelmodus wordt stopgezet, kunt u de optie voor afspelen hervatten niet gebruiken.

# <span id="page-35-1"></span><span id="page-35-0"></span>De gesproken taal wijzigen

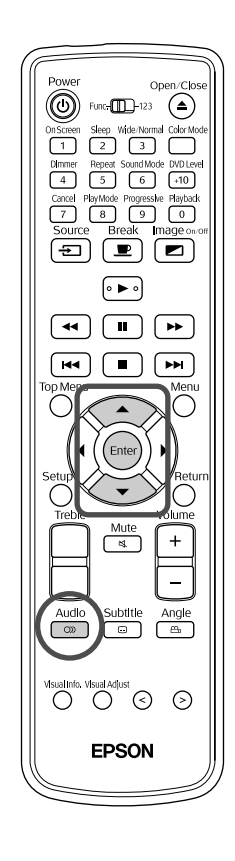

Wanneer een schijf is openomen met meerdere audiosignalen of talen, kunt u overschakelen naar het beschikbare audiosignaal of de taal van uw keuze.

Dvd- Video-<br>video cd

SVCD

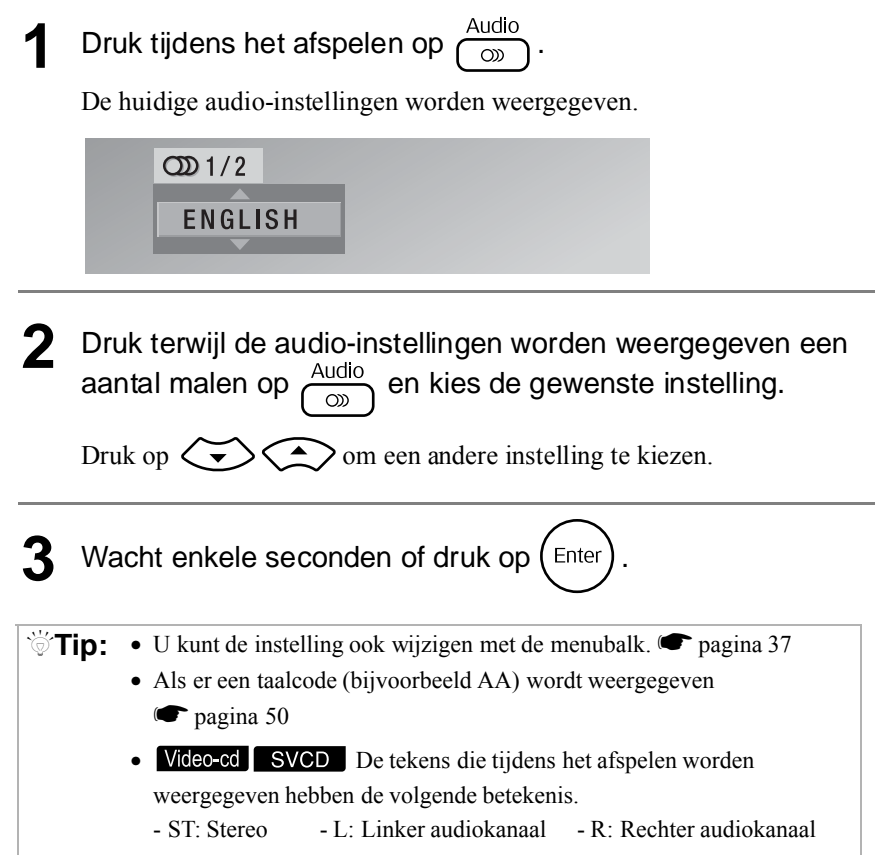
# <span id="page-36-1"></span><span id="page-36-0"></span>De weergave van ondertitels wijzigen

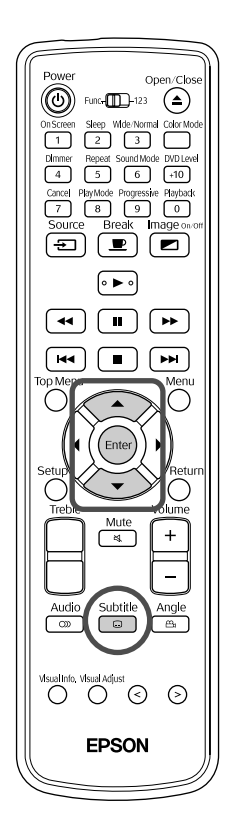

Bij schijven waarop ondertitels zijn opgenomen, kunt u kiezen of u de ondertitels al dan niet wilt weergeven. Wanneer een schijf is opgenomen met ondertitels in meerdere talen, kunt u naar de beschikbare taal van uw keuze schakelen.

Dvd-<br>video

SVCD

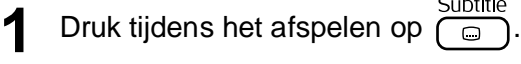

De huidige instellingen voor ondertiteling worden weergegeven.

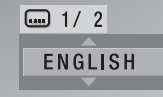

**2** Druk terwijl de ondertitelingsinstellingen worden<br>weergegeven een aantal malen op  $\sum_{n=0}^{\text{Subtitle}}$  en kies uw taal/ weergegeven een aantal malen op OFF (UIT). Druk op  $\left\langle \bigstar \right\rangle \left\langle \bigstar \right\rangle$  en selecteer de taal voor de ondertitel.

**SVCD** Als u een aantal malen op  $\frac{\text{Subtitle}}{\Box}$  drukt, kunt u het soort ondertiteling kiezen, en kunt u aangeven of de ondertitels aan of uit moeten staan.

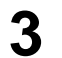

**3** Wacht enkele seconden of druk op  $($  Enter

# <span id="page-37-1"></span><span id="page-37-0"></span>De hoek wijzigen

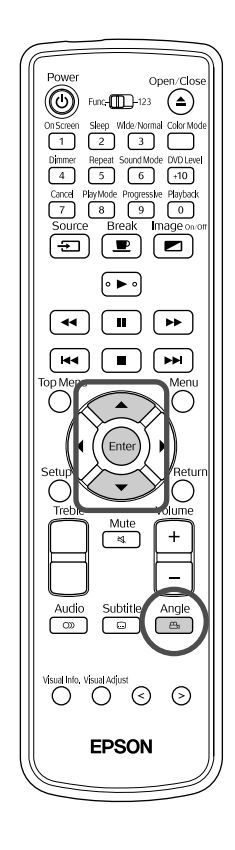

Bij schijven die zijn opgenomen met meerdere camerahoeken kunt u tijdens het afspelen overschakelen van de belangrijkste hoek naar een andere camerahoek om bijvoorbeeld een bovenaanzicht te krijgen, of beeld van rechts.

Dvd<br>video

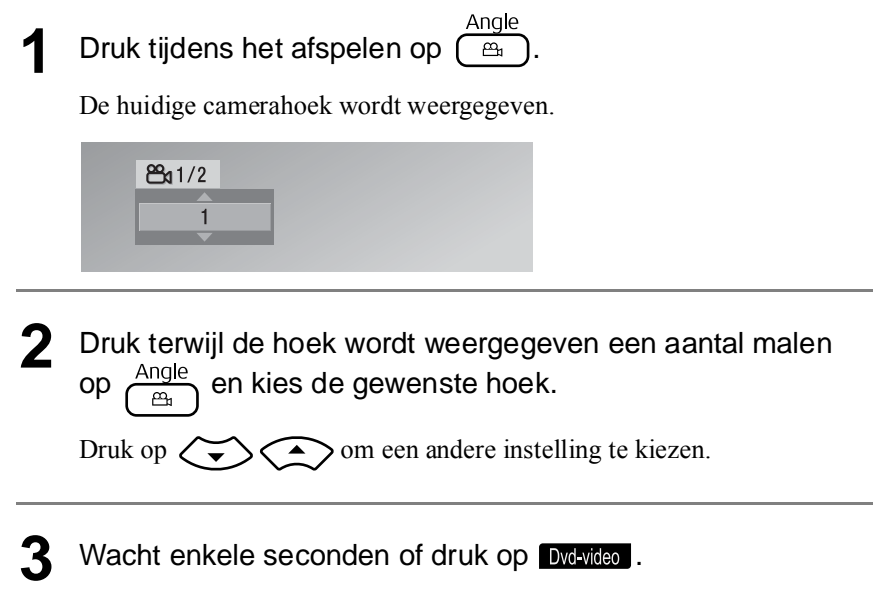

# <span id="page-38-0"></span>Bewerkingen vanuit de menubalk

Schakel de positie [Function] (Functie) in voordat u handelingen gaat uitvoeren

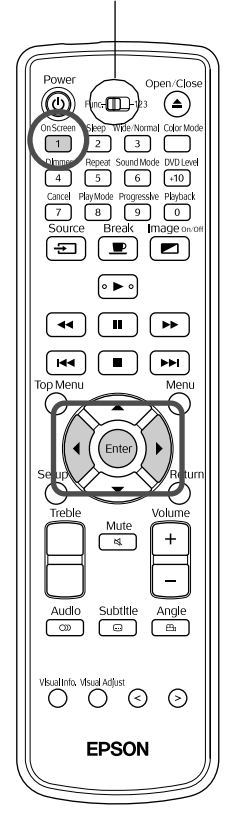

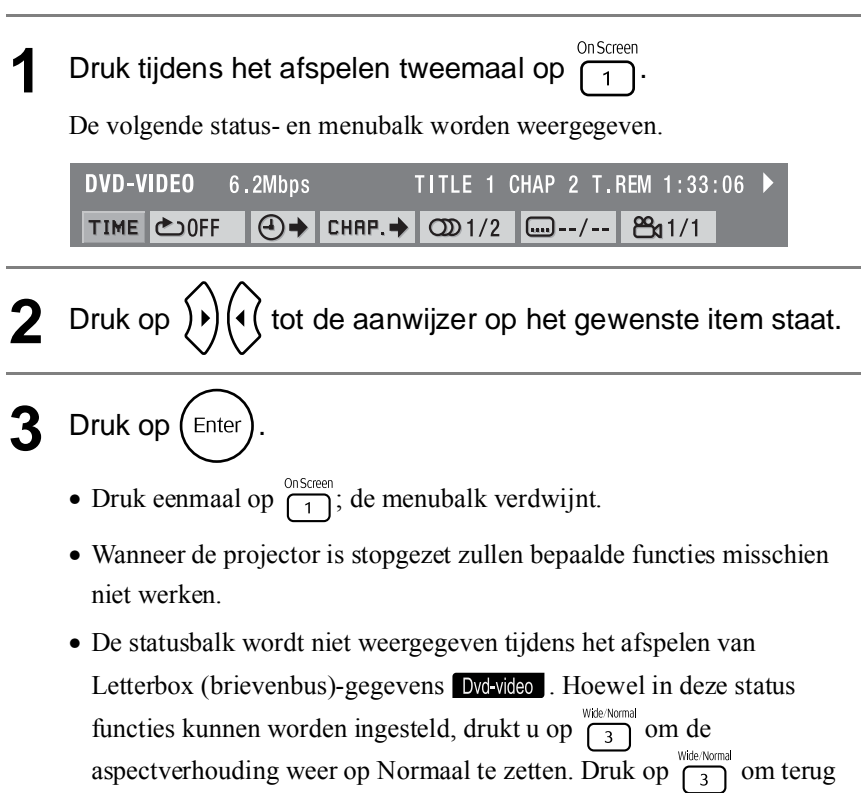

Dvd- Video- SVCD Audio-<br>video cd SVCD cd

te keren naar de vorige aspectverhouding.

# **Functielijst menubalk**

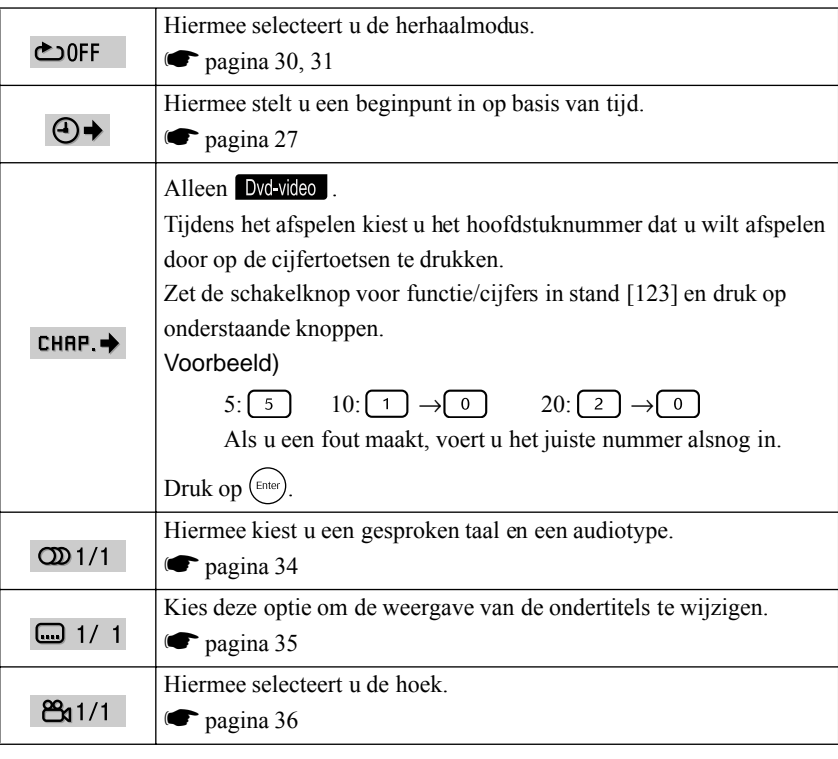

### <span id="page-39-0"></span>Instellingen Automatische stand-by en Sluimerstand (Sleep timer)

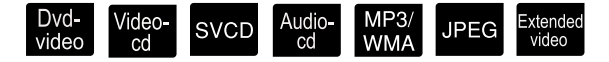

Schakel de positie [Function] (Functie) in voordat u handelingen gaat uitvoeren

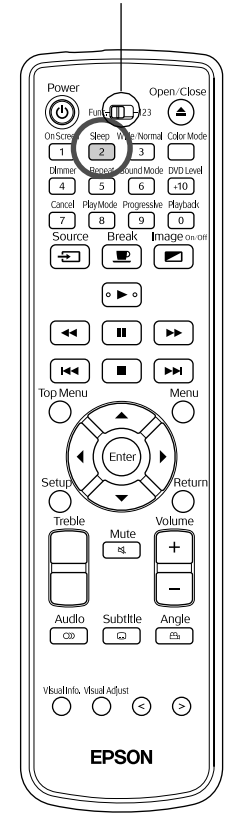

<span id="page-39-1"></span>Automatische stand-by: Wanneer de schijf is afgelopen of stopgezet of wanneer er circa drie minuten lang geen bewerking is uitgevoerd wordt de projector automatisch uitgeschakeld.

Sleep timer (Sluimerstand): Wanneer de ingestelde tijd is verstreken, wordt de projector automatisch uitgeschakeld. Zo voorkomt u onnodig energieverbruik wanneer u tijdens een film in slaap valt.

U kunt automatische stand-by en de sluimerstand niet tegelijkertijd gebruiken.

Druk op  $\overline{2}$ .

• Telkens wanneer u op  $\frac{s_{\text{keep}}}{2}$  drukt, vinden de volgende veranderingen plaats in het venster. Druk hier een aantal malen op tot het gewenste item wordt weergegeven.

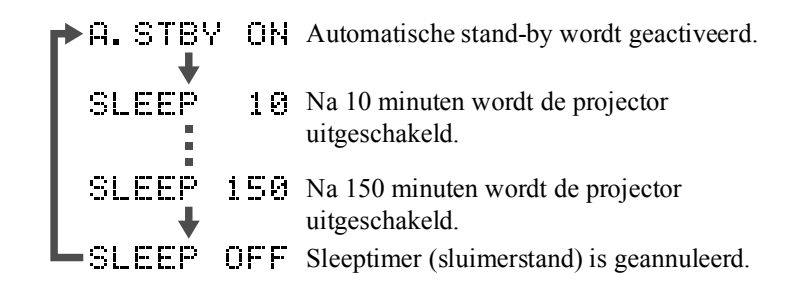

• Als u iets anders kiest dan 'A.STBY ON', wordt de automatische stand-by geannuleerd.

#### Automatische stand-by instellen

'A.STBY' knippert circa 20 seconden lang voordat de projector uitgeschakeld wordt.

De sleeptimer (sluimerstand) anders instellen

Druk een aantal malen op  $\frac{\text{sleep}}{2}$  en kies de nieuwe tijd.

#### De instelling voor sluimerstand controleren

Wanneer de sluimerstand is ingesteld, kunt u de ingestelde tijd controleren in het weergavevenster; dit doet u door eenmaal op  $\frac{\text{Step}}{2}$  te drukken.

De sleeptimer (sluimerstand) annuleren Ga op een van onderstaande manieren te werk.

Druk op  $\circledcirc$ 

Druk een aantal malen op  $\frac{\text{Sleep}}{2}$  totdat er 'SLEEP OFF' (Sluimerstand UIT) in het venster staat.

- $\sqrt{\sigma}$ **Tip:** De instellingen voor de sluimerstand worden niet in het geheugen opgeslagen. Als de projector uitgeschakeld wordt, wordt de sluimerstand geannuleerd.
	- Wanneer u in externe videomodus staat, wordt de video automatisch uitgeschakeld als er 30 minuten lang geen signaal binnenkomt en geen bewerkingen worden uitgevoerd. Deze functie wordt uitgevoerd ongeacht de instellingen voor de sluimerstand.
	- U kunt geen automatische stand-by gebruiken zolang de projector in externe videomodus staat.
	- Automatische stand-by werkt niet met schijven die na het afspelen terugkeren naar het menu.

# Voor een betere beeldkwaliteit (Voortschrijdende modus, Progressive mode)

Schakel de positie [Function] (Functie) in voordat u handelingen gaat uitvoeren

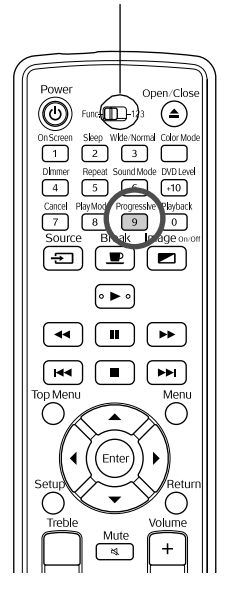

Voor helderder beelden activeert u de Voortschrijdende modus.

Druk op  $\sqrt{\frac{1}{9}}$  als het apparaat is gestopt of als er geen schijf in de laadsleuf is geplaatst.

Telkens wanneer u op  $\int_{\theta}^{\text{logressive}}$  drukt, vinden de volgende veranderingen plaats in het weergavevenster. Druk hier een aantal malen op tot 'PROGRESSIVE' (Voortschrijdend) wordt weergegeven.

INTERLACE

**PROGRESSIUE Alle scanregels worden in één videoveld** weergegeven. Hiermee bereikt u een veel beter beeld dan met het zogeheten "interlacing".

> Traditioneel videosysteem Een scherm bestaat uit twee videovelden waarin de oneven genummerde scanregels en de even genummerde scanregels om beurten worden weergegeven.

<span id="page-40-0"></span>Lade vergrendelen

U kunt de lade vergrendelen, zodat kleine kinderen niet aan de schijf kunnen komen. Met schijfvergrendeling doet u de lade op slot wanneer er een schijf in geplaatst is.

Wanneer de projector aan staat  $(\sigma)$  brandt groen), drukt  $u$  op  $\left( \bullet \right)$  op de projector; houd deze ingedrukt en druk vervolgens op  $\left(\triangle\right)$ .

- In het venster wordt nu de tekst 'LOCKED' (Vergrendeld) weergegeven. De schijflade zit nu op slot.
- Ga als volgt te werk om de schijfvergrendeling op te heffen. In het venster wordt dan de tekst 'UNLOCKED' (Niet vergrendeld) weergegeven. De schijflade zit nu niet meer op slot.

Dvd-<br>video

39

# **Projectie voor gevorderden**

# <span id="page-41-1"></span><span id="page-41-0"></span>Aansluiten op andere videoapparatuur

Afgezien van de ingebouwde dvd-speler kan deze projector beelden projecteren door er de volgende soorten apparatuur met een video-uitgang op aan te sluiten.

- Videorecorder Spelcomputer
	-
- Videocamera enzovoort

Wanneer de aangesloten videoapparatuur overeenstemt met zowel de S-Video-indeling als de samengestelde video-indeling, kunt u scherper beeld bereiken door apparatuur met S-Video te koppelen.

De samengestelde video-indeling wordt ook wel simpelweg 'Video Out' (Video Uit) genoemd.

 $\sqrt{\phi}$ Tip: Als u apparatuur aansluit met een unieke connectorvorm, doet u dit met de kabel die bij uw apparatuur is geleverd of met een optionele kabel.

#### **ELet op:**

- Schakel aangesloten apparatuur uit. Als u probeert apparatuur aan te sluiten terwijl de projector aan staat, kan dit leiden tot schade.
- Probeer nooit een kabelconnector aan te sluiten op een poort met een afwijkende vorm. Hierdoor kan schade ontstaan aan de projector of de aan te sluiten apparatuur.
- <span id="page-41-2"></span>• Plaats de deksel over het aansluitpunt heen als u geen externe videoapparatuur aansluit op de projector.

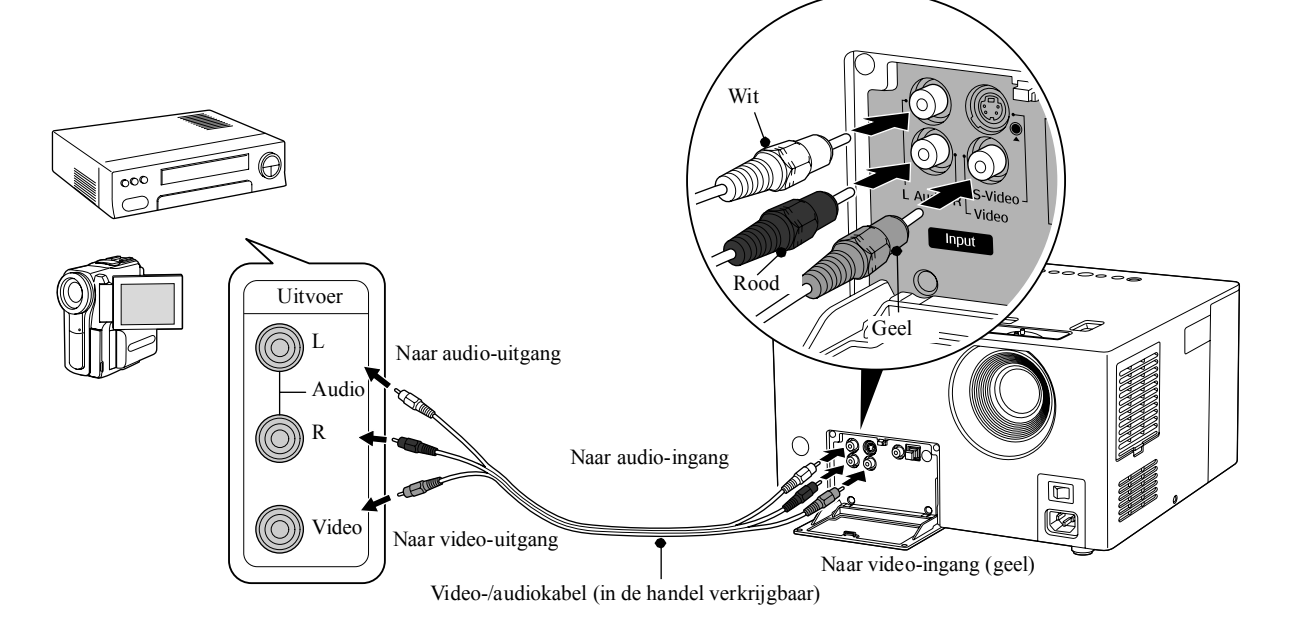

### **Samengestelde video-indeling**

### <span id="page-42-1"></span>**S-Video-indeling**

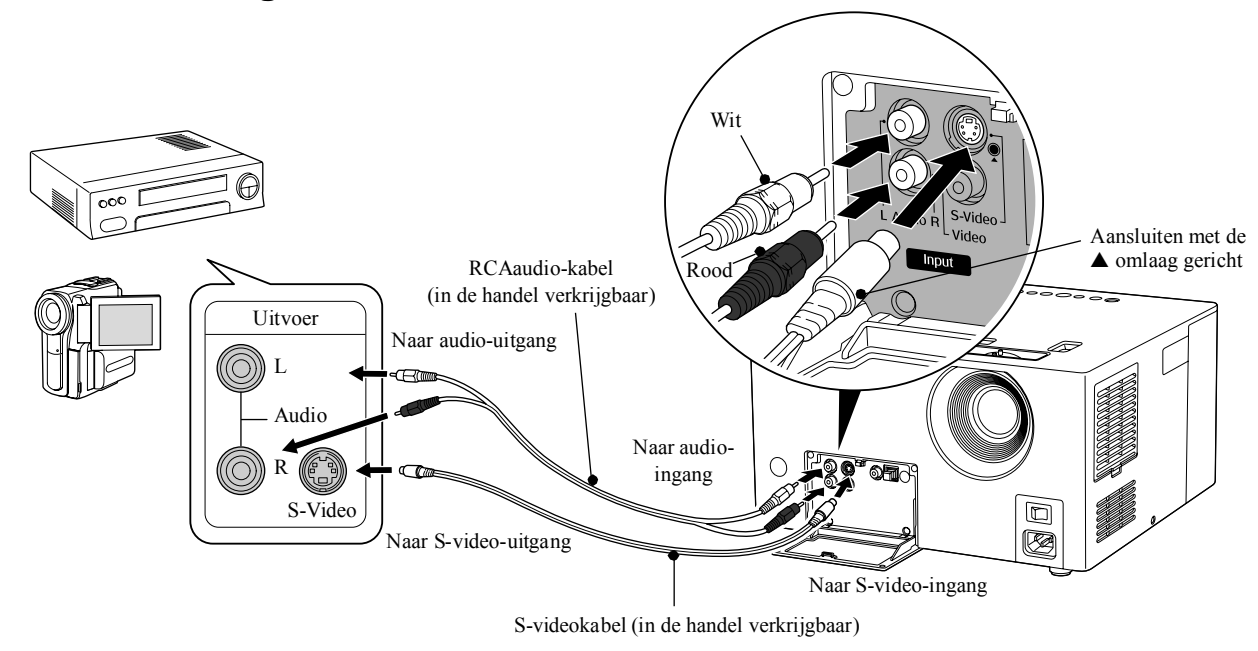

# <span id="page-42-0"></span>Beelden projecteren vanuit externe videoapparatuur

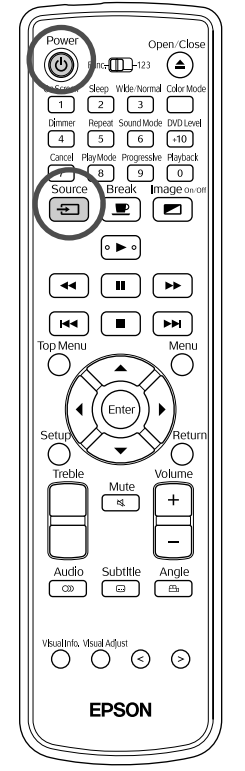

<span id="page-42-3"></span>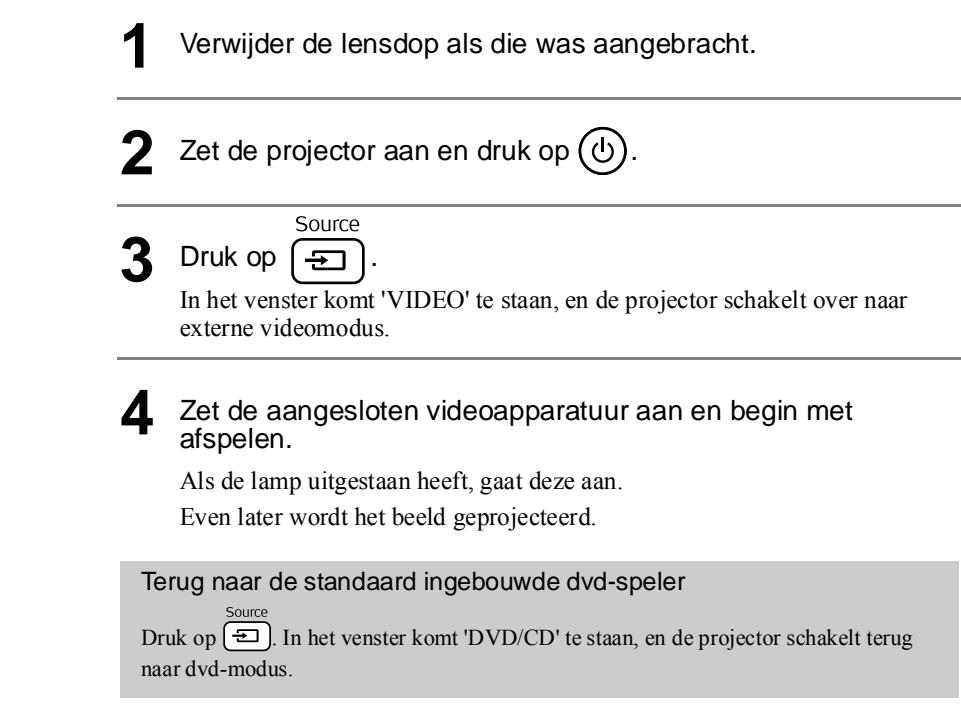

### <span id="page-42-2"></span>**Functies in externe videomodus**

In externe videomodus zijn de volgende functies beschikbaar.

- 
- 
- Image On/Off (Beeld Aan/Uit)<br>• **•** Pagina 24
- 
- Color Mode (Kleurmodus) v vide/Normal (Breed/Normaal) v Sleep (Sluimer) Sound Mode (Geluidsmodus) **Compagina 59** s [pagina 38](#page-39-0) sound Mode (Geluidsmodus) **Compagina 59** s pagina 38 sound Mode (Geluidsmodus) **Compagina 38** ● Sound Mode (Geluidsmodus) v DVD level (Dvd-niveau) v Break (Pauze) v Break (Pauze) v Break (Pauze) v Break (Pauze) ● [pagina 19](#page-20-1) s [pagina 45](#page-46-0)<br>● Adjusting high pitched tones (Hoge tonen bijstellen) Mute (Geluid uit )<br>
pagina 45 (Pagina 20 s [pagina 45](#page-46-1)<br>• Volume ragina 15 s [pagina 20](#page-21-0) s pagina 20 s pagina 45 s pagina 45 s pagina 20 s pagina 20 s pagina 20 s pagin • Information (Informatie)<br>• pagina 54 (Beeldkwaliteit)  $\leftarrow$  [pagina 52](#page-53-0)

• Selecteer een knop  $\bullet$  [pagina 52,](#page-53-1) [54](#page-55-1)

# **Audio voor gevorderden**

# <span id="page-44-0"></span>Luisteren met de hoofdtelefoon

#### **ELet op:**

- Zet het volume niet te hoog wanneer u een hoofdtelefoon gebruikt. Wanneer u langere tijd naar harde muziek of geluiden luistert, kunt u gehoorbeschadigingen oplopen.
- Zet het volume niet meteen heel hoog. Er kan plotseling een hard geluid komen dat schade toebrengt aan de hoofdtelefoon of aan uw gehoor. Draai uit voorzorg het volume lager voordat u de projector uitzet en voer het langzaam op als u de projector weer aangezet hebt.

In de handel verkrijgbare hoofdtelefoons aansluiten

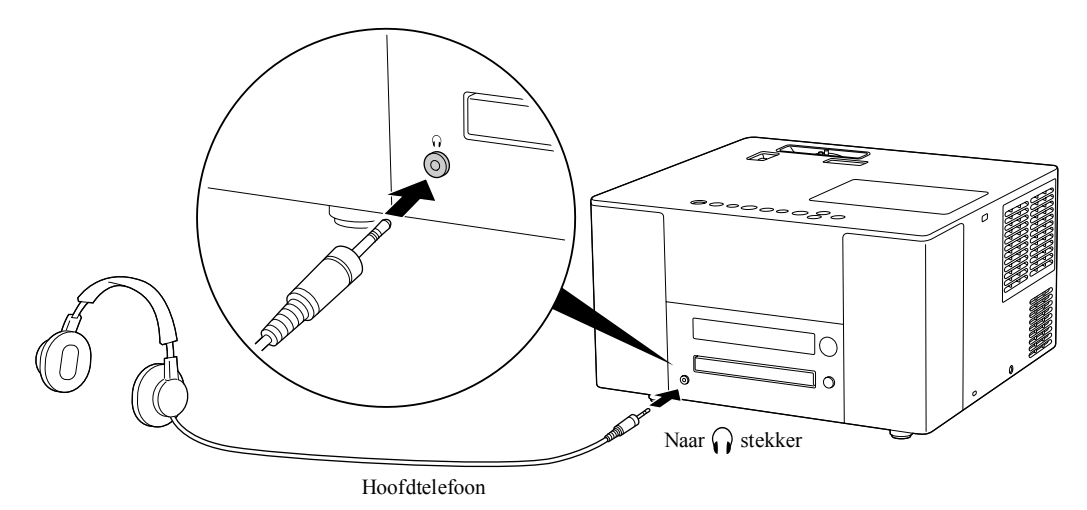

 $\sqrt[3]{T}$ ip: Wanneer u de hoofdtelefoon hebt aangesloten op de stekker voor de hoofdtelefoon, komt er geen geluid meer uit de luidsprekers. Wanneer u een subwoofer hebt aangesloten, komt ook daar geen geluid meer uit.

# Aansluiten op audioapparatuur met een optische digitale ingang

U kunt een AV-versterker aansluiten, evenals apparatuur waarmee digitale opnamen kunnen worden gemaakt (md-recorders en dergelijke), mits deze zijn voorzien van een digitale audio-ingang. Gebruik voor de aansluiting een in de handel verkrijgbare optische digitale audiokabel.

> Verwijder wanneer u de kabel aansluit de dop, houd de stekker recht voor de juiste ingang en druk hem stevig in de po Plaats de dop terug wanneer de poort niet in gebruik is, zodat er geen stof kan binnendringen.

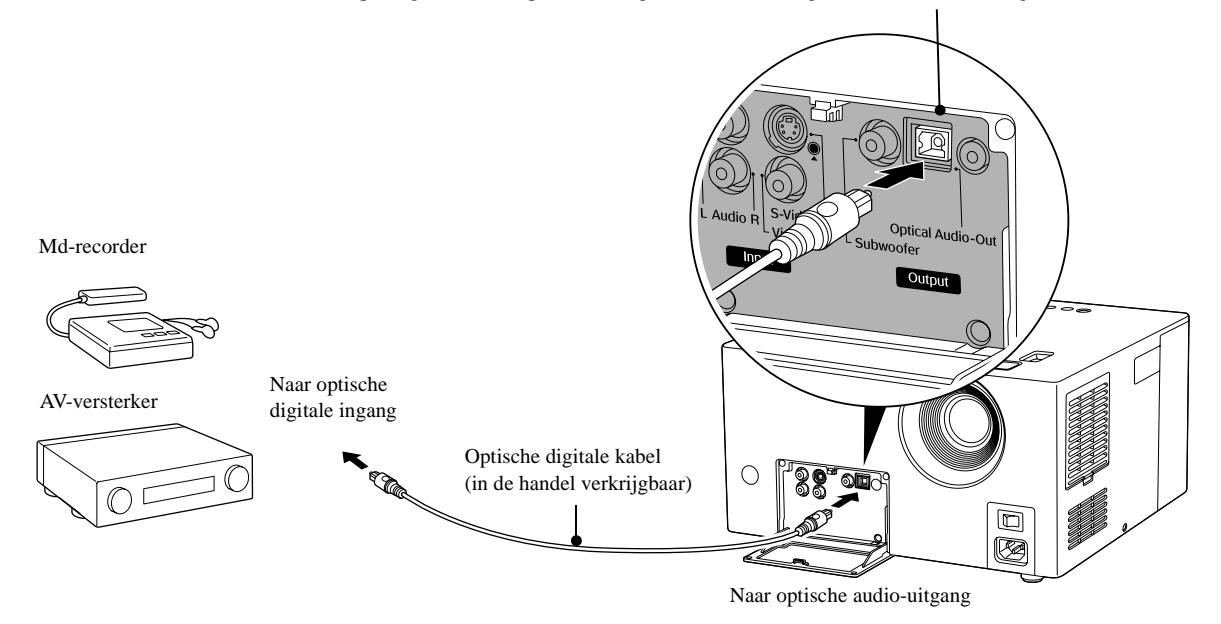

- $\mathcal{F}$ **Tip:** Welk signaal wordt uitgevoerd vanuit de Optische audio-uitgang kunt u opgeven met de instelling 'DIGITAL AUDIO OUTPUT' (Digitale audio-uitgang) in het menu Settings (Instellingen). Zie s[pagina 48](#page-51-0) voor gedetailleerde informatie over uitgangssignalen.
	- De instelling 'D. RANGE COMPRESSION' (D. Bereikcompressie) in het menu Instellingen is ongeldig wanneer u een versterker aansluit met ingebouwde Dolby Digital-decodering.  $\bullet$  [pagina 47](#page-50-0)

### Een subwoofer aansluiten

Wanneer u de optionele subwoofer aansluit, krijgt u een krachtiger basgeluid te horen.

Raadpleeg de gebruikershandleiding bij uw subwoofer voor instructies over aansluiting en gebruik.

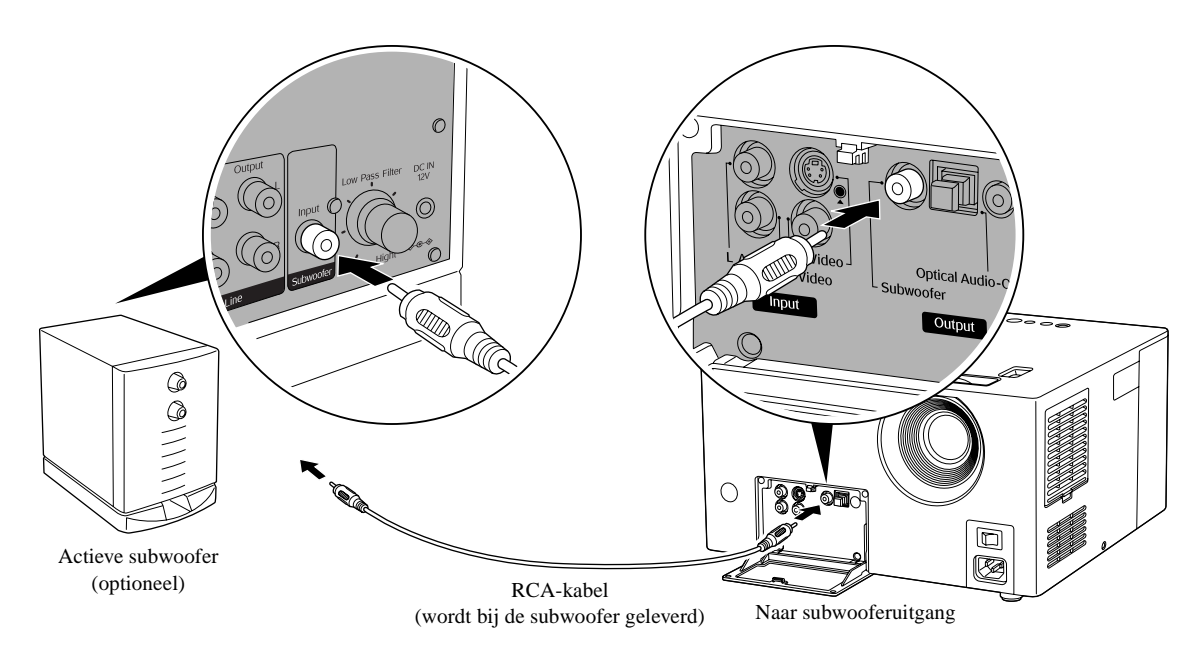

# <span id="page-46-0"></span>Geluidsmodus kiezen

Schakel de positie [Function] (Functie) in voordat u handelingen gaat uitvoeren

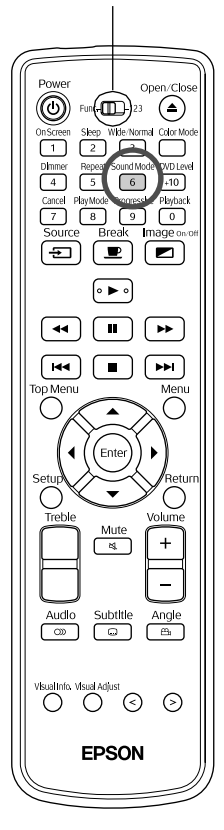

Wanneer u de originele JVC-geluidssysteemfunctie activeert, krijgt u een breder en natuurlijker geluidsspectrum uit de luidsprekers van de projector.

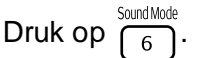

Telkens wanneer u op  $\frac{\text{SondMode}}{6}$  drukt, vinden de volgende veranderingen plaats in het venster. Druk een aantal malen op  $\frac{\text{SondMode}}{6}$  tot de gewenste modusnaam wordt weergegeven.

NATURAL Zo krijgt u een breder, natuurlijker audio-effect. SMOOTH Het geluid is aangenamer om te horen. OFF Het originele JVC-geluidssysteem annuleren (standaardinstelling)

#### Het originele JVC-geluidssysteem

Naar verluidt zijn alfagolven de hersengolven die worden gegenereerd door iemand die in rust verkeert. Het originele JVC-geluidssysteem bestaat uit de modulatie van de alfagolffrequentie voor de nodige variatie tussen linker- en rechtersignalen in een geluidscircuit (de indirecte geluiden tussen L en R). Dit heet LFO-modulatie. Het doel is, het audiosignaal zo bij te stellen dat het probleemloos binnen deze mediaanregio valt, zodat er een natuurlijk klinkende audio ontstaat waarbij u zich ontspant door er eenvoudigweg naar te luisteren.

# <span id="page-46-1"></span>Hoge tonen bijstellen

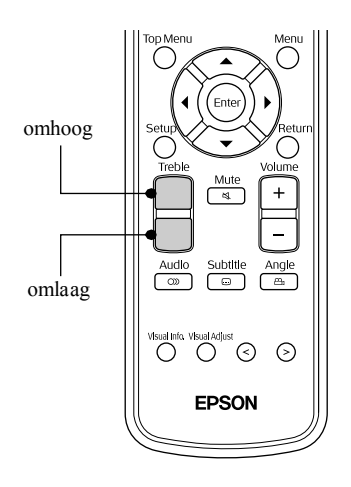

Hiermee stelt u het volume van hoge tonen bij.

Beschikbaar wanneer het geluid afkomstig is van externe video-apparatuur.

# <span id="page-47-1"></span><span id="page-47-0"></span>Volume van de geluidsweergave bijstellen

Schakel de positie [Function] (Functie) Het geluid van een dvd kan zijn opgenomen op een lager niveau (met lager volume) dan in voordat u handelingen gaat uitvoeren bij andere schijven. De standaardinstelling van de projector herkent dit en speelt dvd's af op een hoger volume. Als u last hebt van dit verschil, kiest u de volgende instellingen.  $^{\copyright}$ ണ ′≜ Ō  $\frac{3\text{e}^{1}}{2}$   $\frac{3}{3}$ Druk tijdens het afspelen op  $\sqrt{\frac{DVD \text{ Level}}{+10}}$  $\sqrt{\frac{Dm}{4}}$ Repeat Sound!  $+10$ Telkens wanneer u op  $\int_{r+10}^{\infty}$  drukt, vinden de volgende veranderingen  $\left( \ \blacksquare \right)$  $\Box$ plaats in het venster. Druk hier herhaalde malen op terwijl u naar het  $\overline{\bullet}$ geluid luistert, tot u de gewenste instelling in het venster ziet staan.  $\sqrt{4}$  $\Box$  $\sqrt{2}$  $\sqrt{41}$  $\blacksquare$  $\sqrt{2}$  $\blacktriangleright$  DUD LEUEL 1 Standaard DUD LEUEL 2 Middel DUD LEUEL 3 Hoog (standaardinstelling)  $\overline{\bigcirc}$ Angle  $\sqrt{\sqrt{1}}$ **P:** • De instelling is alleen van kracht wanneer er een DVD VIDEO wordt afgespeeld. Zelfs wanneer u deze instelling wijzigt, blijft het uitgangsniveau van de optische audio-uitgang ongewijzigd.  $^{\circ}\circ$   $\circ$ • Deze bewerking kunt u ook uitvoeren wanneer de schijf is gestopt of **EPSON** gepauzeerd.

# <span id="page-47-2"></span>Het audio-ingangsniveau voor externe audioapparatuur bijstellen

Schakel de positie [Function] (Functie) in voordat u handelingen gaat uitvoeren

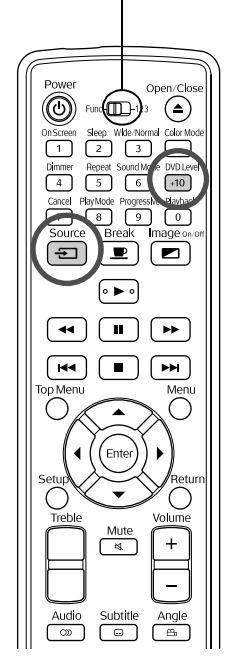

U kunt het audio-ingangsniveau bijstellen voor apparatuur die is aangesloten op de audiopoort.

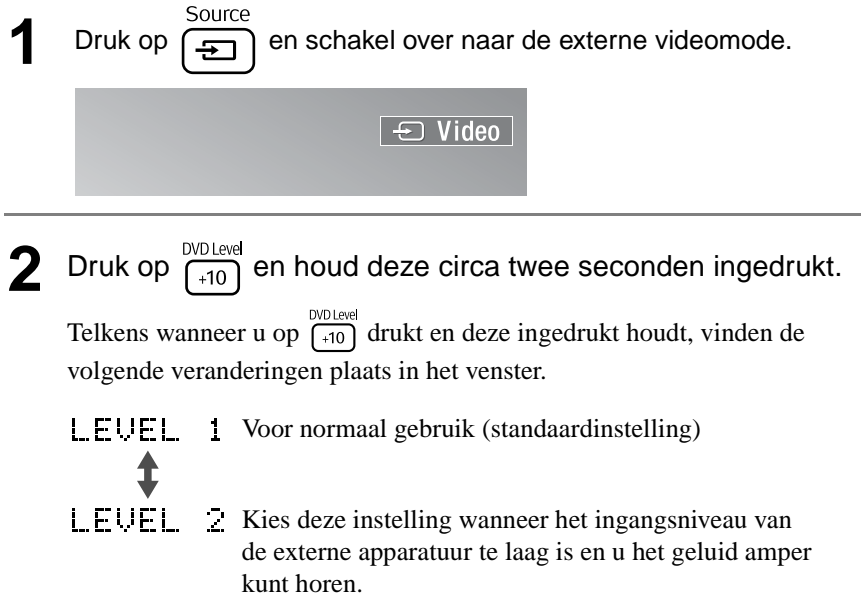

<span id="page-47-3"></span>DVD<br>VIDEC

# **Instellingen en aanpassingen**

# **Gebruik en functies van het menu Settings (Instellingen)**

U kunt de instellingen van de projector aanpassen aan de omgeving waarin u de projector gebruikt.

# <span id="page-48-0"></span>Het menu Settings (Instellingen) gebruiken

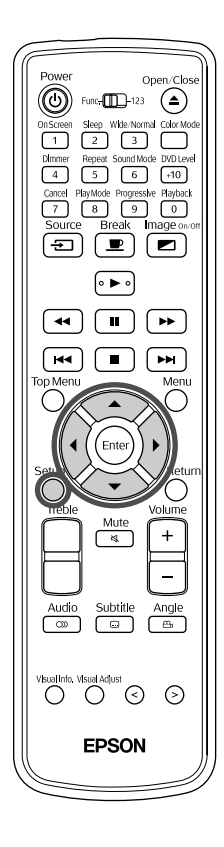

Uit de lijst 'ON SCREEN LANGUAGE' ('SCHERMTAAL') kunt u de gewenste taal selecteren.

Druk op  $\binom{1}{k}$  als het apparaat is gestopt of als er geen schijf in de laadsleuf is geplaatst.

Het volgende instellingenmenu wordt weergegeven.

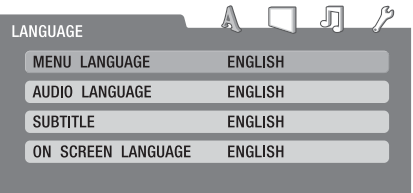

- Als u op  $\left| \cdot \right|$  ( $\left| \cdot \right|$  drukt, verplaatst u de muisaanwijzer naar de pictogrammen rechtsboven en kunt u de gewenste menugroep selecteren. menu PICTURE settings (Beeldinstellingen) menu AUDIO settings menu LANGUAGE settings (Taalinstellingen) (Audio-instellingen) menu OTHERS settings **PICTURE** (Overige instellingen)
- Druk op  $\left\langle \bigstar \right\rangle \left\langle \bigstar \right\rangle$  en selecteer het onderdeel dat u wilt instellen.

 $\overline{\mathcal{L}}$ 

- **4** Als u op (Enter) drukt, worden de instellingsmogelijkheden in een menu weergegeven.
- **5** Druk op  $\leftarrow$  , selecteer het gewenste onderdeel en druk vervolgens op  $\bigcap_{\text{Enter}}$

Als u een instellingenmenu hebt geopend en één stap terug wilt gaan, Druk op  $\bigcap^{\text{Return}}$ .

# Overzicht van het menu Settings (Instellingen)

**Vetgedrukt** is standaard.

## <span id="page-49-2"></span>**Het menu LANGUAGE settings (Taalinstellingen)**

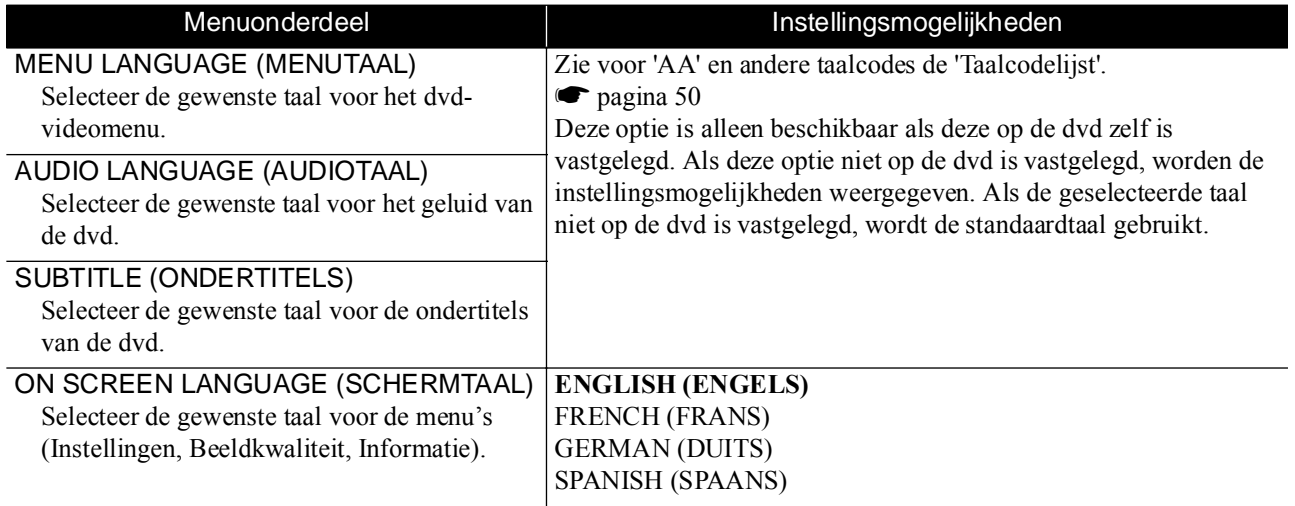

### <span id="page-49-3"></span><span id="page-49-0"></span>**Het menu PICTURE settings (Beeldinstellingen)**

<span id="page-49-5"></span><span id="page-49-4"></span><span id="page-49-1"></span>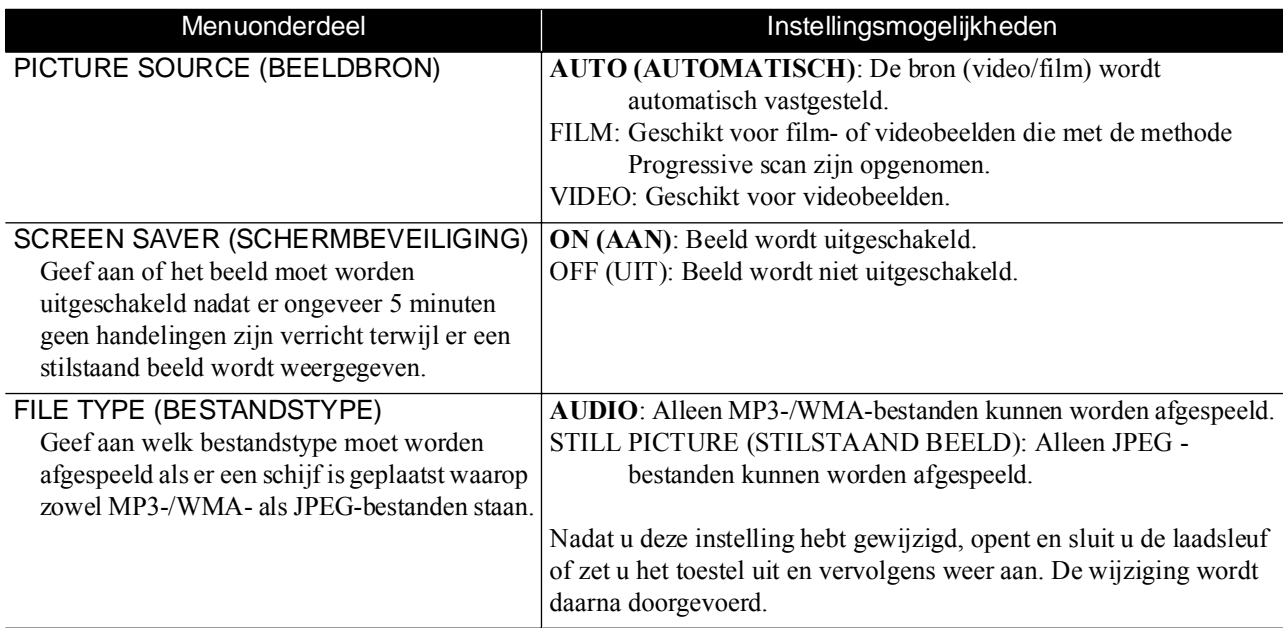

# <span id="page-50-0"></span>**Het menu AUDIO settings (Audio-instellingen)**

<span id="page-50-4"></span><span id="page-50-2"></span>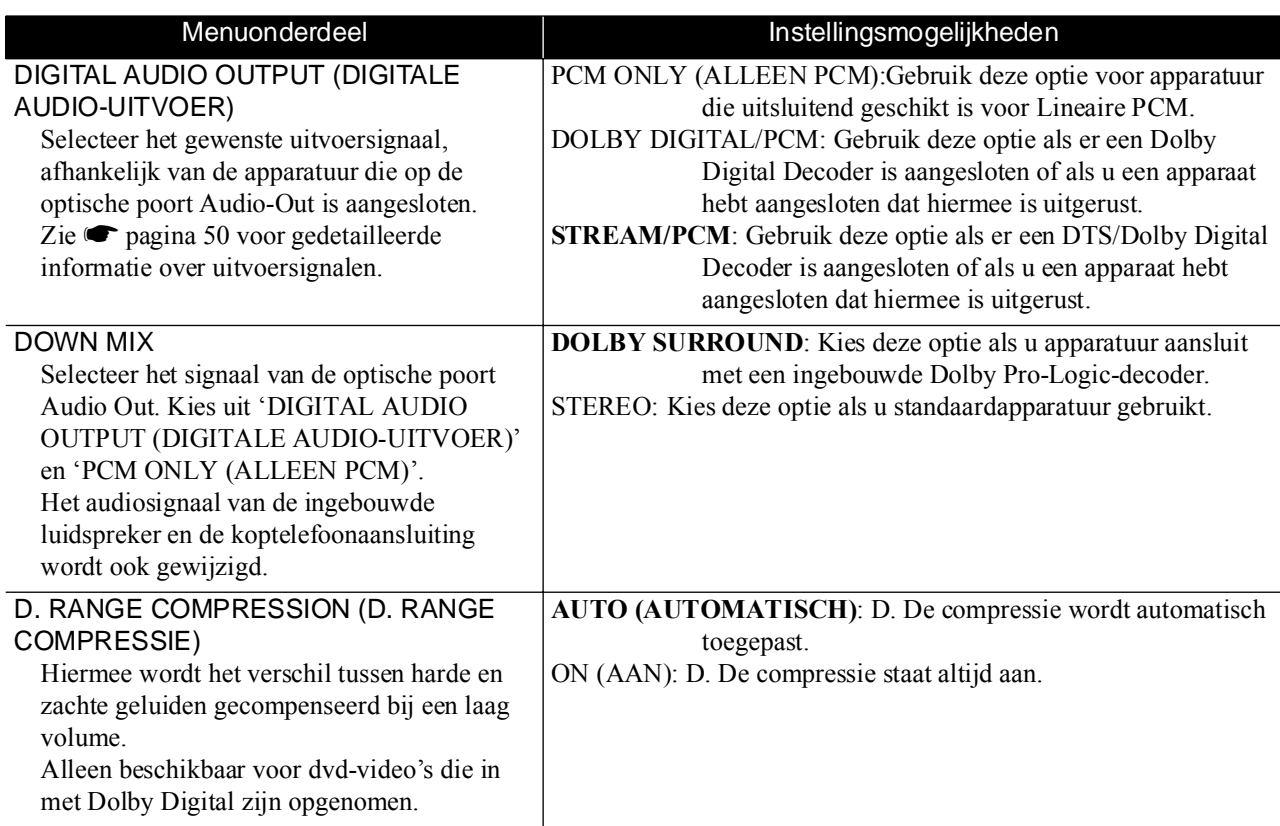

# <span id="page-50-5"></span><span id="page-50-3"></span><span id="page-50-1"></span>**Het menu OTHERS settings (Overige instellingen)**

<span id="page-50-8"></span><span id="page-50-7"></span><span id="page-50-6"></span>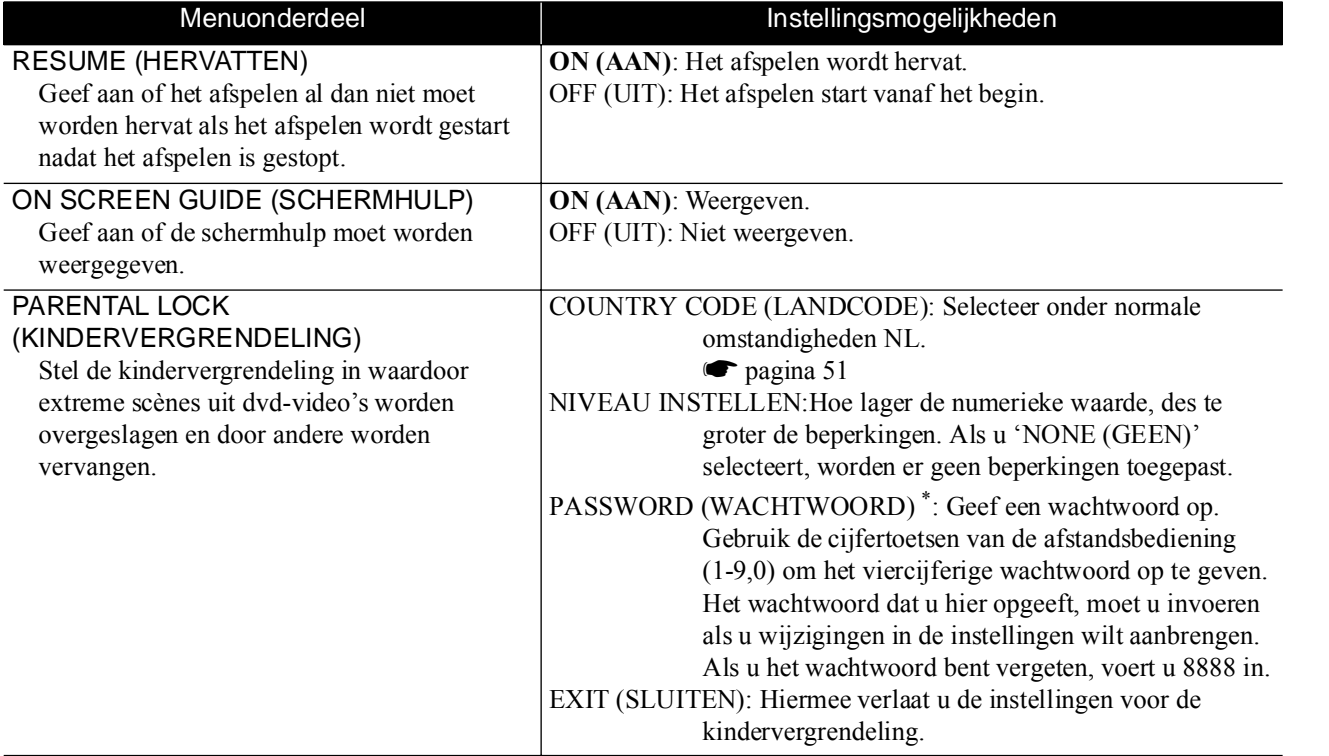

\* Het menu Settings (Instellingen) wordt automatisch gesloten nadat er driemaal een foutief wachtwoord is ingevoerd.

# <span id="page-51-1"></span>Taalcodelijst

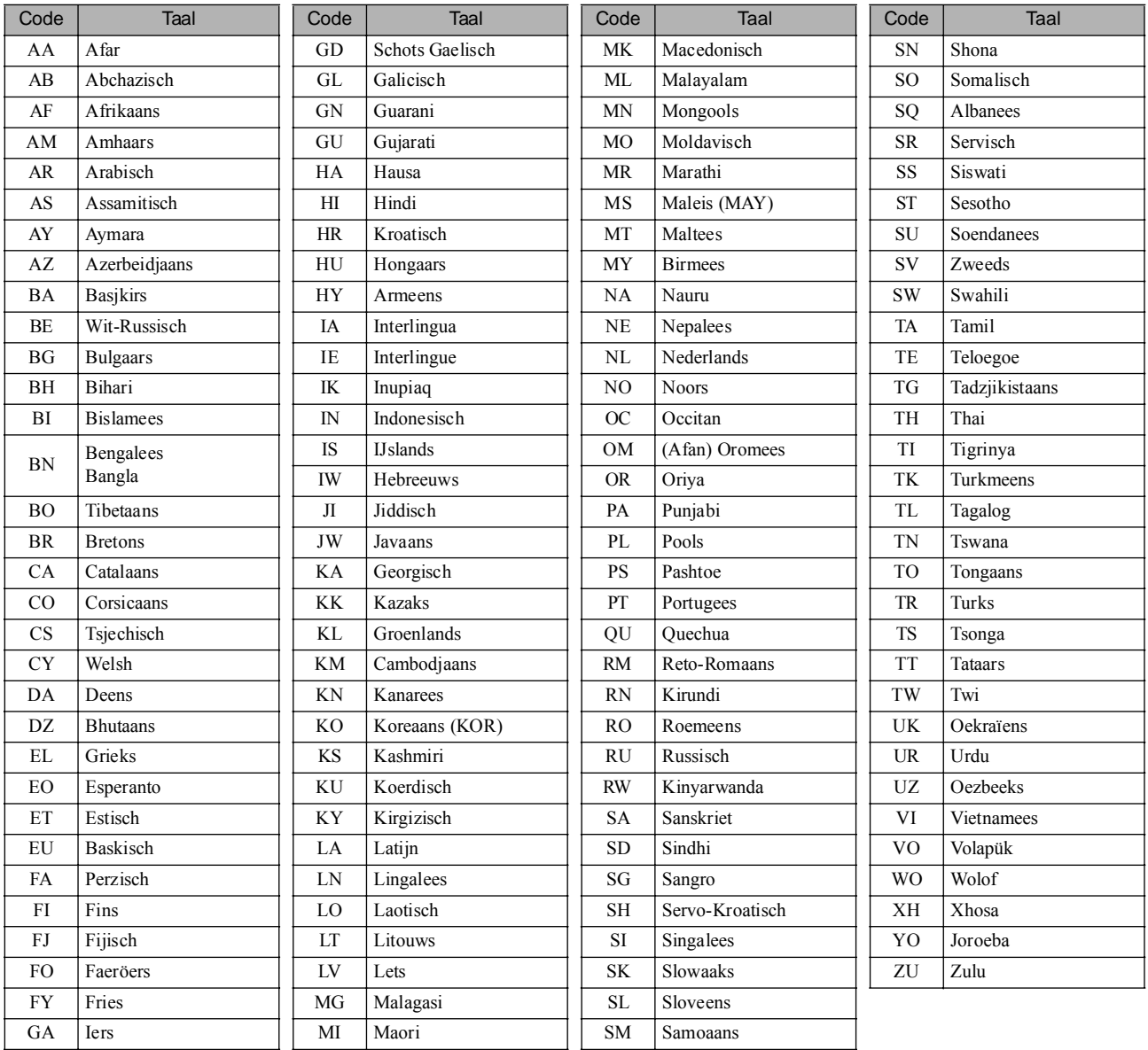

# <span id="page-51-2"></span><span id="page-51-0"></span>'DIGITALE AUDIO-UITVOER'-instellingen en -uitvoersignalen

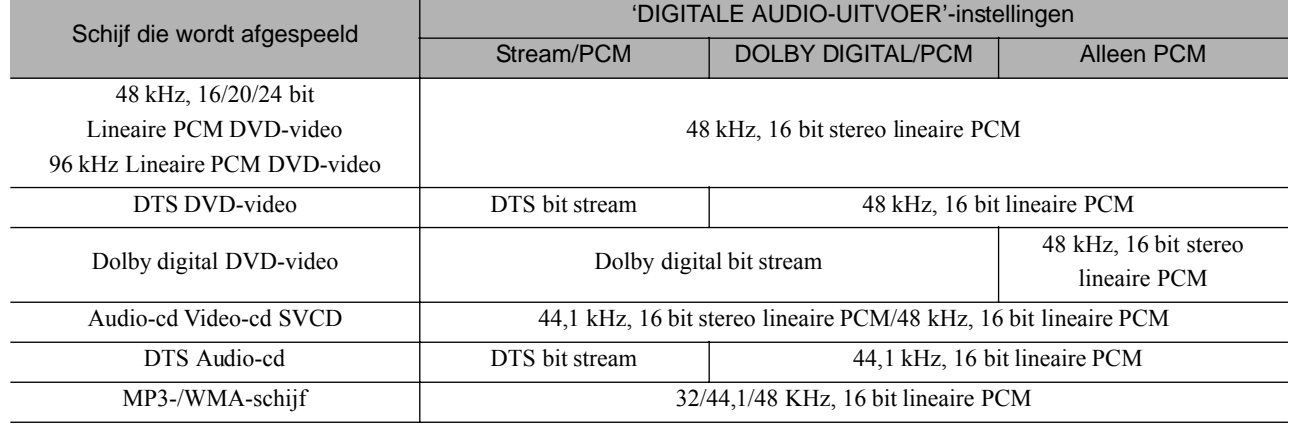

# <span id="page-52-0"></span>Landcodelijst (gebied)

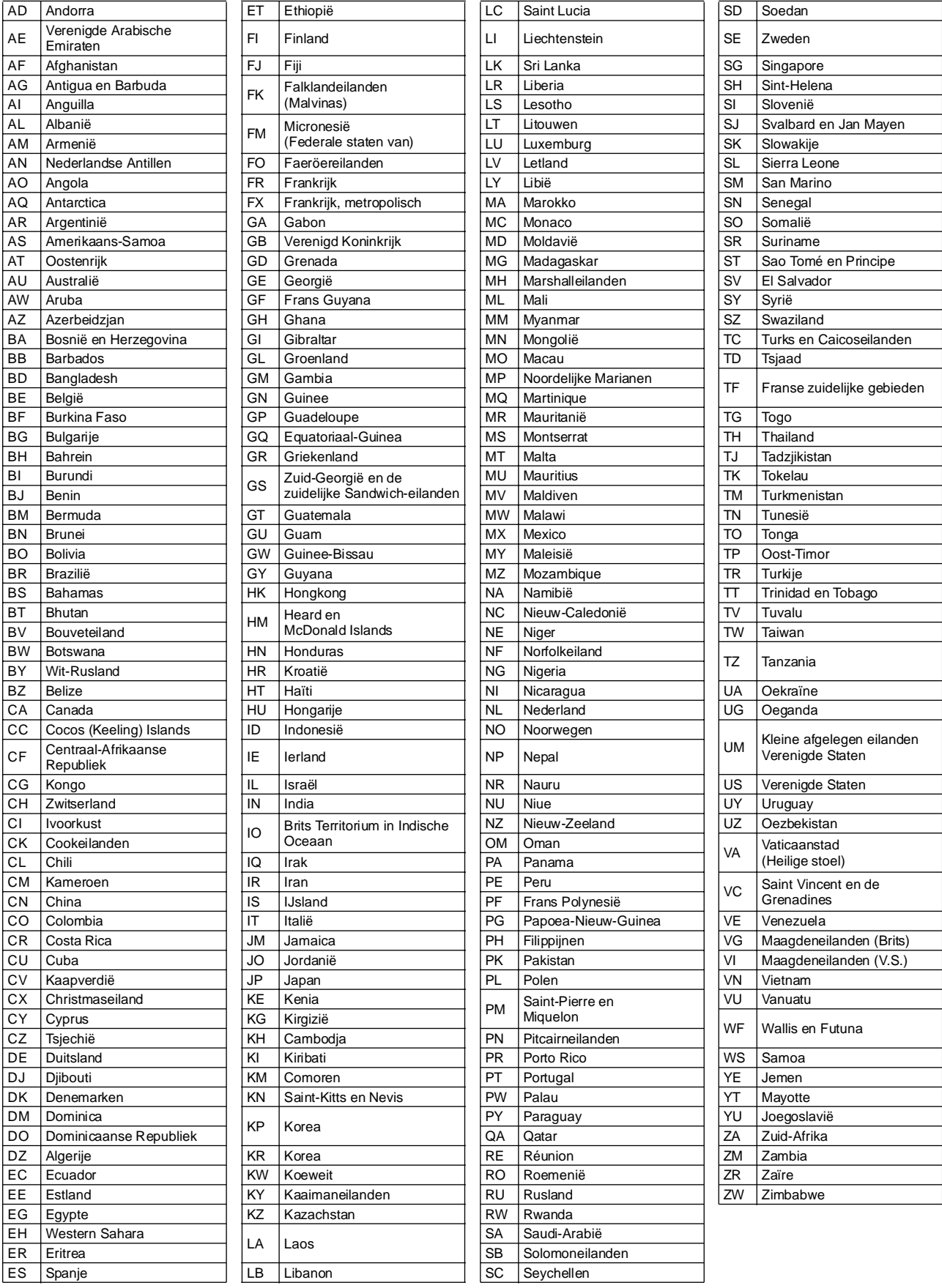

# <span id="page-53-0"></span>**Gebruik en functies van het menu Picture Quality (Beeldkwaliteit)**

U kunt de helderheid, het contrast en andere instellingen van het geprojecteerde beeld naar wens aanpassen.

# <span id="page-53-1"></span>Het menu Picture Quality (Beeldkwaliteit) gebruiken

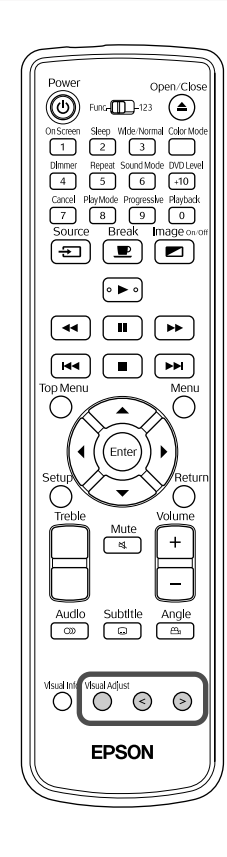

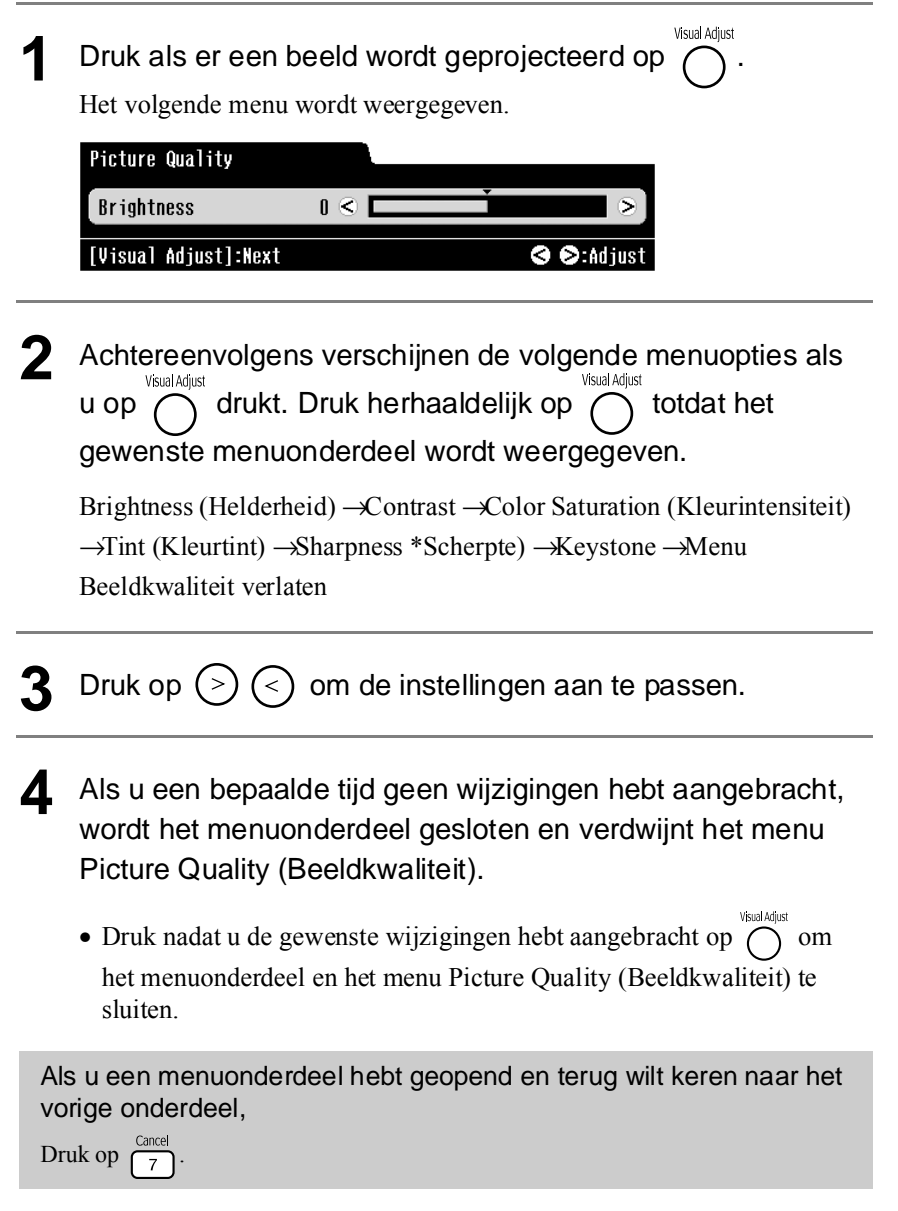

# Overzicht van het menu Quality (Beeldkwaliteit)

<span id="page-54-5"></span><span id="page-54-4"></span><span id="page-54-3"></span><span id="page-54-2"></span><span id="page-54-1"></span><span id="page-54-0"></span>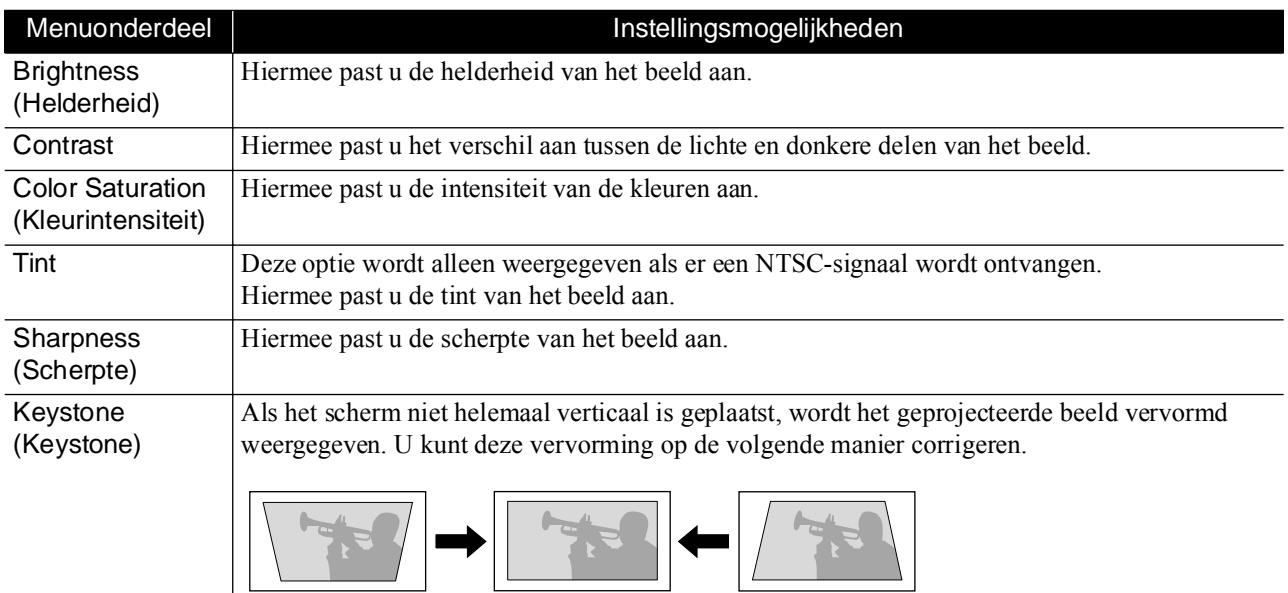

# <span id="page-55-0"></span>**Gebruik en functies van het menu Information (Informatie)**

U kunt het menu Information (Informatie) raadplegen om de status van het videosignaal, de modus Hoge altitude en de optie Lampuren resetten te bekijken.

# <span id="page-55-1"></span>Het menu Information (Informatie) gebruiken

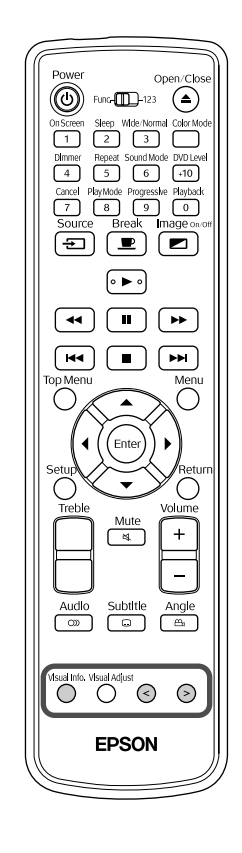

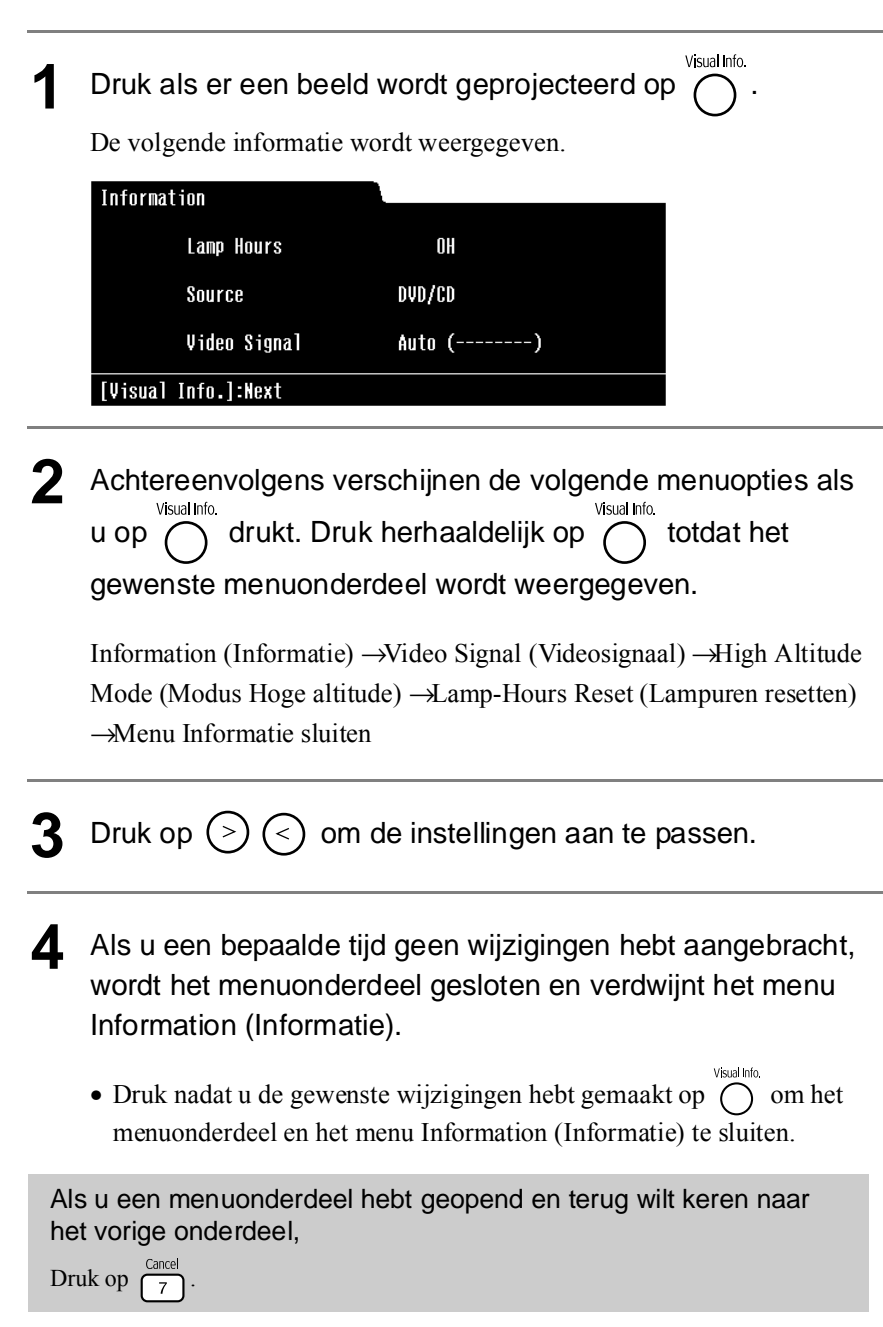

# <span id="page-56-0"></span>Overzicht van het menu Information (Informatie)

<span id="page-56-5"></span><span id="page-56-4"></span><span id="page-56-3"></span><span id="page-56-2"></span><span id="page-56-1"></span>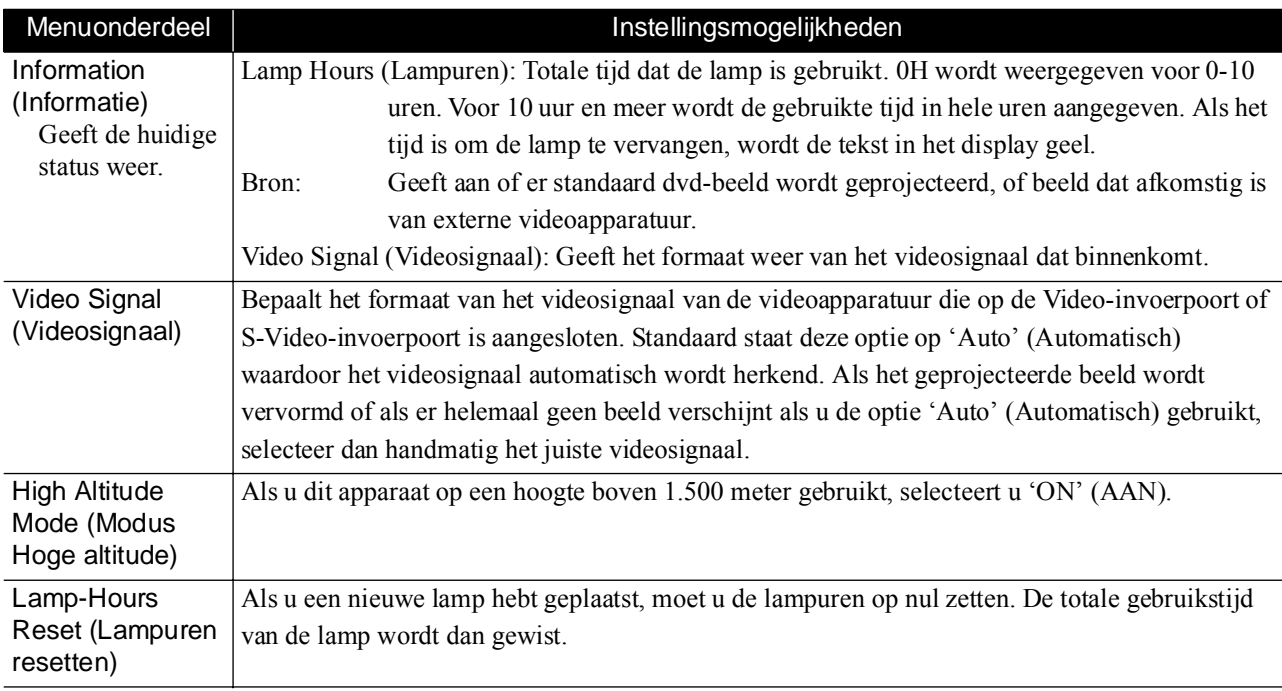

# **Bijlage**

# **Problemen oplossen**

# <span id="page-57-0"></span>De indicatielampjes begrijpen

U kunt de status van dit apparaat aan de hand van de indicatielampjes aan de bovenkant van het apparaat aflezen. Bekijk de verschillende mogelijkheden in onderstaande tabel en volg de stappen om het probleem op te lossen.

\* Als alle indicatielampjes uit zijn, controleert u of de stekker in het stopcontact zit en of de hoofdschakelaar van de projector is ingeschakeld.

# Als *Wisselend groen / oranje knippert* **Fout Conservatives Fout Als** *Als Wisselend groen / oranje*

<span id="page-57-1"></span>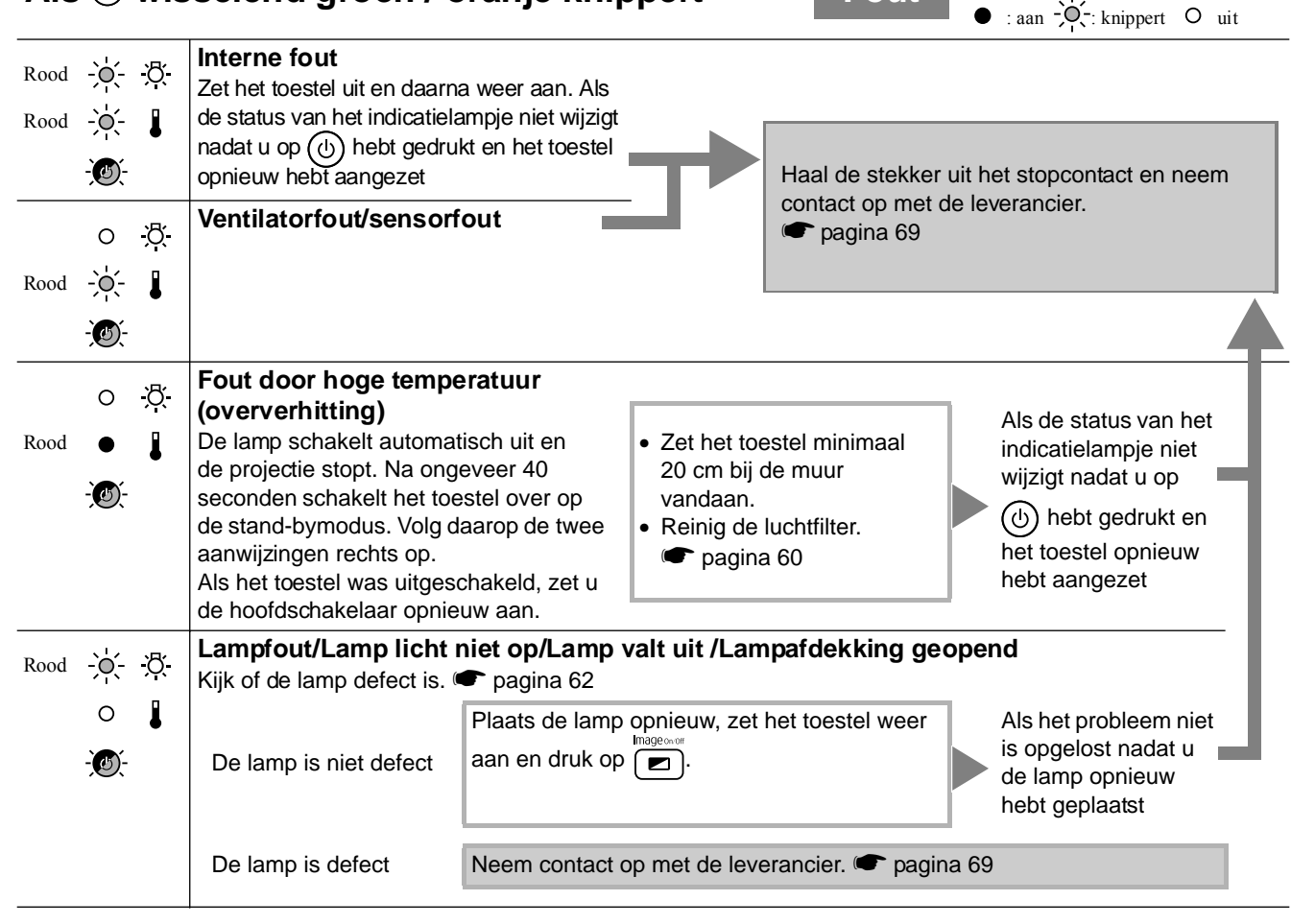

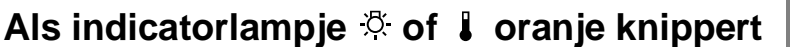

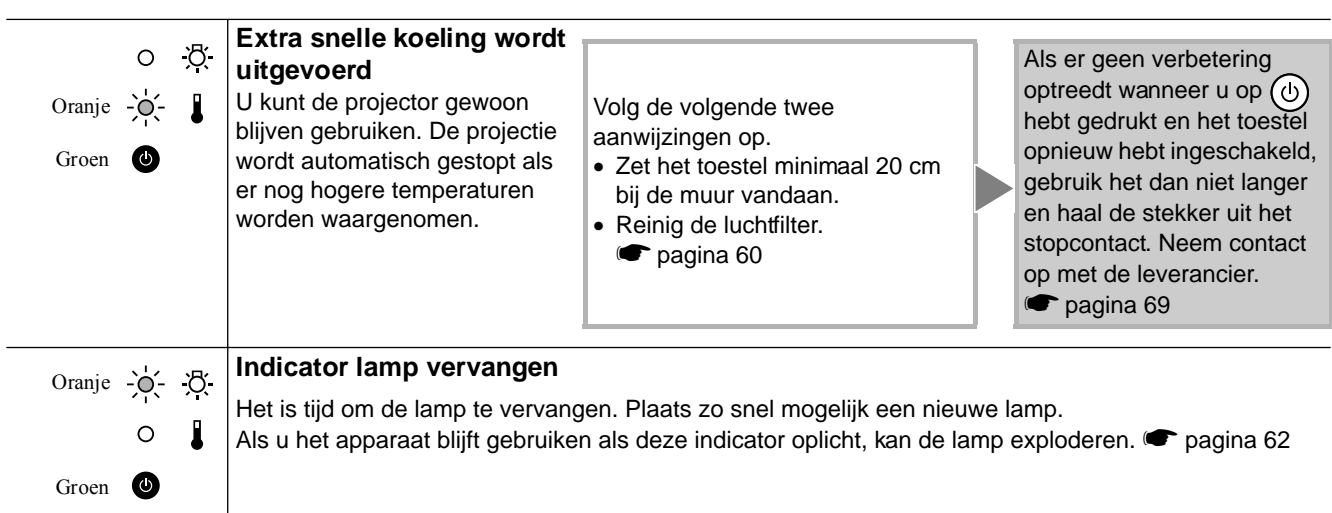

**Waars-**

**c** : aan  $-\int_{1}^{1}$  : knippert O uit

# **Als indicatorlampje & of I niet brandt Normaal**  $\bullet$  : aan  $\phi$ : knippert o uit

<span id="page-58-0"></span>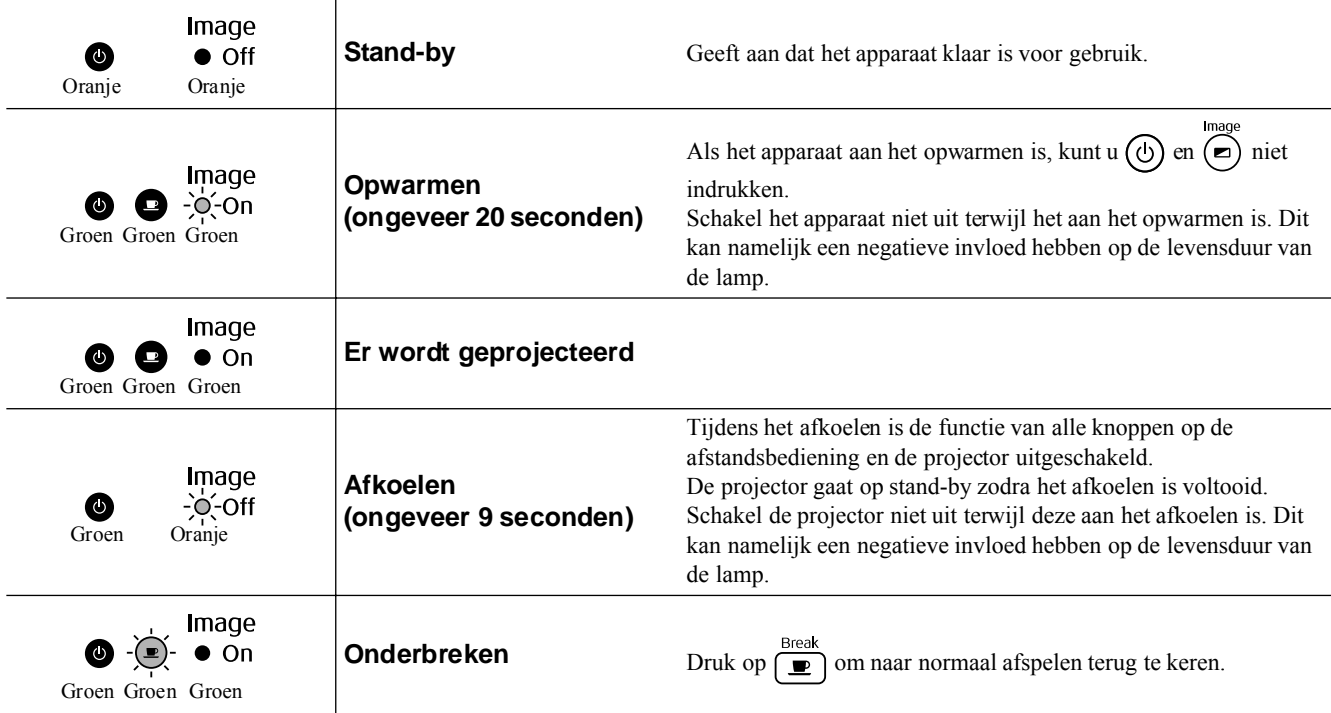

# Als de indicatielampjes geen uitkomst bieden

Als de projector niet juist functioneert, controleer dan de volgende oplossingen voordat u het apparaat laat repareren. Als de problemen zich echter blijven voordoen, neem dan contact op met de leverancier.

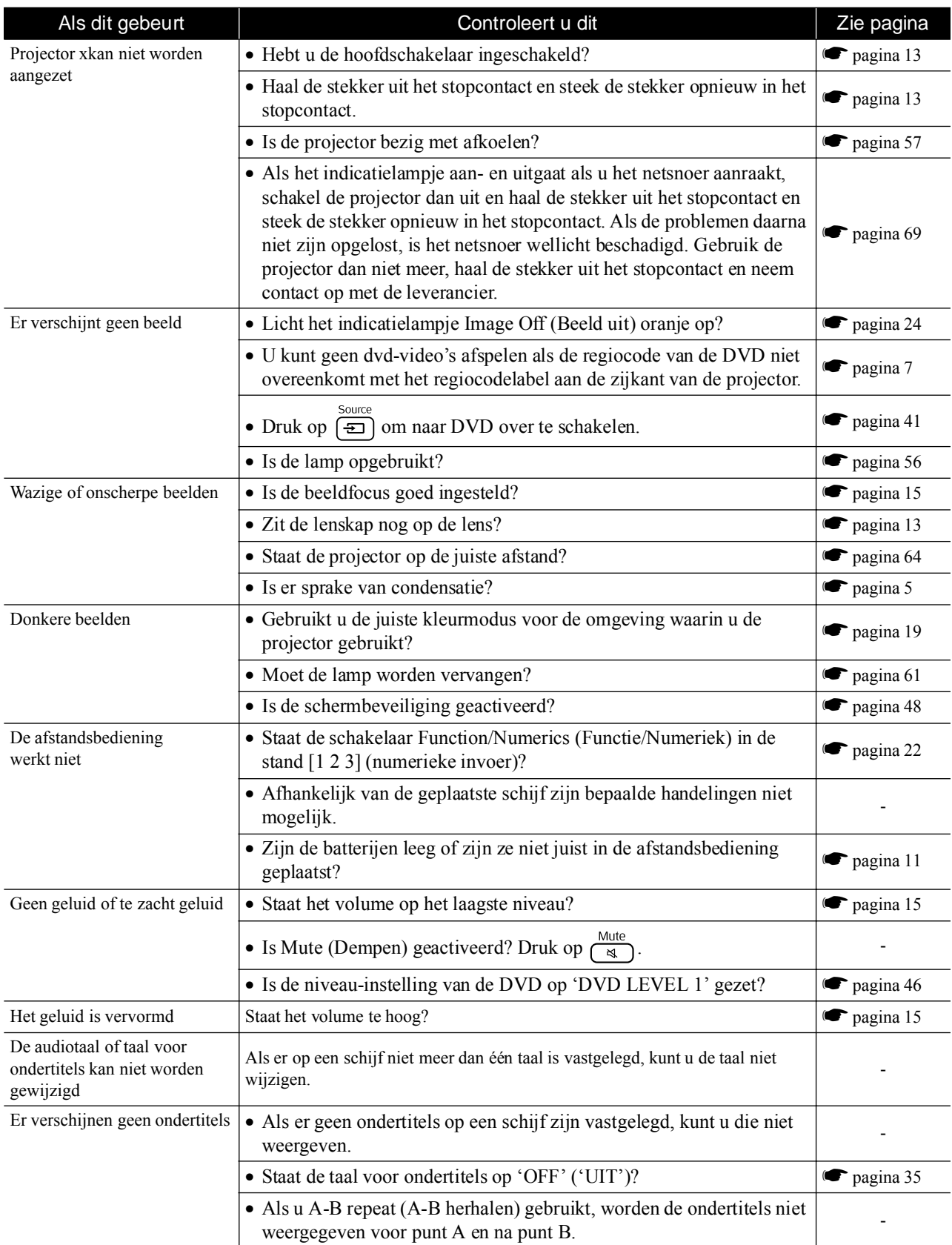

# <span id="page-60-0"></span>**Als u de externe videoapparatuur gebruikt**

<span id="page-60-1"></span>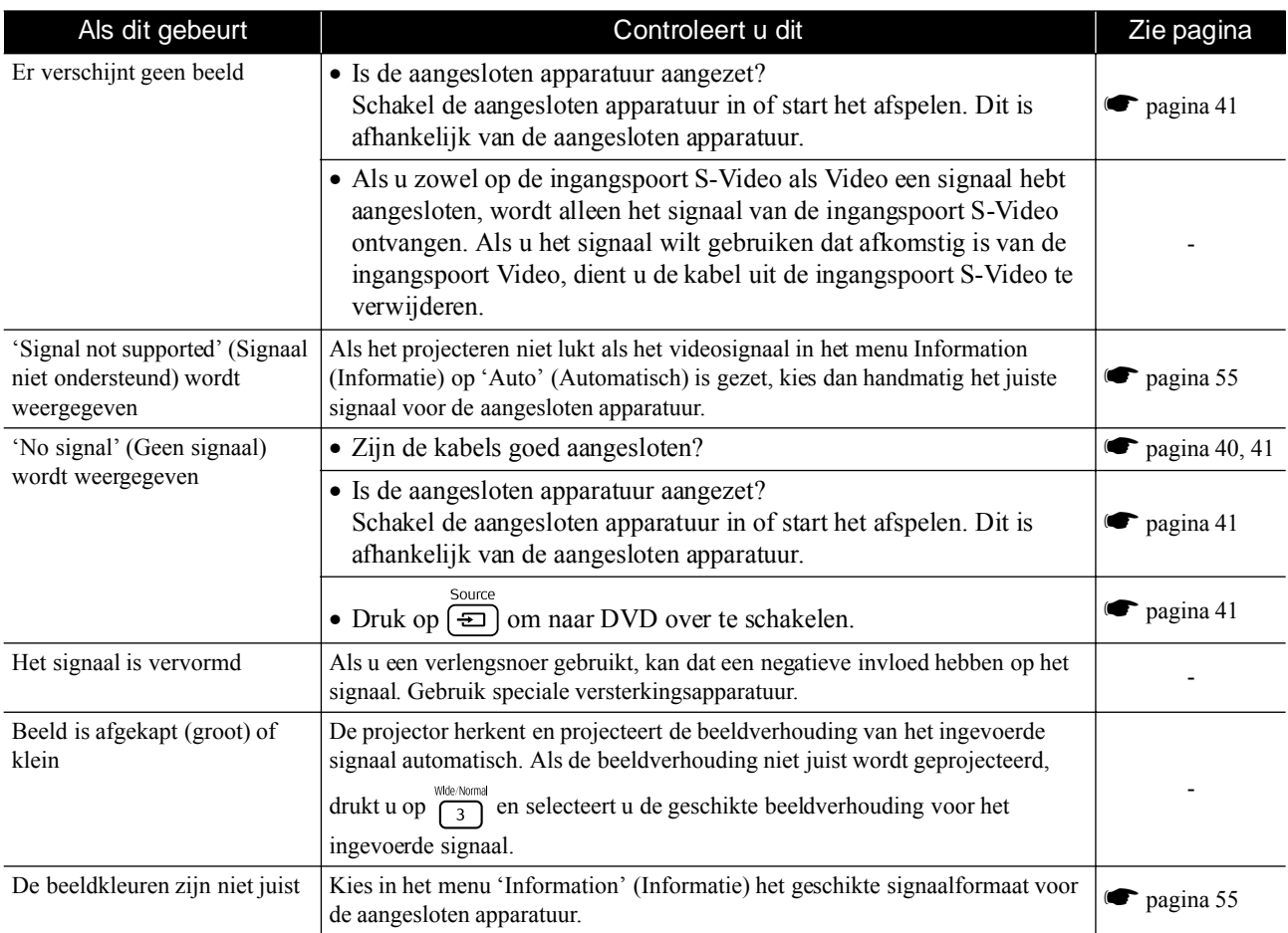

# **Onderhoud**

In dit deel van de gebruikershandleiding worden onderhoudstaken beschreven, zoals het schoonmaken van de projector en het vervangen van losse onderdelen.

# **Schoonmaken**

# <span id="page-61-1"></span>**De luchtfilter reinigen**

Als stof zich ophoopt op de luchtfilter, of als de melding 'The projector is overheating. Make sure nothing is blocking the air vents, and clean or replace the air filter' (De projector is oververhit. Controleer of de luchtventilatie niet wordt geblokkeerd en maak de luchtfilter schoon of vervang de luchtfilter) wordt weergegeven, verwijder dan met een stofzuiger de stof van de luchtfilter.

#### **ELet op:**

Stofophoping op de luchtfilter kan de interne temperatuur van de projector doen stijgen, waardoor er zich problemen met de werking kunnen voordoen en de levensduur van de optische motor kan worden verkort. Wij raden u aan deze onderdelen ten minste elke drie maanden te reinigen. Doe dit vaker als de projector in zeer stoffige omgevingen wordt gebruikt.

# <span id="page-61-2"></span>**De projector schoonmaken**

Veeg de behuizing van de projector voorzichtig schoon met een zachte doek.

Als de projector bijzonder vuil is, kunt u een vochtige doek met een kleine hoeveelheid normaal

schoonmaakmiddel gebruiken. Wring de doek goed uit voordat u de behuizing van de projector schoonveegt. Droog de behuizing daarna met een zachte, droge doek.

# <span id="page-61-0"></span>**De projectielens reinigen**

Gebruik een luchtblazer (in de winkel verkrijgbaar) of veeg met een speciaal lenzenreinigingsdoekje de lens voorzichtig schoon.

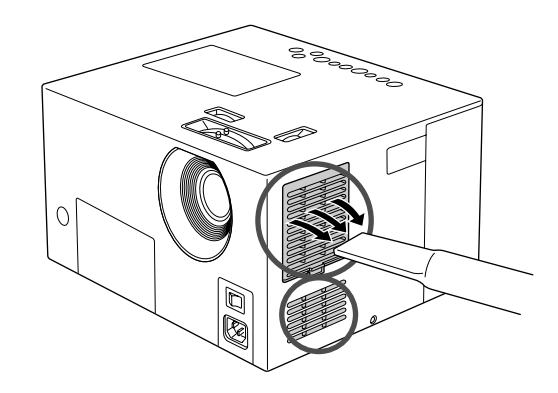

#### **ELet op:**

Gebruik geen vluchtige stoffen als was, alcohol of spiritus om de projectorbehuizing te reinigen. Hierdoor kan de behuizing kromtrekken en de coating losraken.

#### **ELet op:**

Wrijf de lens niet schoon met ruwe materialen en zorg ervoor dat u de lens niet ergens tegenaan stoot. Hierdoor kan de lens beschadigen.

# Vervangingsfrequentie losse onderdelen

### **Vervangingsfrequentie luchtfilter**

Als de luchtfilter vuil is of beschadigd

Vervang de luchtfilter door een andere luchtfilter.  $\blacksquare$  "Optionele accessoires en onderdelen" pagina 64

### <span id="page-62-0"></span>**Vervangingsfrequentie lamp**

- Het bericht 'Replace the lamp' (Vervang de lamp) wordt op het scherm weergegeven als u de projectie start.
- De geprojecteerde beelden worden donkerder en slechter van kwaliteit.
- $\sqrt[3]{\text{Tip}}$ : Om de oorspronkelijke helderheid en beeldkwaliteit te behouden, verschijnt er nadat de lamp ongeveer 1.900 uur is gebruikt een waarschuwingsbericht met de mededeling dat de lamp moet worden vervangen. Het moment waarop deze melding verschijnt is afhankelijk van de gebruikte kleurmodusinstellingen en de omstandigheden waaronder de projector is gebruikt.
	- Als u de lamp na deze periode blijft gebruiken, wordt het risico dat de lamp breekt groter. Vervang daarom de lamp zo snel mogelijk nadat het waarschuwingsbericht verschijnt, zelfs als de oude lamp nog werkt.
	- Afhankelijk van de eigenschappen van de lamp en de manier waarop deze is gebruikt, kan de lamp ook voordat het waarschuwingsbericht verschijnt donkerder worden of kapot gaan. Het is daarom verstandig altijd een reservelamp bij de hand te hebben.
	- Neem voor een reservelamp contact op met de leverancier.

### <span id="page-63-2"></span>**De luchtfilter vervangen**

 $\sqrt{\ }$ Tip: Gebruikte luchtfilters dient u overeenkomstig de gemeentelijke regelgeving weg te gooien. Filter: Polipropyleen

1 Nadat u de projector $\setminus$  2 hebt uitgeschakeld, de projector is afgekoeld en u tweemaal een pieptoon hebt gehoord, zet u de hoofdschakelaar uit.

Verwijder de afdekking van de luchtfilter. Plaats uw vinger in de uitsparing en trek de afdekking omhoog.

### <span id="page-63-1"></span>**De lamp vervangen**

#### **ELet op:**

Direct na gebruik is de lamp heet. Nadat u de projector hebt uitgeschakeld moet u ongeveer een uur wachten voordat u de lamp vervangt.

1 Nadat u de projector  $\Big\{ 2 \Big\}$ hebt uitgeschakeld, de projector is afgekoeld en u tweemaal een pieptoon hebt gehoord, zet u de hoofdschakelaar uit.

 $\mathbf{Z}$  Verwijder de lampafdekking door de schroevendraaier die bij de nieuwe lamp is meegeleverd in de opening van de lampafdekking te plaatsen.

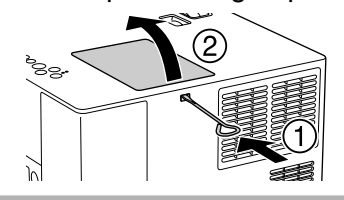

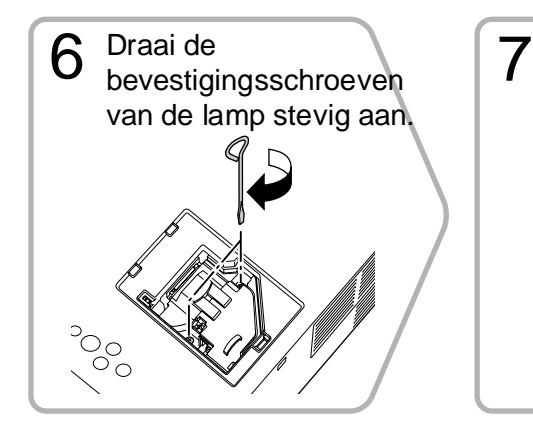

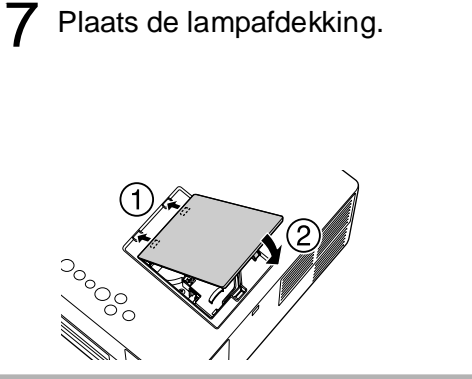

### <span id="page-63-0"></span>**De gebruikstijd van de lamp opnieuw instellen**

Als u een nieuwe lamp hebt geplaatst, moet u niet vergeten de optie Lamp Hours (Lampuren) op nul te zetten.

De projector heeft een ingebouwde teller die de gebruikte tijd van de lamp bijhoudt. Het waarschuwingsbericht dat de lamp moet worden vervangen wordt op basis van deze teller weergegeven.

1 Zet de hoofdschakelaar 2 op de projector aan en druk op  $(\circ)$ . Als de lamp niet gaat branden, drukt  $u$  op  $\overline{z}$ .

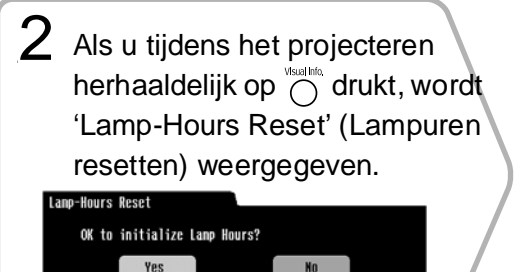

**Visual Info.l:Exit** 

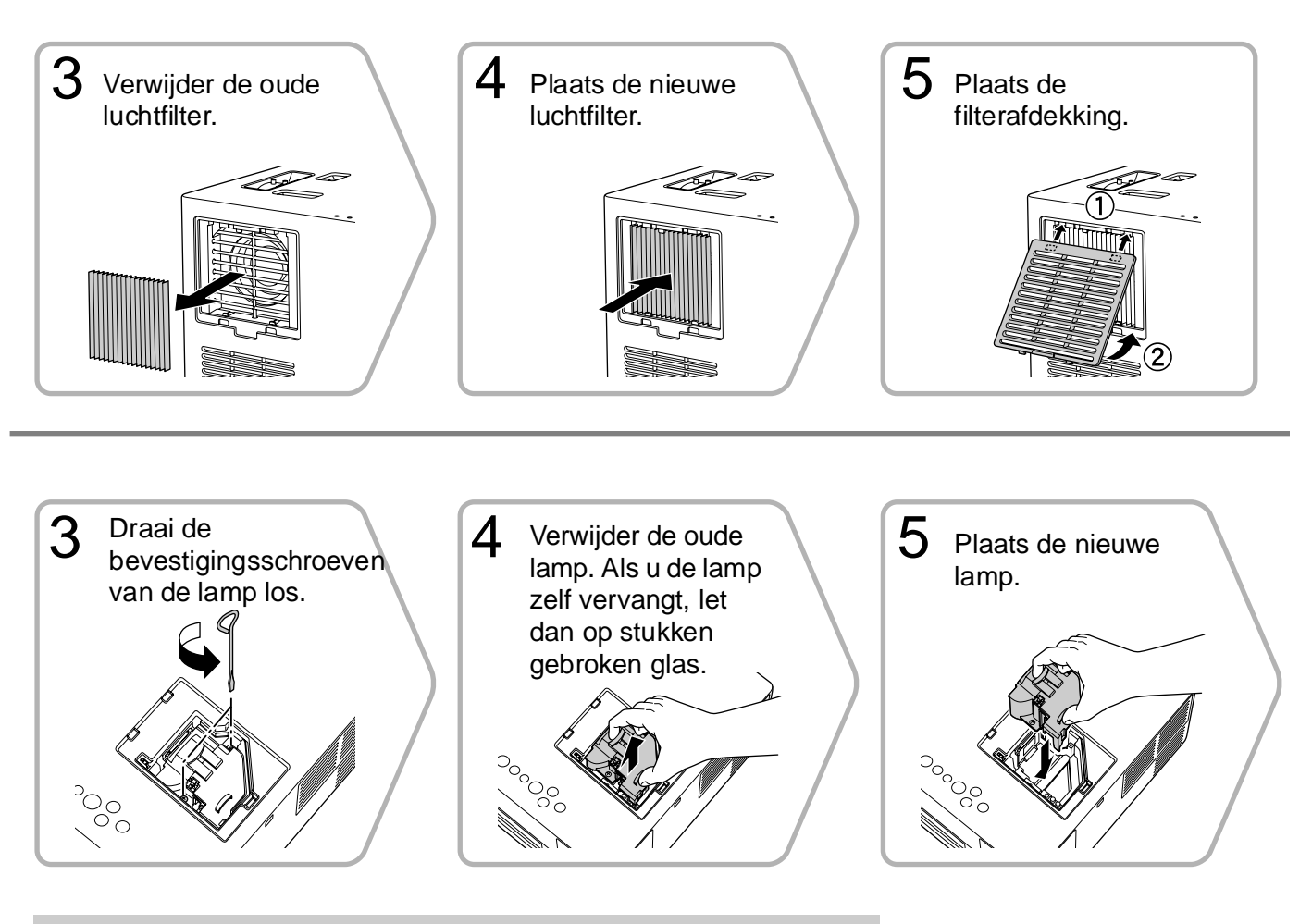

#### **BLET OP:**

- Draai de lamp stevig vast en plaats de lampafdekking op de juiste manier. Om de projector te beveiligen zal de lamp niet gaan branden als de lamp of de lampafdekking niet juist is geplaatst.
- De lamp bevat kwik. Gebruikte lampen dient u overeenkomstig de gemeentelijke regelgeving weg te gooien.

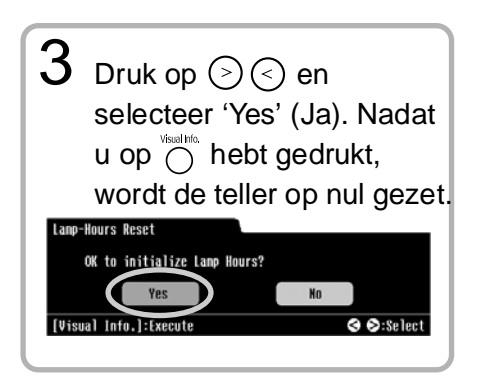

# <span id="page-65-1"></span>**Optionele accessoires en onderdelen**

U kunt desgewenst de volgende optionele accessoires en onderdelen aanschaffen. Deze lijst is actueel per augustus 2005. Details van accessoires kunnen zonder voorafgaande kennisgeving worden gewijzigd.

#### <span id="page-65-2"></span>**Losse onderdelen**

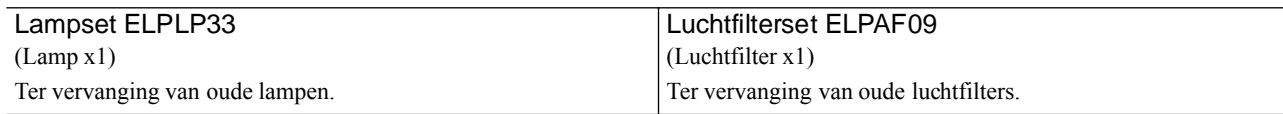

#### <span id="page-65-3"></span>**Optionele accessoires**

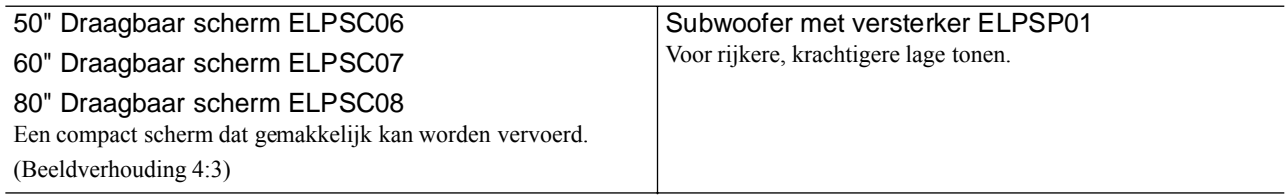

# <span id="page-65-0"></span>**Projectieafstand en schermgrootte**

Raadpleeg onderstaande tabel en plaats de projector zodanig dat u de beste projectiekwaliteit krijgt voor de schermgrootte die u gebruikt.

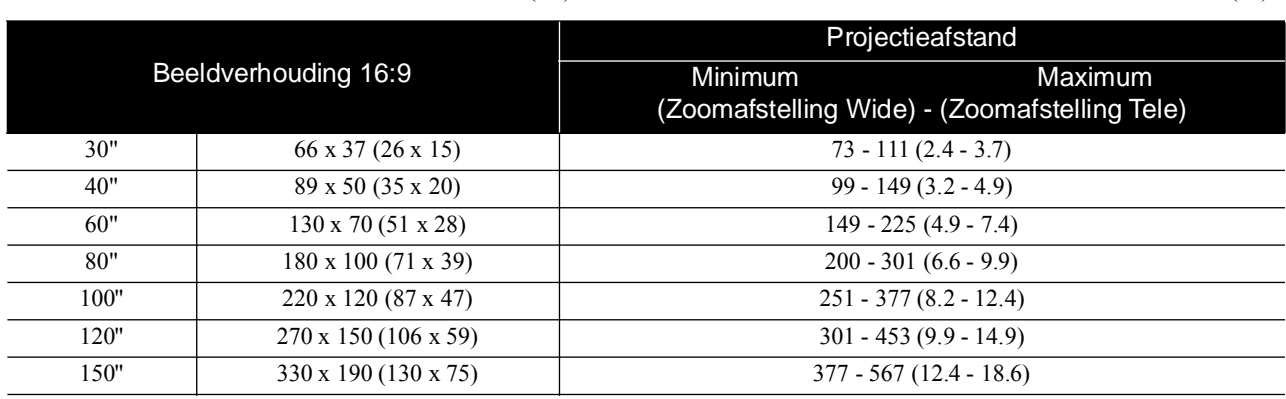

Eenheden: cm (in.) Eenheden: cm (ft.)

Eenheden: cm (in.) Eenheden: cm (ft.)

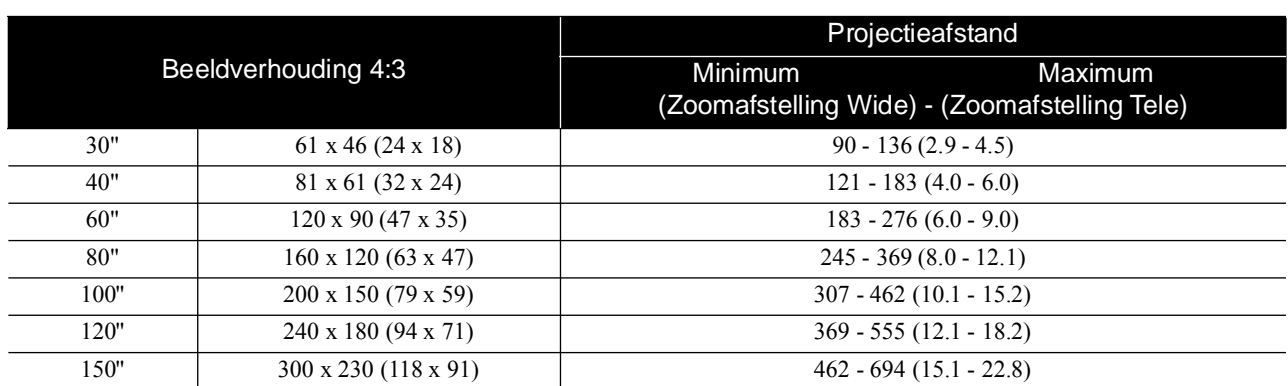

# **Specificaties / Compatibiliteit**

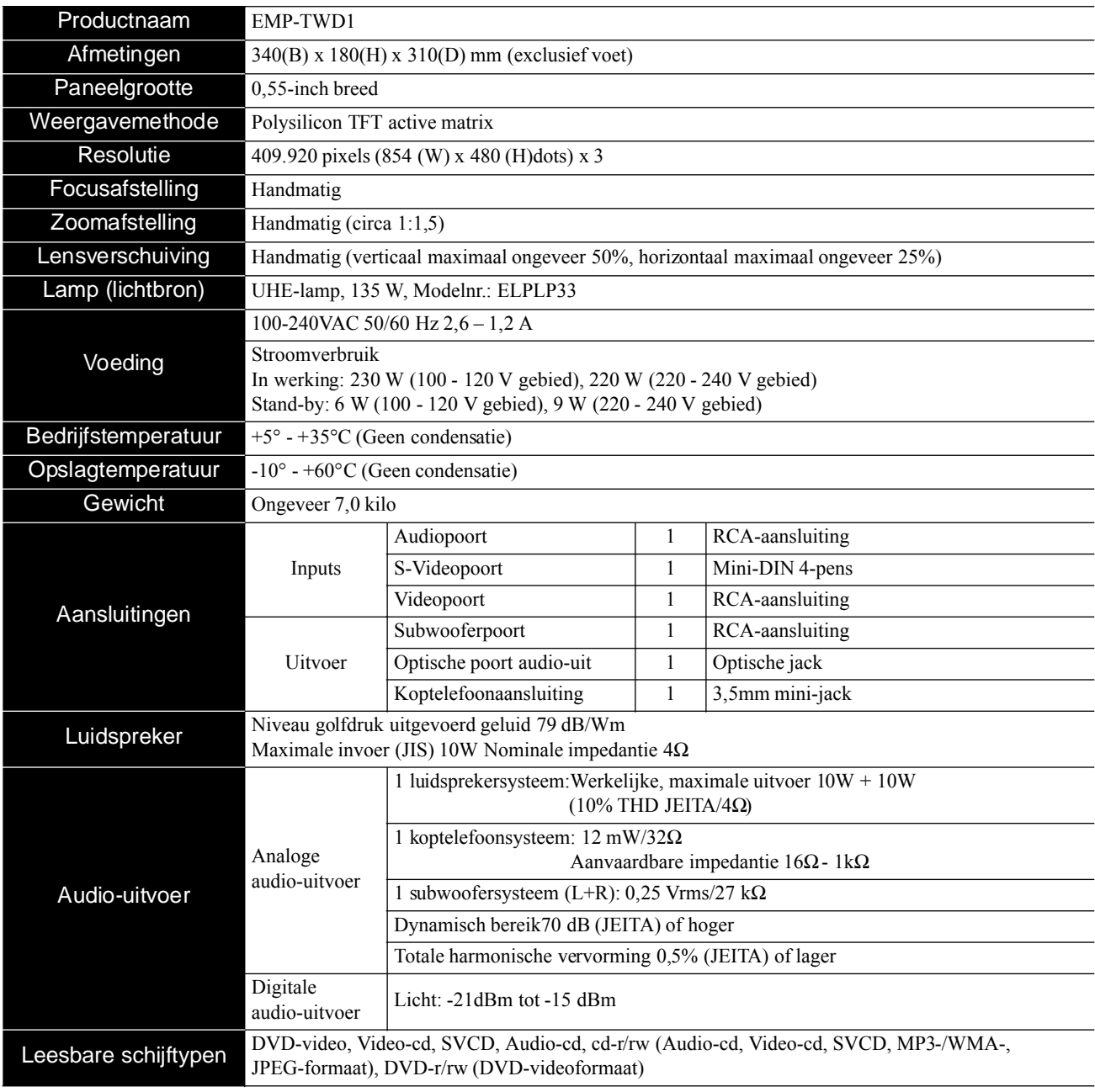

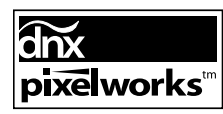

Pixelworks $\mathrm{DNX}^\mathrm{TM}$  IC is in dit toestel geïnstalleerd.

# **Composietvideo/S-Video**

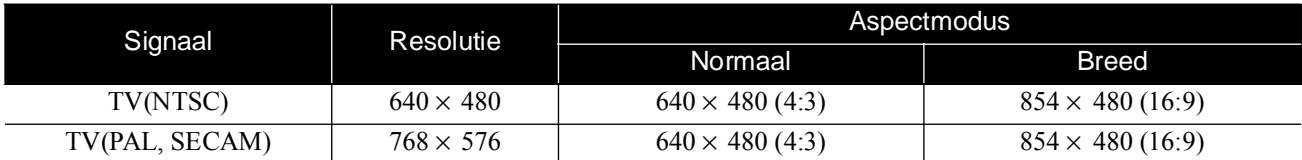

#### Veiligheid

VS UL60950 3de druk UL60065 7de druk Canada CSA C22.2 No.60950 CSA C22.2 No.60065 Europese Gemeenschap De Richtlijn Laagspanning (73/23/EEG) IEC60950 3e druk IEC60065 7e druk

#### EMC

VS FCC Part 15B klasse B (DoC) Canada ICES-003 klasse B

Europese Gemeenschap De EMC-richtlijn (89/336/EEG) EN55022, klasse B EN55024 IEC/EN61000-3-2 IEC/EN61000-3-3

> EN55013: 2001+AI: 2003 EN55020: 2002+AI: 2003 EN61000-4-2 EN61000-4-3 EN61000-4-4

Australië/Nieuw Zeeland AS/NZS CISPR 22:2002 klassen B AS/NZS CISPR 13

# **Verklarende woordenlijst**

#### **Afkoelen**

Een proces waarbij de lamp kan afkoelen na de hoge temperaturen tijdens projectie. Dit gebeurt automatisch wanneer de projector wordt uitgeschakeld. Tijdens het afkoelen moet de stekker in het stopcontact blijven zitten. Als het toestel niet goed afkoelt, kunnen de lamp of de binnenkant van de projector oververhit raken, en dat kan de levensduur van de lamp verkorten of schade veroorzaken aan de projector. Wanneer het toestel is afgekoeld klinken er twee pieptonen.

#### <span id="page-68-0"></span>**Aspectverhouding**

De verhouding tussen lengte en hoogte van een beeld. HDTVbeelden hebben een aspectverhouding van 16:9 en lijken te zijn uitgerekt. De verhouding voor standaardbeelden is 4:3.

#### **Dynamisch bereik**

Hier ziet u de verhouding tussen minimum- en maximumwaarden voor het geluidsniveau op een schijf, uitgedrukt in decibels (dB). Het dynamisch bereik geeft aan welke gedetailleerde signalen kunnen worden weergegeven door diverse apparatuur.

#### **JPEG**

Een bestandsindeling voor de opslag van afbeeldingsbestanden. De meeste foto's die zijn gemaakt met digitale camera's worden opgeslagen in JPEG-indeling.

#### **MP3**

De afkorting van 'MPEG1 Audio Layer-3', een standaard voor het comprimeren van geluidsbestanden. Hiermee kunnen gegevens aanzienlijk compacter worden opgeslagen, zonder dat er geluidskwaliteit verloren gaat.

#### **NTSC**

De afkorting van 'National Television Standards Committee', een van de analoge transmissiesystemen voor kleurentelevisie. Dit systeem wordt gebruikt in Japan, de VS en Latijns-Amerika.

#### **Optische digitale uitgang**

Hier wordt het geluidssignaal omgezet in een digitaal signaal; verder kunt u hier signalen overzenden via optische vezelkabel. Dit heeft het voordeel dat er geen ruis wordt geproduceerd, in tegenstelling tot conventionele verzendmethodes, waarbij de kabel externe ruis opvangt.

#### **Oudervergrendeling**

Een instelling waarmee u leeftijdsgrenzen kunt hanteren. U vindt hier ook weergaveniveau-instellingen voor dvd's met beelden die minder geschikt zijn voor jonge kijkers.

#### **PAL**

De afkorting van 'Phase Alteration by Line', een van de analoge transmissiesystemen voor kleurentelevisie. Dit systeem wordt gebruikt in China en overige Aziatische landen, in West-Europa behalve Frankrijk, en in Afrikaanse landen.

#### **Playback control (PBC) (Afspeelbesturing)**

Een methode voor het afspelen van video-cd's. In het menu kunt u het gewenste scherm of de gewenste informatie kiezen.

#### **SECAM**

De afkorting van 'Sequential Couleur A Mémoire', een van de analoge transmissiesystemen voor kleurentelevisie. Wordt gebruikt in Frankrijk, Oost-Europa en de voormalige Sovjetunie, het Midden-Oosten en sommige Afrikaanse landen.

#### **Schijf-termen**

#### <span id="page-68-3"></span><span id="page-68-2"></span><span id="page-68-1"></span>**Titel/Hoofdstuk/Track**

Een film op een dvd is verdeeld in eenheden die 'titels' heten; elke titel kan één of meer hoofdstuk(ken) bevatten. Video- en audio-cd's zijn verdeeld in eenheden, de zogeheten tracks.

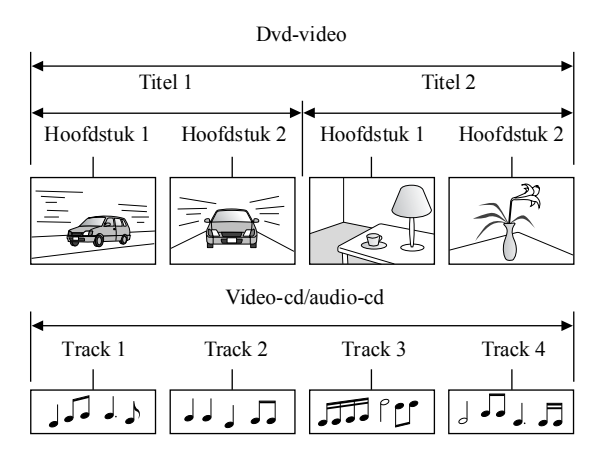

#### **WMA**

De afkorting van 'Windows Media Audio', een methode voor audiocompressie, ontwikkeld door Microsoft in Amerika. WMA-gegevens kunt u genereren met Windows Media Player versie 7 en 7.1, met Windows Media Player for Windows XP of met Windows Media Player serie 9.

Windows Media en het Windows-logo zijn handelsmerken of gedeponeerde handelsmerken van Microsoft Corporation of America in de Verenigde Staten van Amerika en in overige landen.

Gebruik bij het genereren van WMA-bestanden bij voorkeur toepassingen die door Microsoft zijn goedgekeurd. Als u een niet-goedgekeurde toepassing gebruikt, bestaat de kans dat deze niet naar behoren zal functioneren.

# **Index**

### $\Delta$

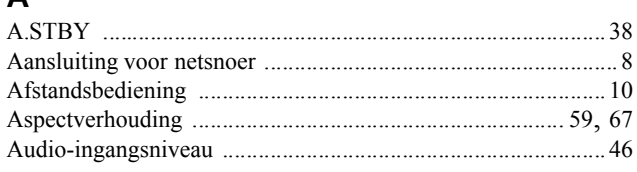

# $\overline{\mathbf{B}}$

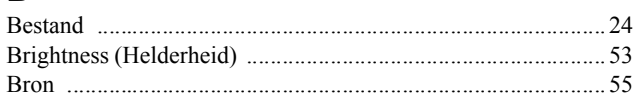

# $\overline{\mathbf{c}}$

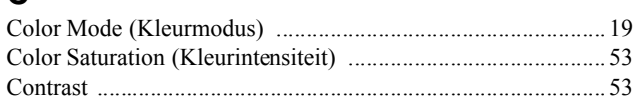

# $\overline{\mathbf{D}}$

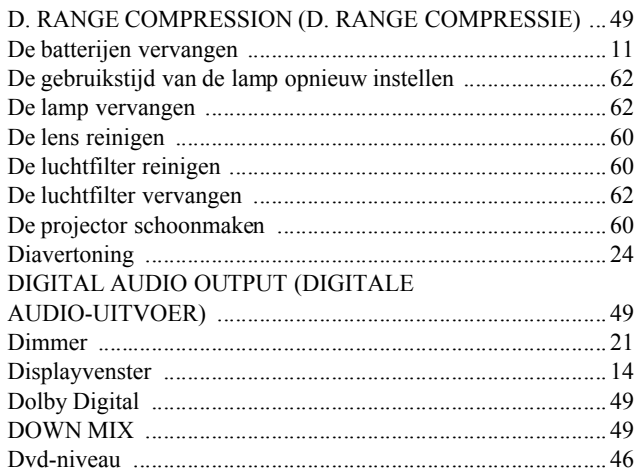

# $\bar{F}$

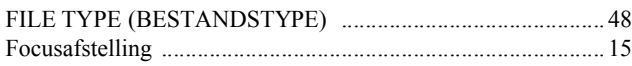

# $\overline{G}$

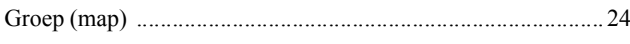

# $\overline{H}$

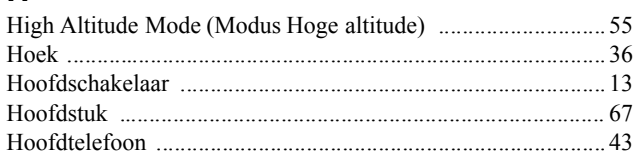

# $\overline{1}$

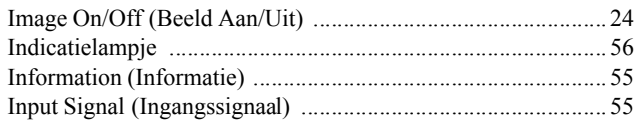

# $\overline{\mathsf{J}}$

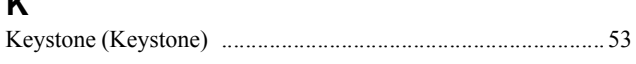

# ī

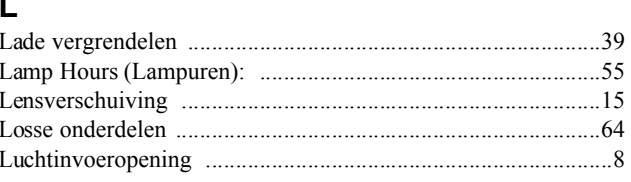

# $\overline{\mathbf{M}}$

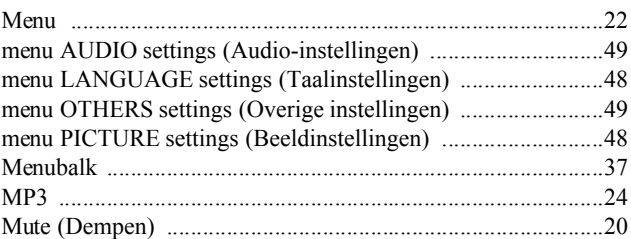

# $\overline{\mathbf{o}}$

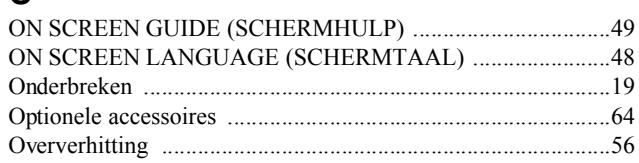

#### $\mathsf{P}$

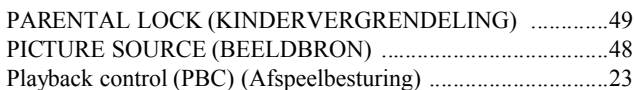

### $\pmb{\mathsf{R}}$

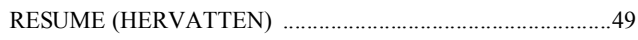

#### $\overline{\mathbf{s}}$

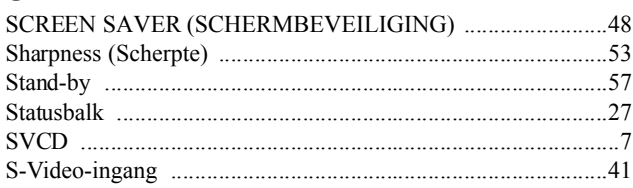

# $\bar{t}$

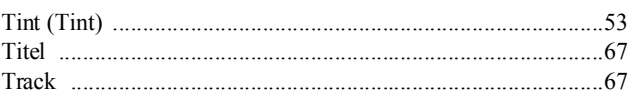

### $\overline{\mathbf{v}}$

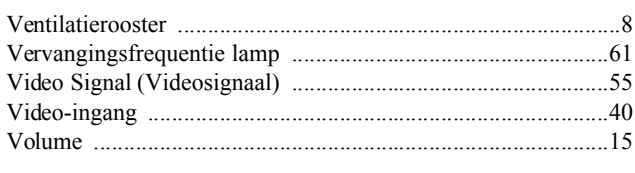

# $\overline{\mathsf{z}}$

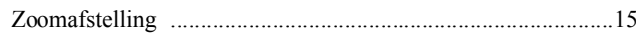

# <span id="page-70-0"></span>**Adreslijst**

Deze lijst was actueel op 6 december 2004.

U vindt een recentere adressenlijst op de hier vermelde corresponderende website. Mocht u op deze pagina's niet vinden wat u zoekt, ga dan naar de startpagina van EPSON op www.epson.com.

#### **< EUROPA >**

#### **BELGIË:**

#### **EPSON Support Center BeNeLux**

Techn. Help Desk: 032 702 22082 Webadres: http://www.epson.be

#### **BULGARIJE:**

#### **PROSOFT**

6. AIJendov Str. BG-1113 Sofia Tel.: 00359.2.730.231 Fax: 00359.2.9711049 E-mail: Prosoft@internet-BG.BG

#### **CYPRUS:**

#### **CTC- INFOCOM**

6a. lonos Str., Engomi P. O. Box 1744 2406 Nicosia, Cyprus Tel: 00357.2.458477 Fax: 00357.2.668490

#### **DENEMARKEN:**

Techn. Help Desk: 70 279 273 Webadres: http://www.epson.dk

#### **DUITSLAND:**

#### **EPSON Deutschland GmbH**

Zulpicher StraBe 6 40549 Dusseldorf Techn. Help Desk: 01805 235470 Webadres: http://www.epson.de

#### **FINLAND:**

Techn. Help Desk: 0201 552090 (opmerking Enkele geografische gebieden zijn weggelaten) Webadres: http://www.epson.fi

#### **FRANKRIJK:**

#### **EPSON France,**

68 bis rue Marjolin, F-92300 Levallois, Techn. Help Desk: 0.821.017.017 Webadres: http://www.epson.fr

#### **GRIEKENLAND:**

**Pouliadis Ass. Corp.** Aristotelous St. 3

GR-19674 Athens Tel.: 0030.1.9242072 Fax: 0030.1.9441066

#### **GROOT-BRITTANNIË:**

#### **EPSON (UK) Ltd.**

Campus 100, Maylands Avenue Hemel Hempstead, Herts, HP2 7TJ Techn. Help Desk: 0990 133640 Webadres: http://www.epson.co.uk

#### **HONGARIJE:**

**R.A. Trade Kft.**  Petofi Sandor u. 64 H-2040 Budaor Tel.: 0036.23.415.317 Fax: 0036.23.417.310

#### **IERLAND:**

Techn. Help Desk: 01 679 9015 Webadres: http://www.epson.ie

#### **ITALIË:**

**EPSON Italia s.p.a.** Assistenza e Servizio Clienti Viale F. Lli Casiragi, 427 20099 Sesto San Giovanni (MI) Techn. Help Desk: 02.29400341 Webadres: http://www.epson.it

#### **JOEGOSLAVIË:**

#### **BS Procesor d.o.o.**

Hadzi Nikole Zivkovica 2 11000 Beograd Tel.: 00381.11.639610 Fax: 00381.11.639610

#### **KROATIË:**

**Recro d.d.** Trg. Sportova 11 HR-10000 Zagreb Tel.: 00385.1.6350.777 Fax: 00385.1.6350.716 E-mail: recro@recro.hr Webadres: http://Www.recro.hr

#### **LUXEMBURG:**

#### **EPSON Support Center BeNeLux**

Techn. Help Desk: 0032 70 222082 Webadres: http://www.epson.be

#### **MACEDONIË:**

**Rema Kompjuteri d.o.o.** St. Naroden Front 19a lok 16 91000 Skopje/ Macedonia Tel.: 00389.91.118159 Fax: 00389.91.118159

#### **NEDERLAND:**

#### **EPSON Support Center BeNeLux**

Techn. Help Desk: 043 3515752 Webadres: http://www.epson.nl

#### **NOORWEGEN:**

Techn. Help Desk: 815 35 180 Webadres: http://www.epson.no

#### **OOSTENRIJK:**

#### **EPSON Support Center Oostenrijk** Techn. Help Desk:

00491805 235470 Webadres: http://www.epson.at

#### **POLEN:**

#### **FOR EVER Sp. z.o.o.**

Ul. Frankciska Kawy 44 PL- 01-496 Warszawa Tel: 0048.22.638.9782 Fax: 0048.22.638.9786 E-mail: office@for-ever.com.pl

#### **PORTUGAL:**

#### **EPSON Portugal, S.A.**

Rua do Progresso, 471-1 Perafita- Apartado 5132 Techn. Help Desk: 0808 200015 Webadres: http://www.epson.pt

#### **ROEMENIË:**

#### **MB Distribution S.R. L.**

162, Barbu Vacarescu Blvd. Sector 2 RO- 71422 Bucharest Tel.: 0040.1.2300314 Fax: 0040.1.2300313 E-mail: office@mbd-epson.ro

#### **SLOWAKIJE:**

#### **Print Trade spol. s.r.o.**

Cajkovskeho 8 SK-98401 Lucenec Tel.: 00421.863.4331517 Fax: 00421.863.4325656 E-mail: Prntrd@lc.psg.SK Webadres: http://www.printtrade.sk

#### **< OCEANIA >**

#### **AUSTRALIË:**

#### **EPSON AUSTRALIA PTYLIMITED**

3, Talavera Road, N.Ryde NSW 2113, AUSTRALIË Tel.: 1300 361 054 Webadres: http://www.epson.com.au

#### **SLOVENIË:**

**Repro Ljubljana d.o.o.** Smartinska 106 SLO-1001 Ljubljana Tel.: 00386.61.1853411 Fax: 00386.61.1400126

#### **SPANJE:**

#### **EPSON IBERICA, S.A.**

Avda. Roma 18-26, 08290 Cerdanyola del Valles, Barcelona, SPANJE Techn. Help Desk: 902.404142 E-mail: soporte@epson.es Webadres: http://www.epson.es

#### **TSJECHIË:**

#### **EPRINT s.r.o.** Stresovicka 49 CZ-16200 Praha 6 Tel.: 00420.2.20180610

Fax: 00420.2.20180611 E-mail: eprint@mbox.vol.cz

#### **TURKIJE:**

#### **Romar Pazarlama Sanayi ve TIC. A.S.**

Rihtim Cad. No. 201 Tahir Han TR-Karakoy-Istanbul Tel.: 0090.212.2520809 Fax: 0090.212.2580804

#### **ZWEDEN:**

Techn. Help Desk: 077 140 01 34 Webadres: http://www.epson.se

#### **ZWITSERLAND:**

#### **EXCOM Service AG**

Moosacher Str. 6 CH-8820 Wadenswil Tel.: 01.7822111 Fax: 01.7822349 Webadres: http://www.excom.ch
Alle rechten voorbehouden. Niets uit deze uitgave mag worden verveelvoudigd, opgeslagen in een geautomatiseerd gegevensbestand of openbaar worden gemaakt, in enige vorm of op enige wijze, hetzij elektronisch, mechanisch, door fotokopieën, opnamen of op enige andere manier, zonder voorafgaande schriftelijke toestemming van SEIKO EPSON CORPORATION. Er wordt geen patentaansprakelijkheid aanvaard met betrekking tot het gebruik van de informatie in dit document. Noch wordt enige aansprakelijkheid aanvaard voor schade die voortvloeit uit het gebruik van de informatie in dit document.

SEIKO EPSON CORPORATION noch zijn filialen kunnen verantwoordelijk worden gesteld door de koper van dit product of derden voor schade, verlies, kosten of uitgaven die de koper of derden oplopen ten gevolge van: al dan niet foutief gebruik of misbruik van dit product of onbevoegde wijzigingen en herstellingen of (met uitzondering van de V.S.) het zich niet strikt houden aan de gebruiks- en onderhoudsvoorschriften van SEIKO EPSON CORPORATION.

SEIKO EPSON CORPORATION kan niet verantwoordelijk worden gesteld voor schade of problemen voortvloeiend uit het gebruik van andere dan originele onderdelen of verbruiksgoederen kenbaar als Original EPSON Products of EPSON Approved Products door SEIKO EPSON CORPORATION.

## **Algemene kennisgeving:**

EPSON is een gedeponeerd handelsmerk van SEIKO EPSON CORPORATION.

Gefabriceerd onder licentie van Dolby Laboratories. 'Dolby' en het dubbele D-symbool zijn handelsmerken van Dolby Laboratories.

Gefabriceerd onder licentie van Digital Theater Systems, Inc.  $\frac{1}{2}$ ; 'DTS' en 'DTS 2.0 + Digital Out" zijn handelsmerken van Digital Theater Systems, Inc.

Het 3LCD-logo is een handelsmerk van SEIKO EPSON CORPORATION.

Windows Media en het Windows-logo zijn handelsmerken of gedeponeerde handelsmerken van Microsoft Corporation of America in de Verenigde Staten van Amerika en in overige landen.

Pixelworks en DNX zijn handelsmerken van Pixelworks, Inc.

Het videologo DVD is een handelsmerk.

Andere productnamen vermeld in deze uitgave dienen uitsluitend als identificatie en kunnen handelsmerken zijn van hun respectieve houders. EPSON maakt geen enkele aanspraak op enige rechten op deze handelsmerken.

© SEIKO EPSON CORPORATION 2005. All rights reserved.

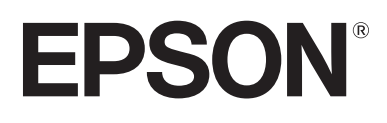